Universiteit Utrecht

# **A GENTLE INTRODUCTION TO BAYESIAN STATISTICS**

RENS VAN DE SCHOOT SARA VAN ERP DUCO VEEN BETH GRANDFIELD

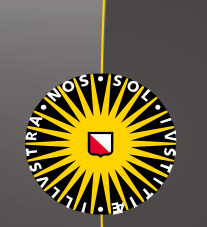

# **Learning goal:**

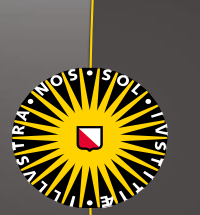

# **Overview**

**Day 1** : Conceptual introduction

- **Day 2** : WAMBS-checklist (when to worry and how to avoid the misuse of Bayesian Statistics)
- **Day 3** : Estimation methods including alternatives that can be more efficient when dealing with computational or non-covergence issues (MCMC, Gibbs, MH, HMC, NUTS, etc.)
- **Day 4** : Prior sensitivity analysis to investigate the influence the prior has on the results; models with many parameters; shrinkage priors.
- **Day 5 :** Informative priors; expert knowledge. We end with general reflections.

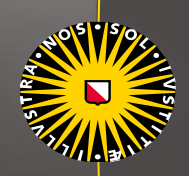

#### **Time Schedule Day 1-5**:

0900-1200: lecture 1200-1300: lunch 1330-1500: (supervised) computer lab 1500-1600: Q&A

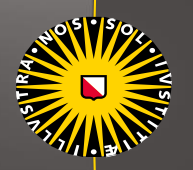

#### **Software:**

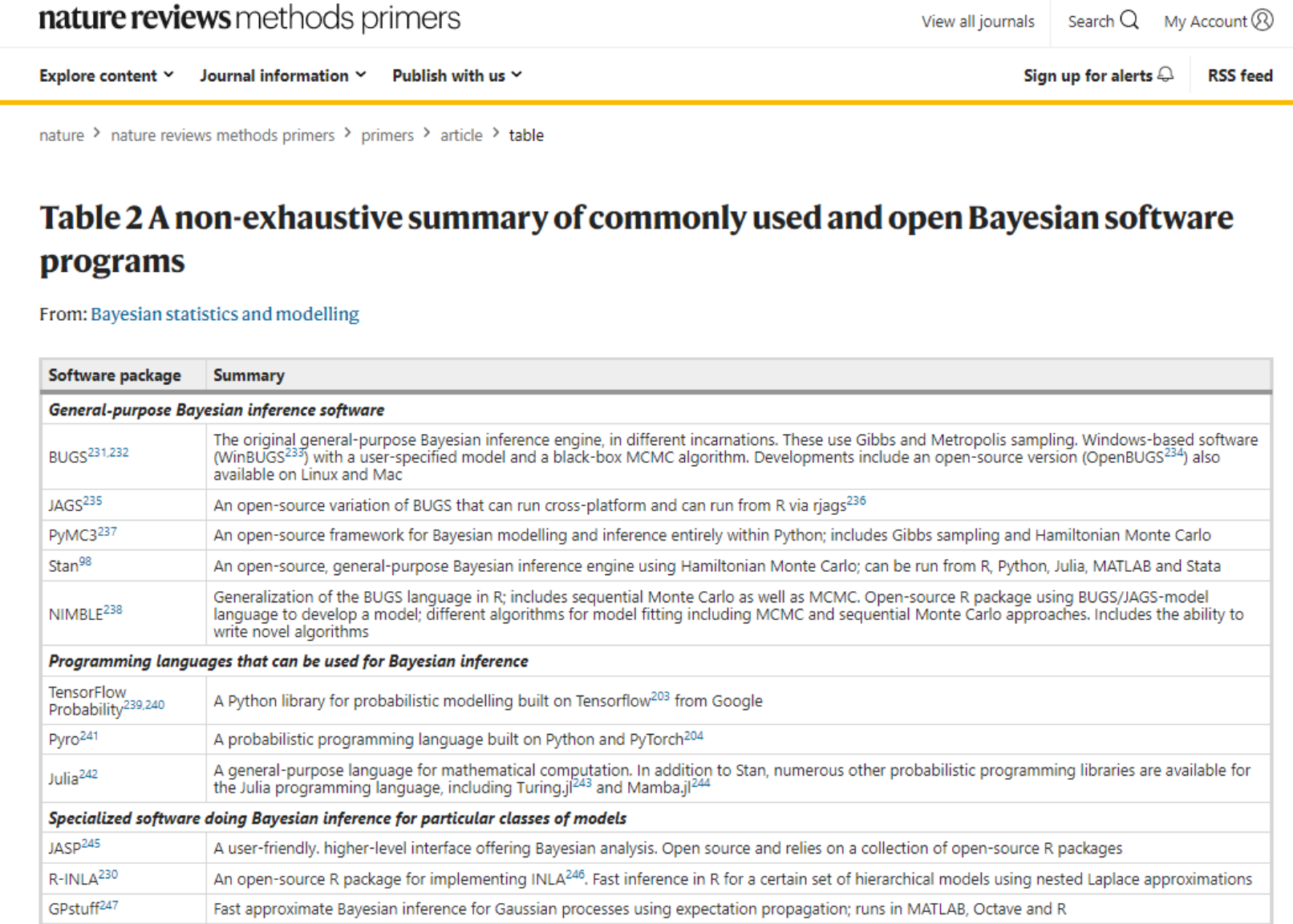

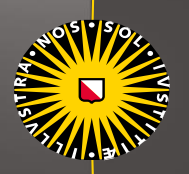

#### **Software:**

Day 1&5:

- Online apps

Day 2,3,4: - R (brms)

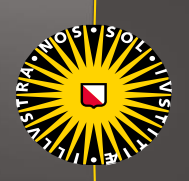

*"… it is clear that it is not possible to think about learning from experience and acting on it without coming to terms with Bayes' theorem."*

*Jerome Cornfield (in* de Finetti, 1974a*)*

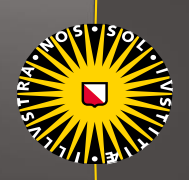

*"…*whereas the 20th century was dominated by NHST [null hypothesis significance testing], the 21st century is becoming Bayesian*…"*

Kruschke (2011, p.272) in a special 'Bayesian' issue of *Perspectives on Psychological Science*

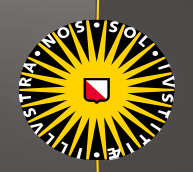

"..."[...] seven decades of criticism against NHST is finally having an effect.

Sohlberg & Andersson (2005, p.69)

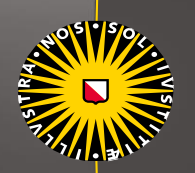

#### *"…*"[...] seven decades of criticism against NHST is finally having an effect.

"Besides correcting the most obvious flaws of NHST in a manner reminiscent of how meta-analysis does it, Bayesian statistics can be seen as providing answers to the questions researchers would be asking, unless they had first been taught a flawed method*…"*

Sohlberg & Andersson (2005, p.69)

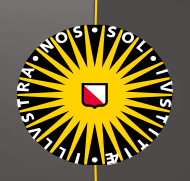

*"…Over the last few decades, it has become the major approach in the field of statistics, and has come to be accepted in many or most of the physical, biological and human sciences…"*

Lee (2011, p.1)

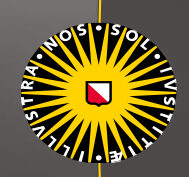

### It all started...

### In 1748 when Hume published an essay about uncertainty

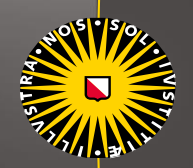

This essay inspired Thomas Bayes (1701-1761) who was enrolled at the University of Edinburgh to study logic and theology

He worked on the question whether God exists using Inverse Probability, but he never published any work on this topic

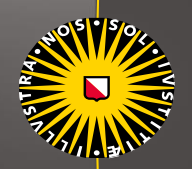

After T. Bayes passed, his relatives asked Richard Price (1723-1791) to go through his unfinished work and it was Price who discovered the paper on inverse probability

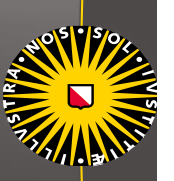

LII. An Essay towards solving a Problem in the Doctrine of Chances. By the late Rev. Mr. Bayes, communicated  $\ddot{by}$  Mr. Price, in a letter to John Canton, M. A. and  $F. R. S.$ 

Dear Sir.

Read Dec. 23, 1763. I now send you an essay which I have found among the papers

of our deceased frien and well deserves to nearly interested in particular reason for cannot be improper. He had, you knd

This is about **inverse probability**: assigning a probability distribution to an unobserved variable.

ciety, and was much esteemed by many as a very able mathema introduction which he has writ to this Essay, he says, that his des arst in thinking on the subject of it was, to find out a method by which we might judge concerning the probability that an event has to happen, in given circumstances, upon supposition that we know nothing concerning it but that, under the same circumstances, it has happened a certain number of times, and failed a certain other number of times. He adds, that he soon perceived that it would not be

with many further successes, and that you may enjoy every valuable blessing, is the sincere wish of, Sir,

> your very humble servant. Richard Price.

Newington Green, Nov. 10, 1763.

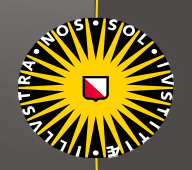

### Pierre Simon Laplace (1749-1827)

Independently discovered the same theorem and actually published the formula we now know as Bayes' rule…

(he also published the central limit theorem)

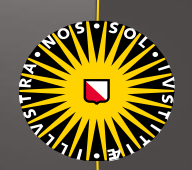

**Bayes goes to war….**

Used for artillery testing during Napoleon war

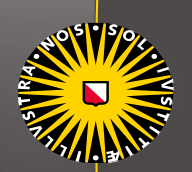

### **Bayes goes to war….**

Testing ammunition during WOI

Frequentist methods required too much losses

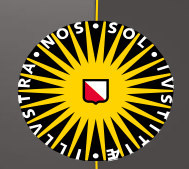

Bayes goes to war....

**Alan Turing** 

## Prior Knowledge Manual Mata

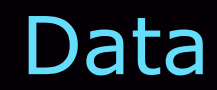

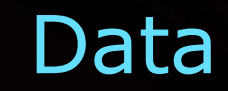

# Bayes' rule:

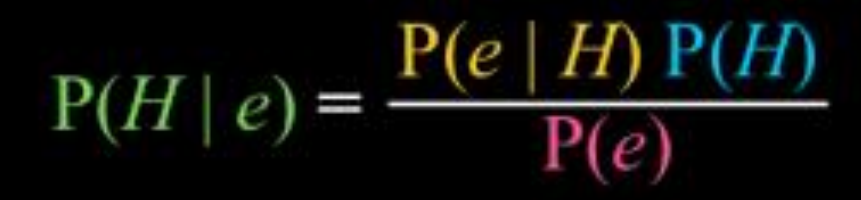

Picture taken from: http://www.psychologyinaction.org/2012/10/22/bayes-rule-and-bomb-threats/

#### -∞ ∞

**A Gentle Introduction to Bayesian Analysis: Applications to Developmental Research**  (2014). Van de Schoot, Kaplan, Denissen, Asendorpf, Neyer, van Aken. *Child Development*

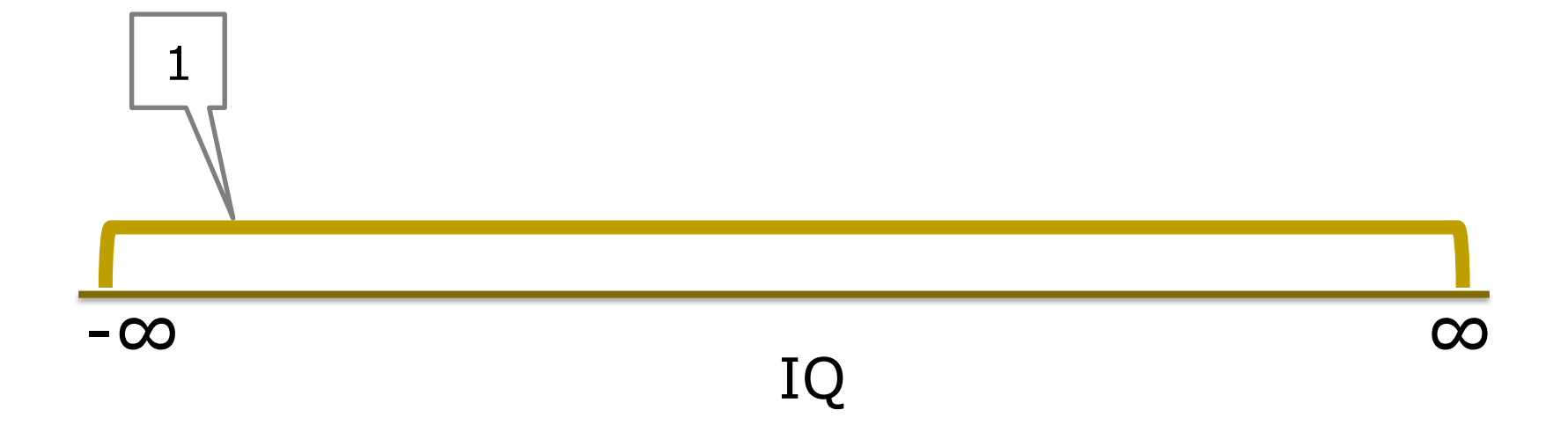

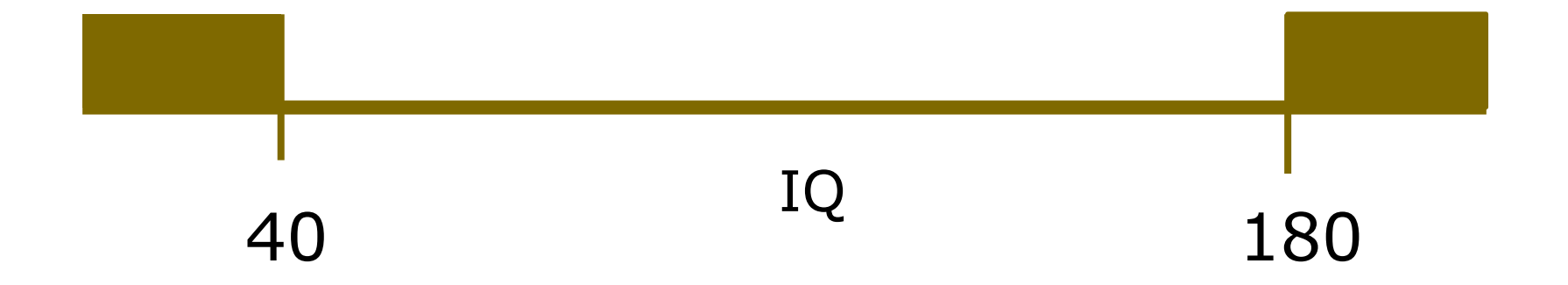

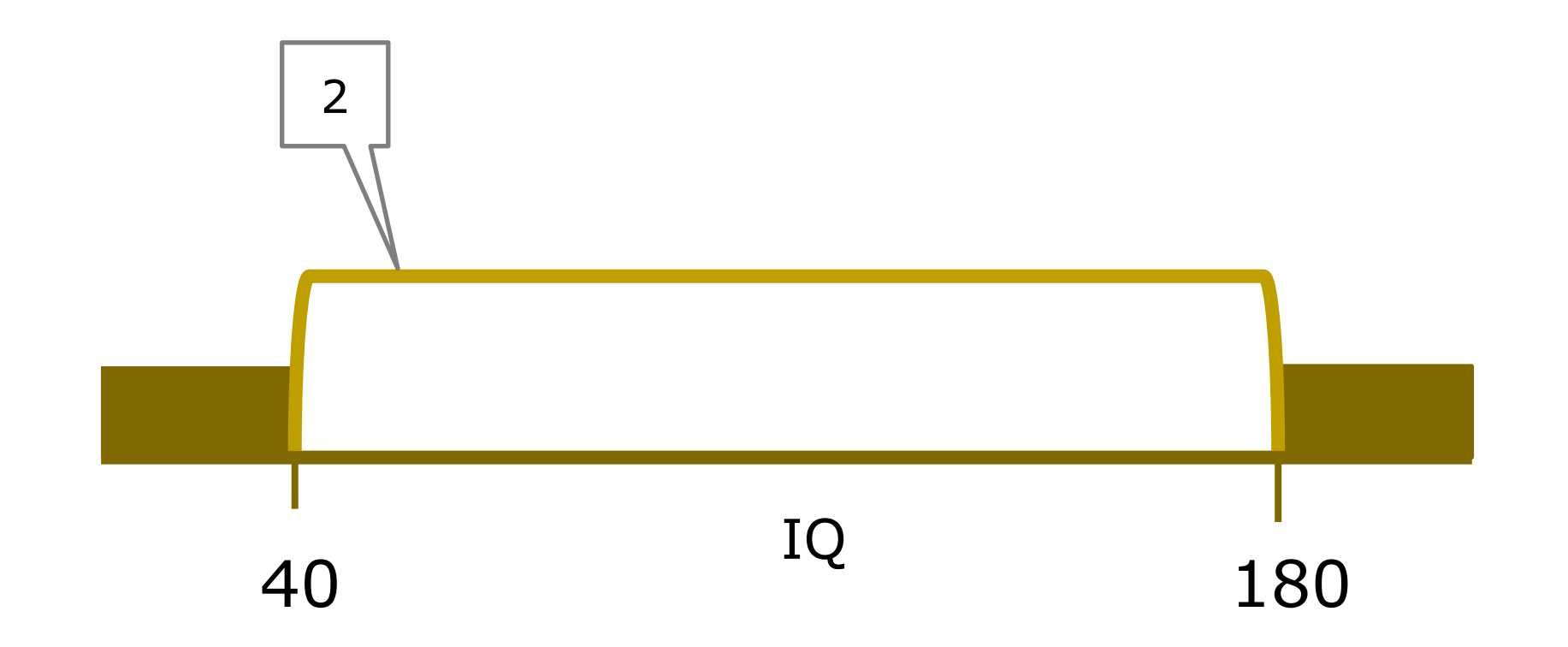

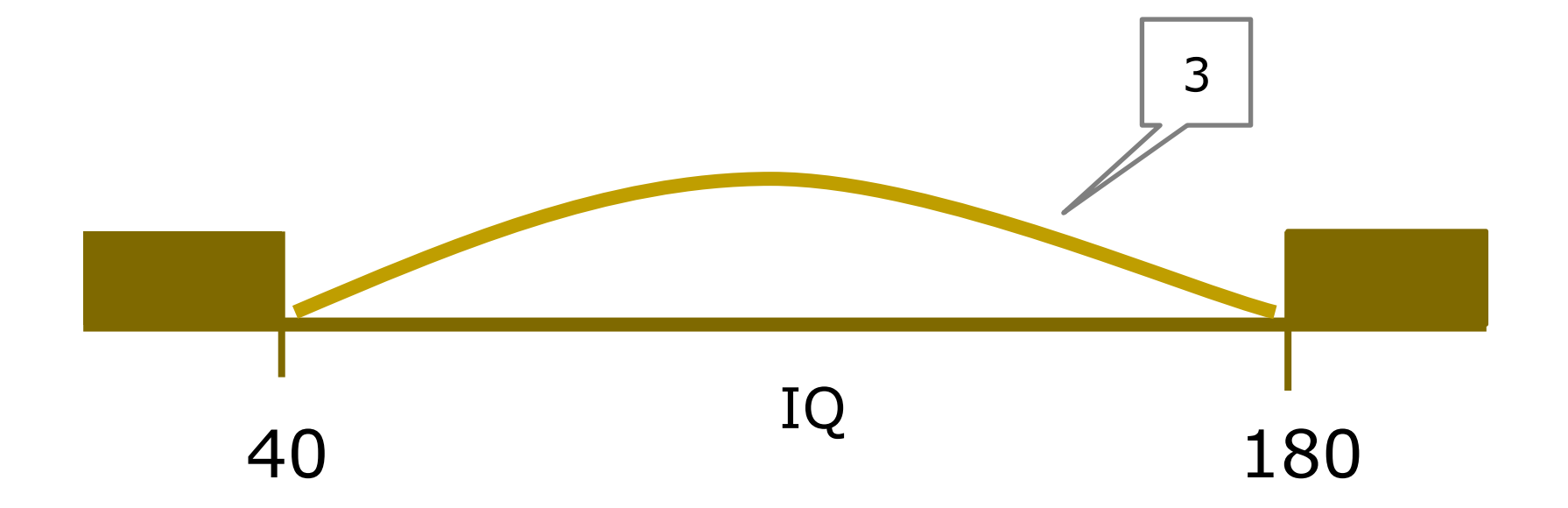

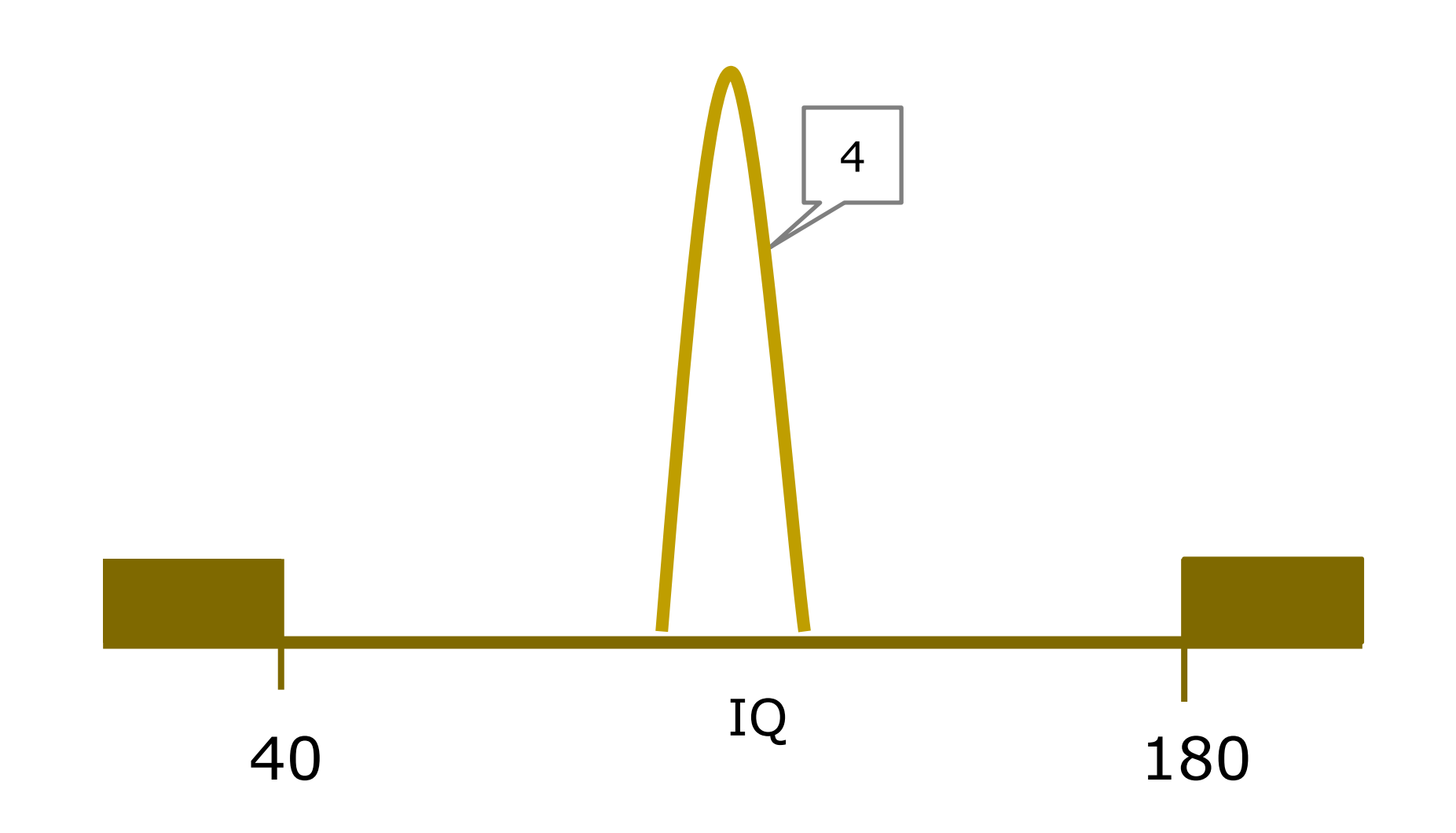

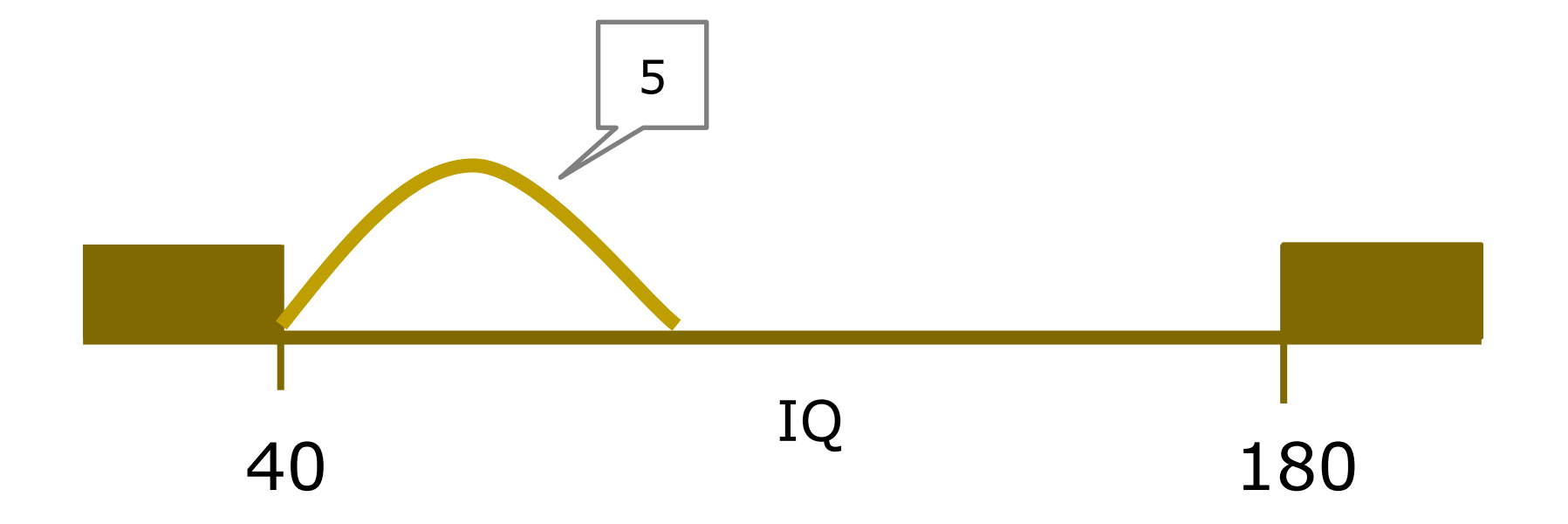

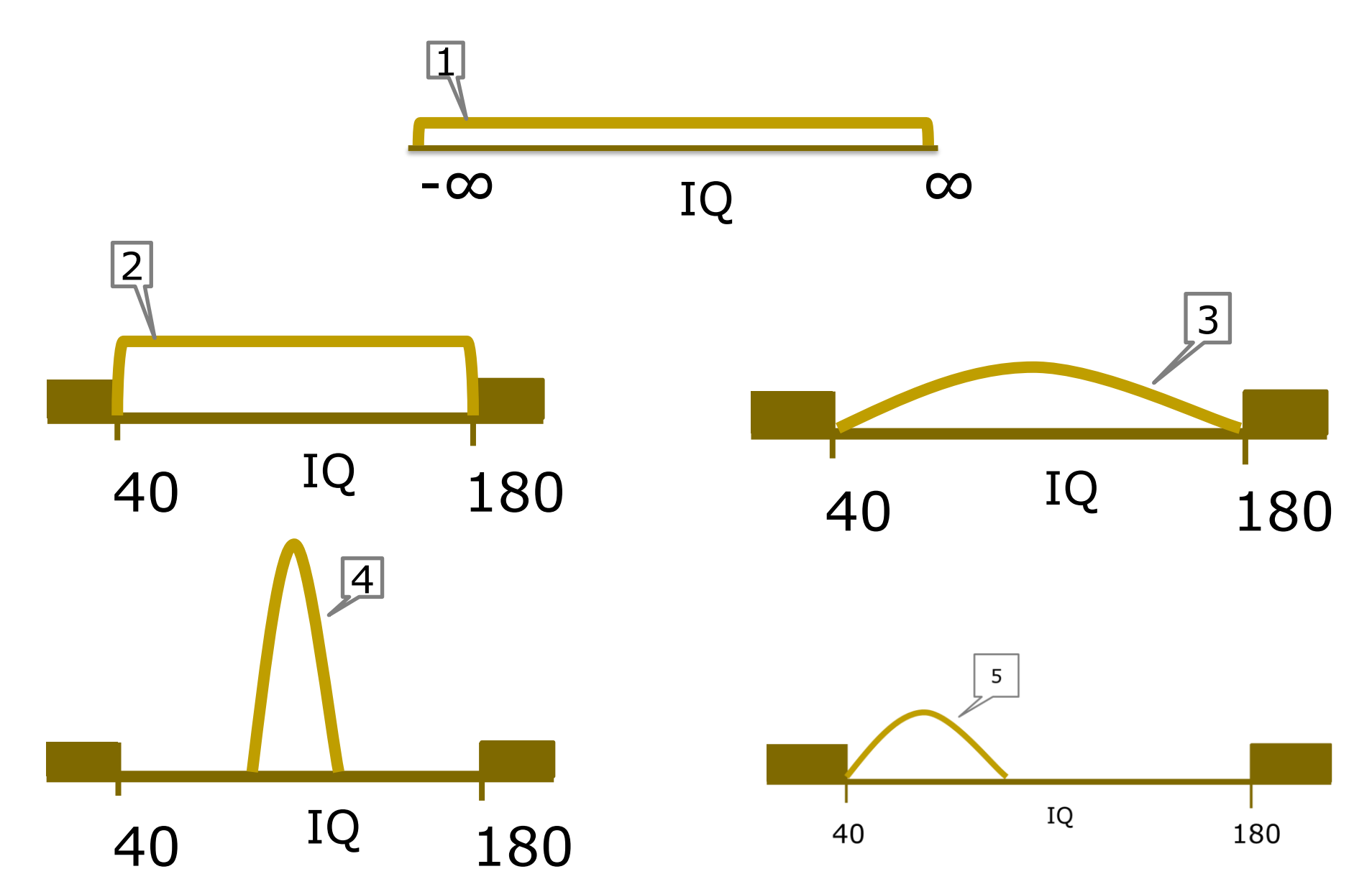

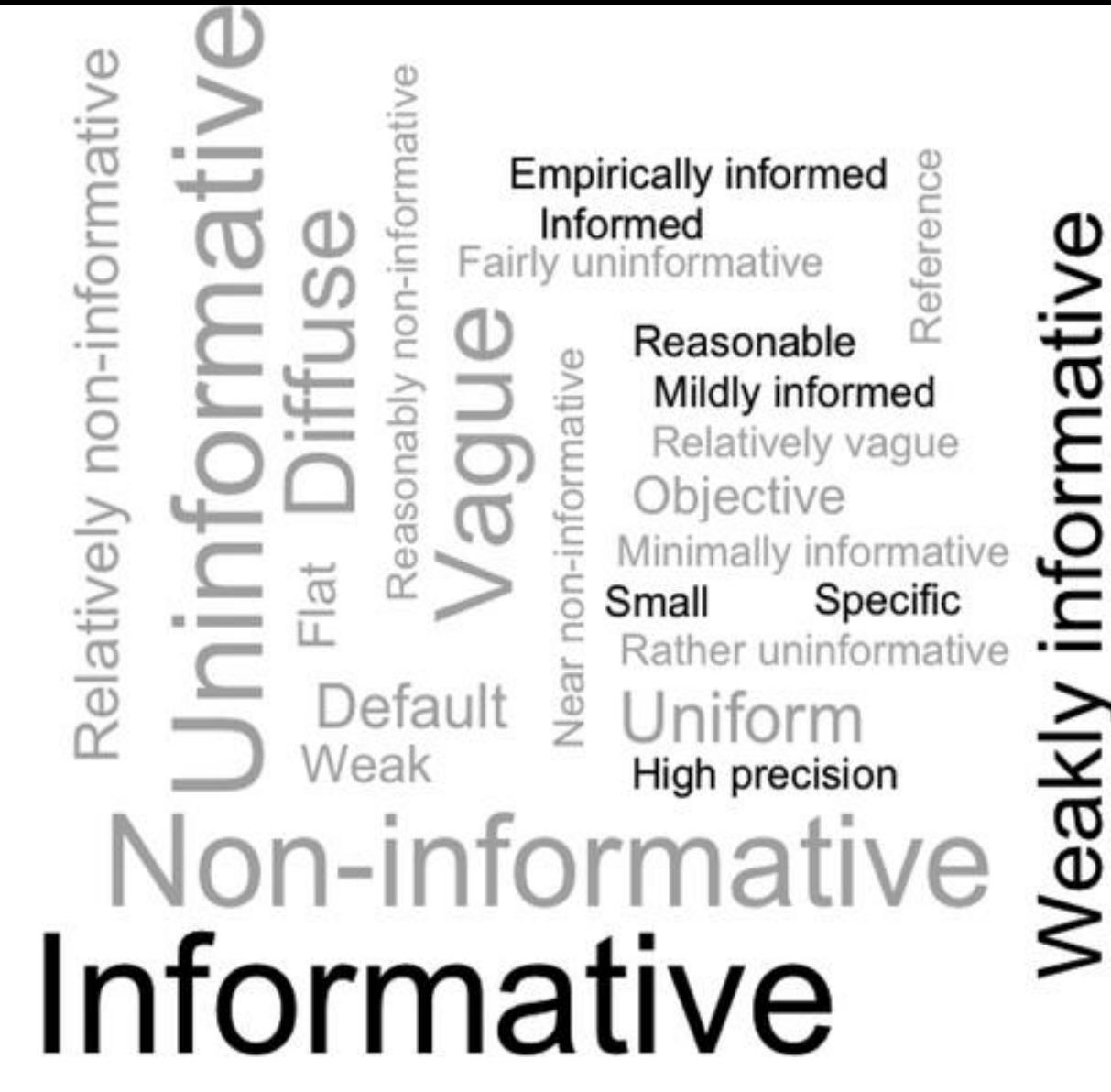

Wordcloud showing terms used to describe the level of informativeness of the priors in the empirical regression-based articles.

van de Schoot, R., Winter, S. D., Ryan, O., Zondervan-Zwijnenburg, M., & Depaoli, S. (2017). A systematic review of Bayesian articles in psychology: The last 25 years. *Psychological Methods, 22*(2), 217-239. http://dx.doi.org/10.1037/met0000100

### **Choosing a prior**

#### Step 1: Type of prior

normal, gamma, chi2, wishart, binominal, Jeffreys'prior, uniform, beta, Laplace prior, AND MANY MANY MORE

Step 2: Specify the hyper parameters

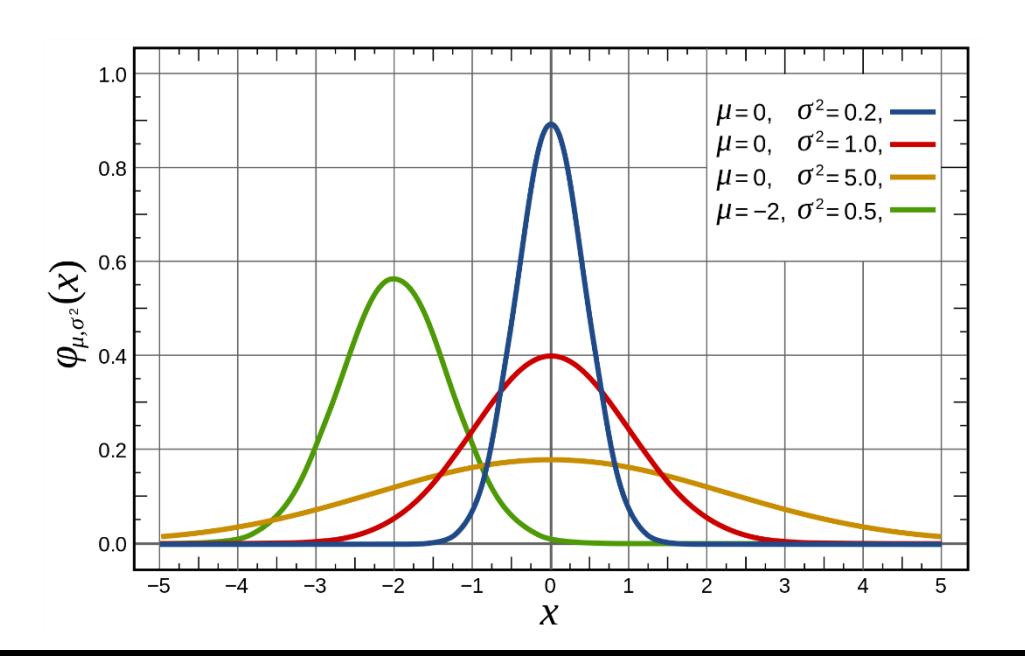

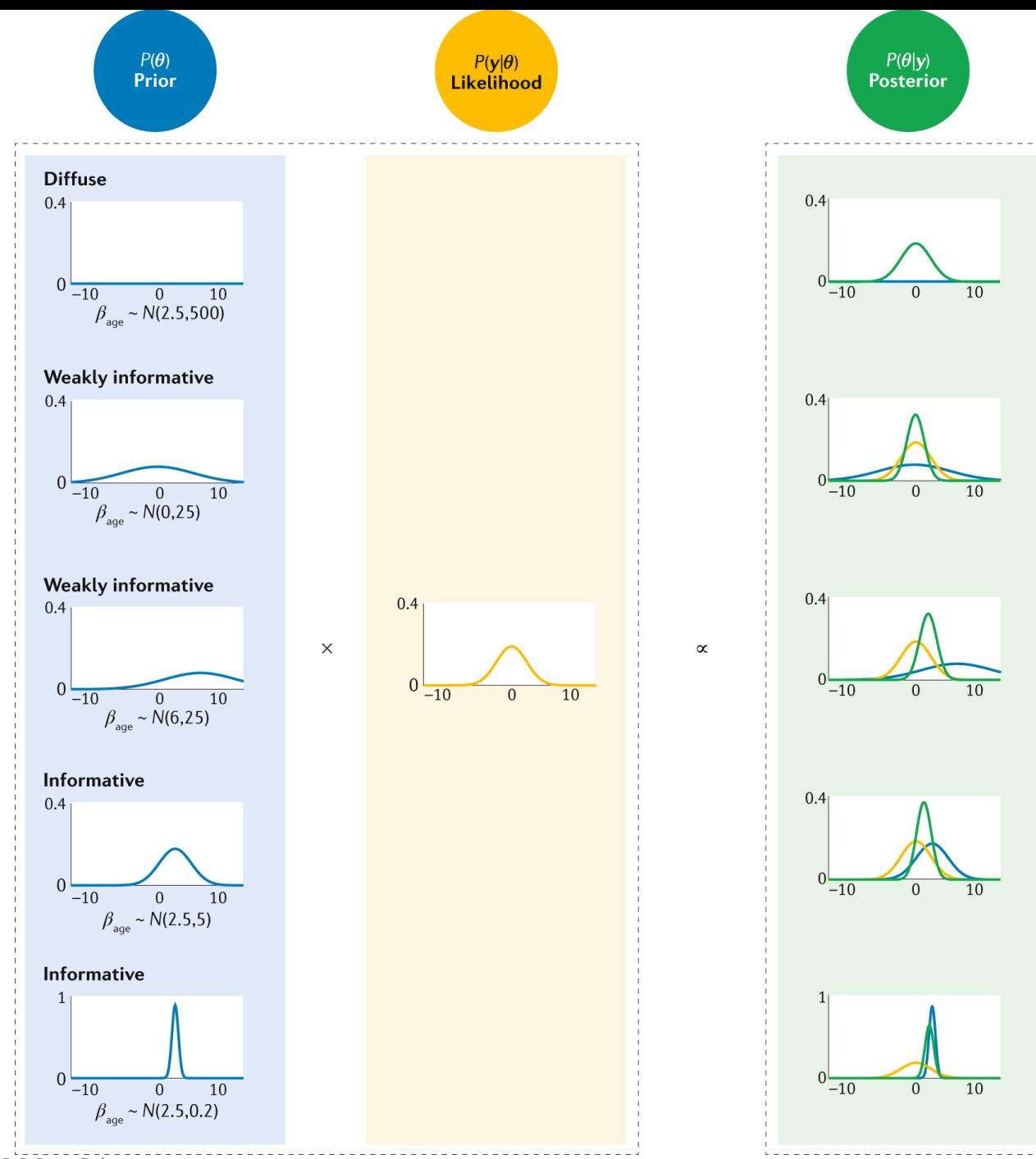

[www.nature.com/articles/s43586-020-00001-2/](http://www.nature.com/articles/s43586-020-00001-2/)

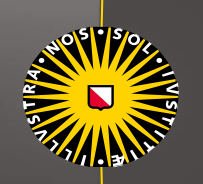

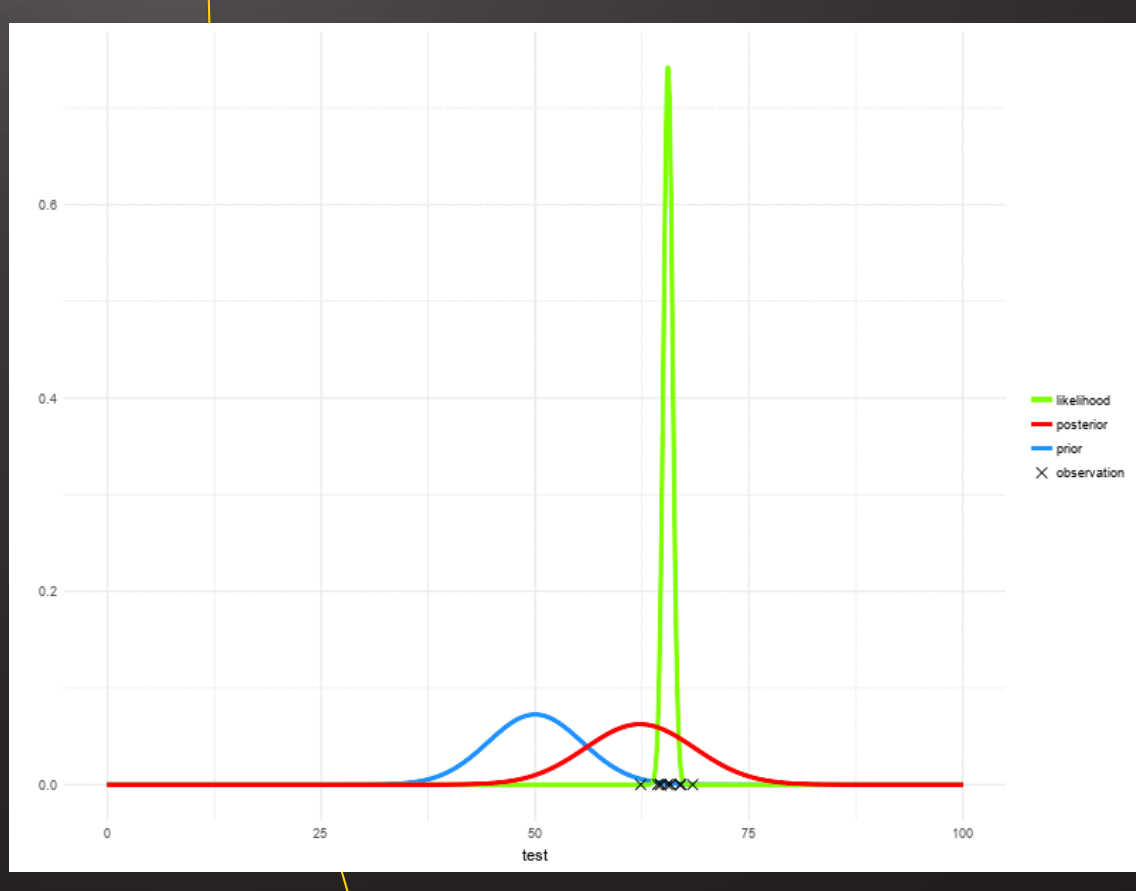

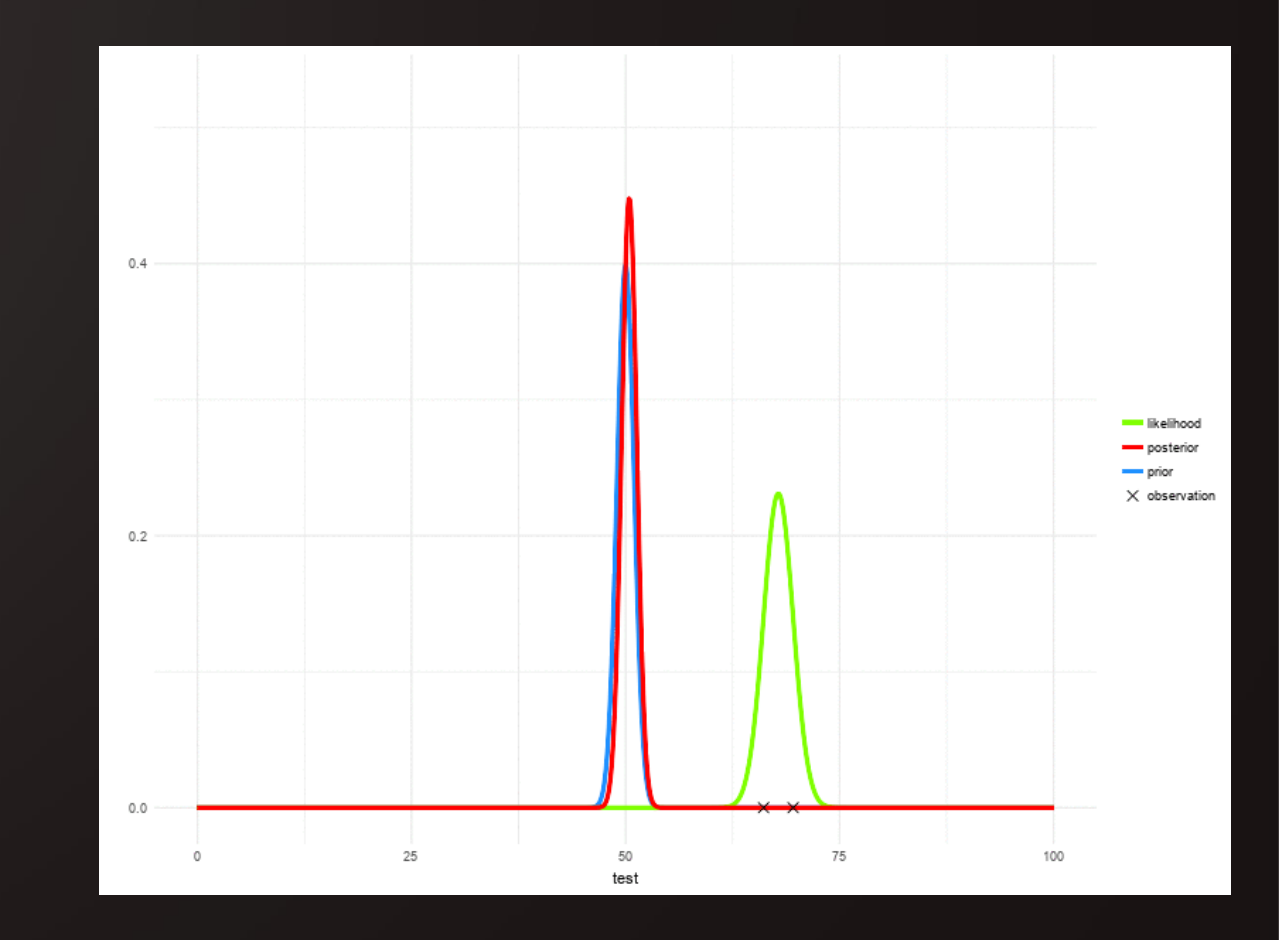

## **Exercise 1**

Q ☆ | ■ ◆ :

**Universiteit Utrecht** 

#### Go to: www.rensvandeschoot.com/FBI

 $\leftarrow$   $\rightarrow$   $\left| \right|$  **a** Secure | https://utrecht-university.shinyapps.io/bayesian estimation/

#### FBI: First Bayesian Inference

Version 2.0, created by Lion Behrens, Sonja D. Winter and Rens van de Schoot

Choose the parameters of your prior distribution. Hit the button below to create your prior.

#### **Show Disclaimer**

**Prior Distributions** 

<sup>O</sup> Uniform Truncated Normal

Minimum

40

Maximum

180

**Construct Prior** 

This Shiny-app was designed to aid in teaching the basics of Bayesian estimation. The focus of the analysis presented here is on accurately estimating the mean of IQ using simulated data. This implies that priors and data and/or generating data outside these limits might cause the app to return with unwanted solutions. For more details see...

Van de School, R., Kaplan, D., Denissen, J., Asendorpf, J. B., Neyer, F. J., & Aken, M. A. (2014). A gentle introduction to Bayesian analysis: applications to developmental research. Child development, 85(3), 842-860.

#### 1. Choose a prior distribution

#### 2. Construct your data and likelihood

You can simulate data from a truncated normal distribution with 40 and 180 as boundary values. From this data, a likelihood function will be constructed

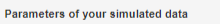

Data Mean

100

**Data Standard Deviation** 

 $15<sup>°</sup>$ 

Sample Size

22

#### This will lead to the following parameters of the likelihood function

Likelihood Mean = 100

Likelihood Variance = 10.23

**Construct Dataset and Likelihood** 

#### 3. Find your posterior

Hit the button to run the model to find the posterior mean of based on your uploaded data and chosen prior distribution.

Construct Posterior (default)

Run with sigma unknown

If you change your data or prior, and you want to see its effect, just rerun the model by clicking the button again.

Plot

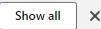

#### 1. Choose a prior distribution

Choose the parameters of your prior distribution. Hit the button below to create your prior.

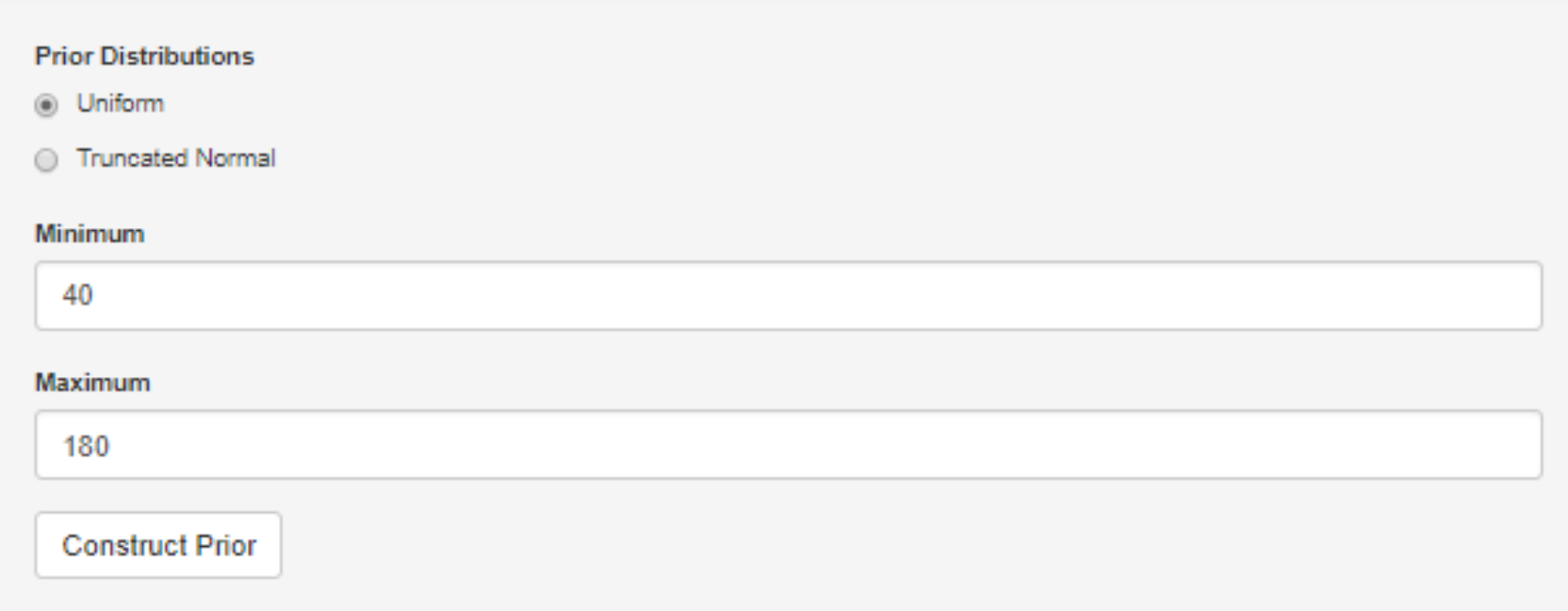
### 2. Construct your data and likelihood

You can simulate data from a truncated normal distribution with 40 and 180 as boundary values. From this data, a likelihood function will be constructed.

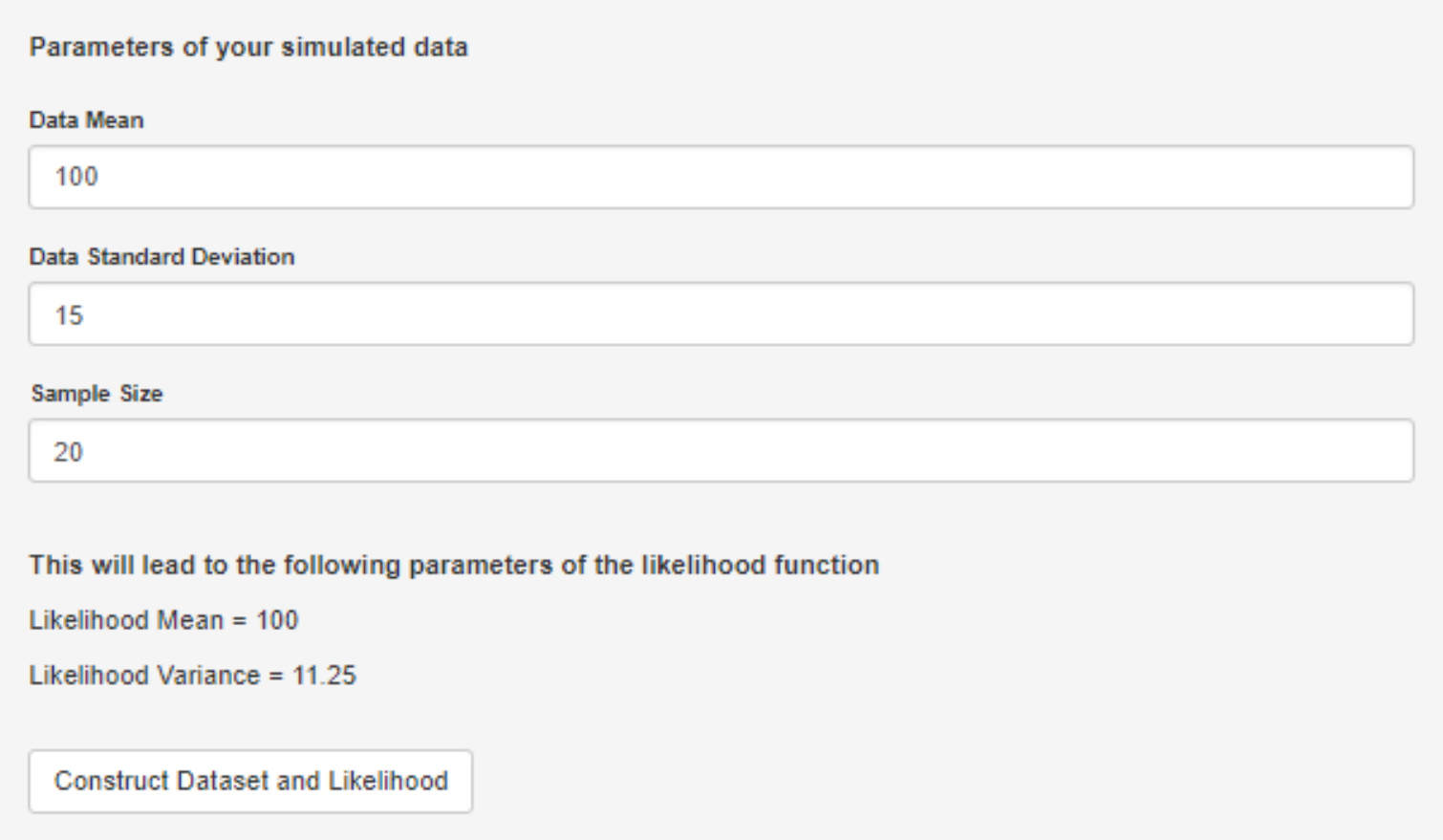

### 3. Find your posterior

Hit the button to run the model to find the posterior mean of based on your uploaded data and chosen prior distribution.

**Construct Posterior (default)** 

Run with sigma unknown

If you change your data or prior, and you want to see its effect, just rerun the model by clicking the button again.

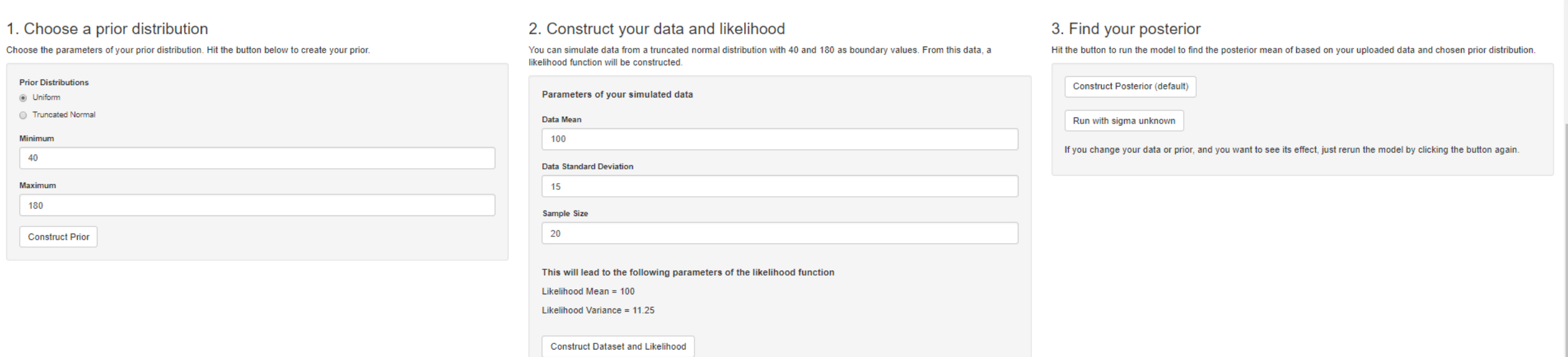

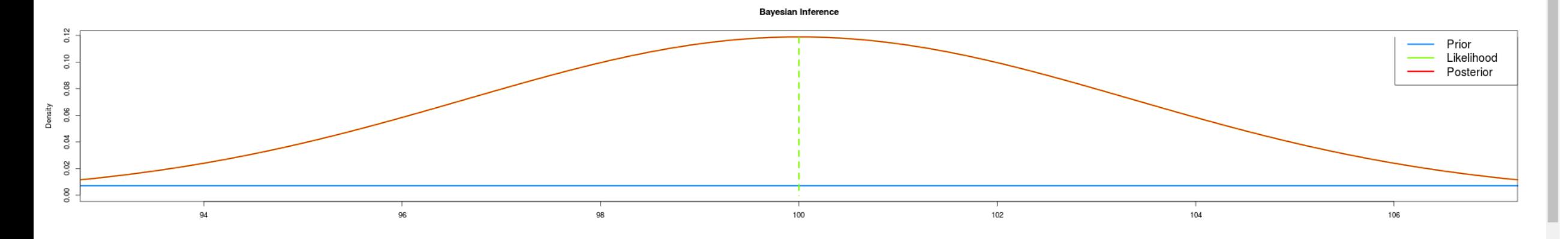

Choose the parameters of your prior distribution. Hit the button below to create your prior.

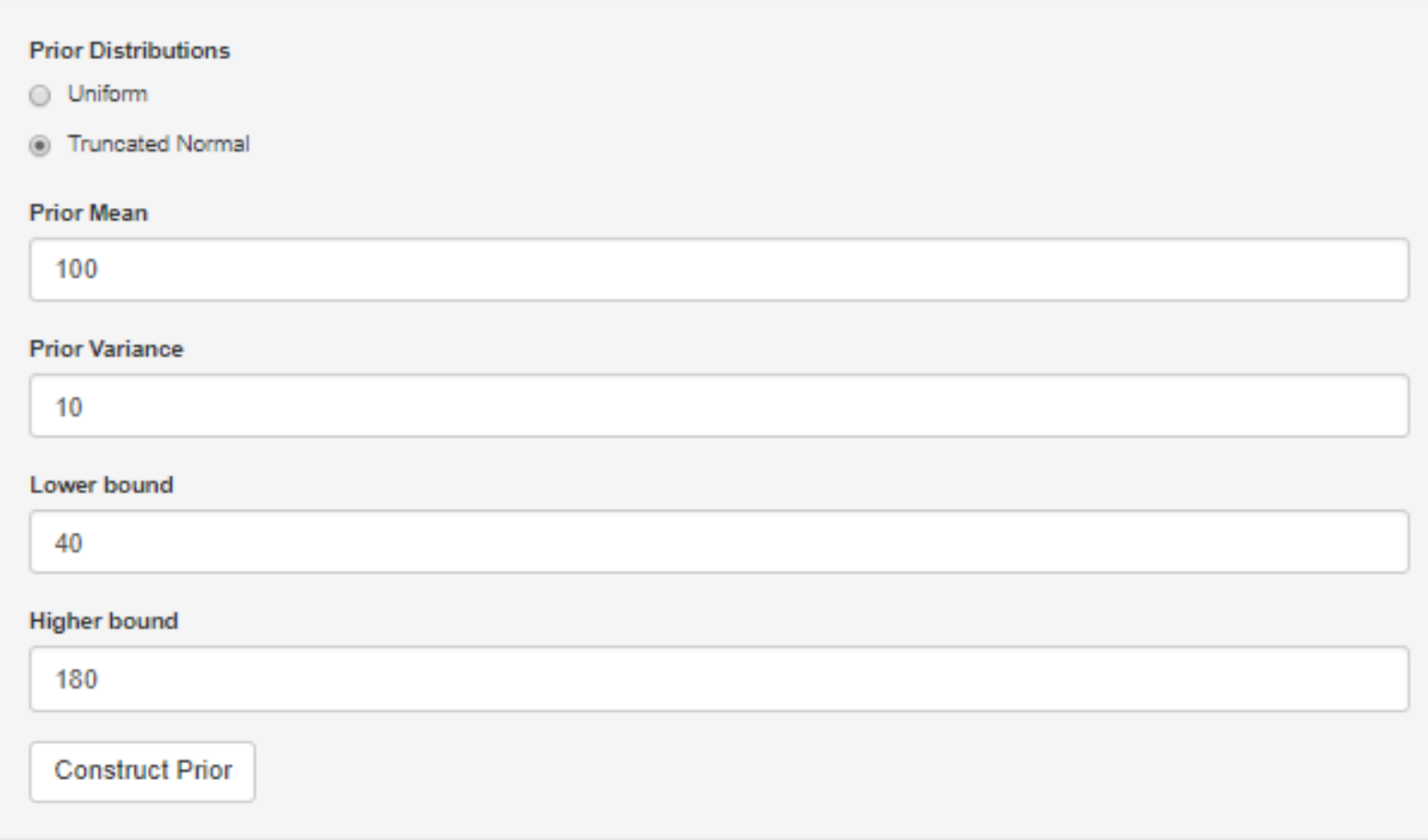

Choose the parameters of your prior distribution. Hit the button below to create your prior.

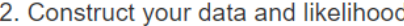

You can simulate data from a truncated normal distribution with 40 and 180 as boundary values. From this data, a likelihood function will be constructed.

#### 3. Find your posterior

Hit the button to run the model to find the posterior mean of based on your uploaded data and chosen prior distribution.

button again.

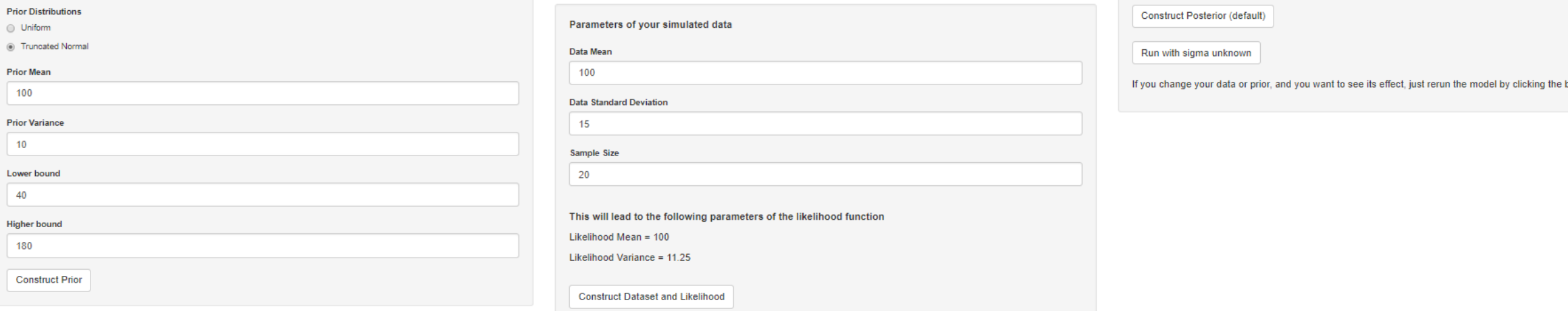

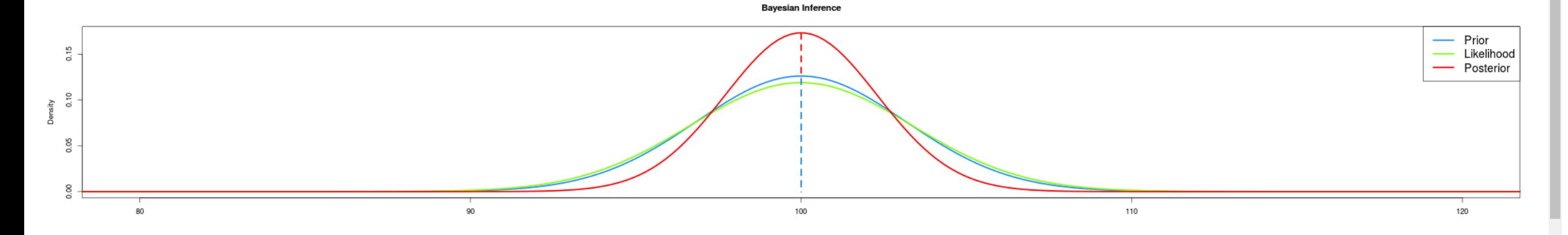

Choose the parameters of your prior distribution. Hit the button below to create your prior.

#### 2. Construct your data and likelihood

You can simulate data from a truncated normal distribution with 40 and 180 as boundary values. From this data, a likelihood function will be constructed.

#### 3. Find your posterior

Hit the button to run the model to find the posterior mean of based on your uploaded data and chosen prior distribution.

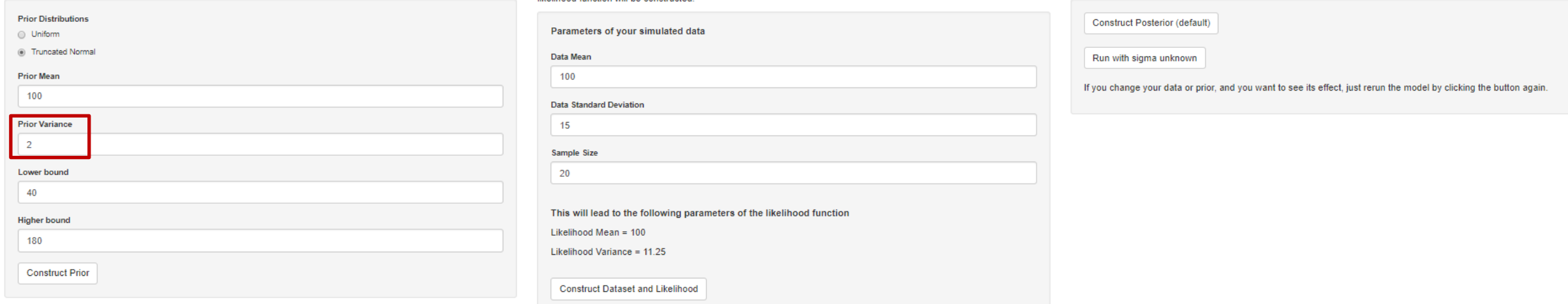

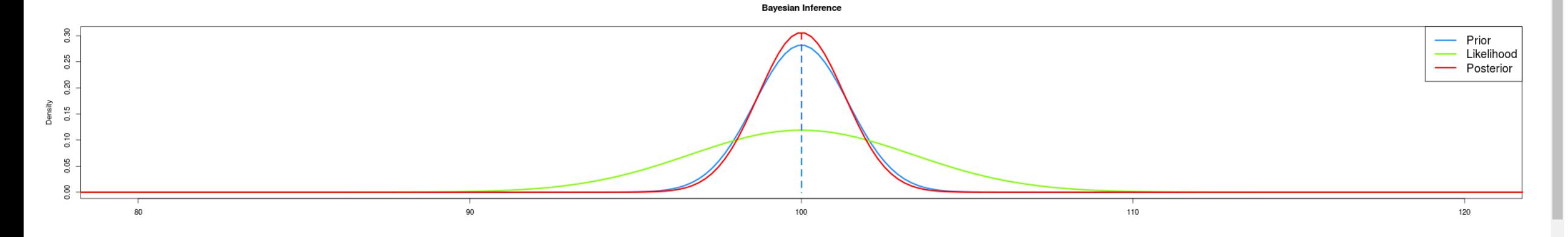

Choose the parameters of your prior distribution. Hit the button below to create your prior.

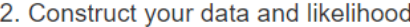

You can simulate data from a truncated normal distribution with 40 and 180 as boundary values. From this data, a likelihood function will be constructed

#### 3. Find your posterior

Hit the button to run the model to find the posterior mean of based on your uploaded data and chosen prior distribution.

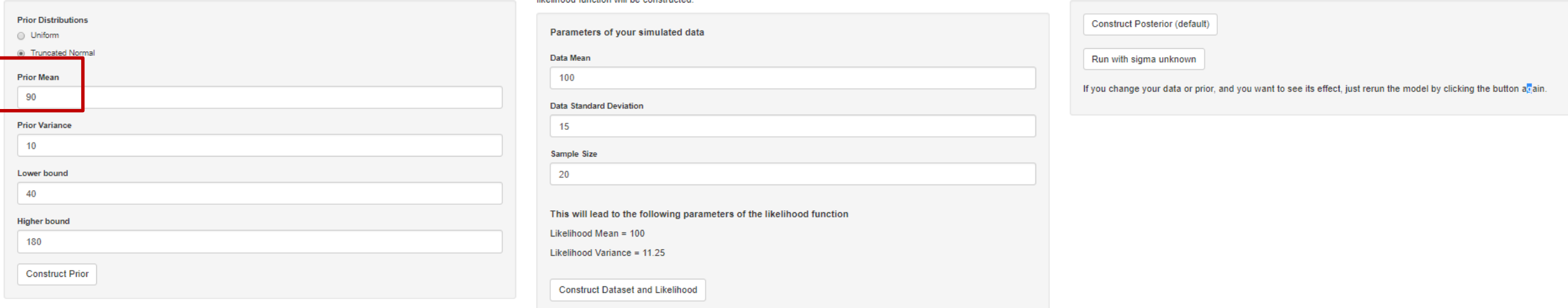

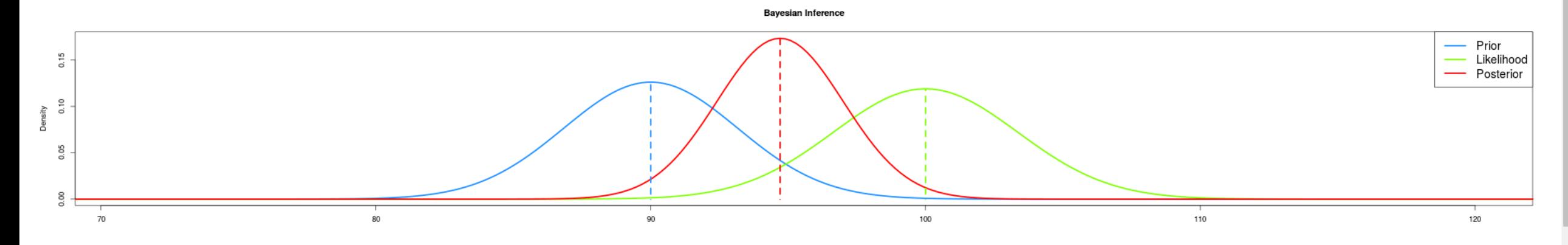

Choose the parameters of your prior distribution. Hit the button below to create your prior.

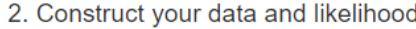

You can simulate data from a truncated normal distribution with 40 and 180 as boundary values. From this data, a likelihood function will be constructed.

#### 3. Find your posterior

Hit the button to run the model to find the posterior mean of based on your uploaded data and chosen prior distribution.

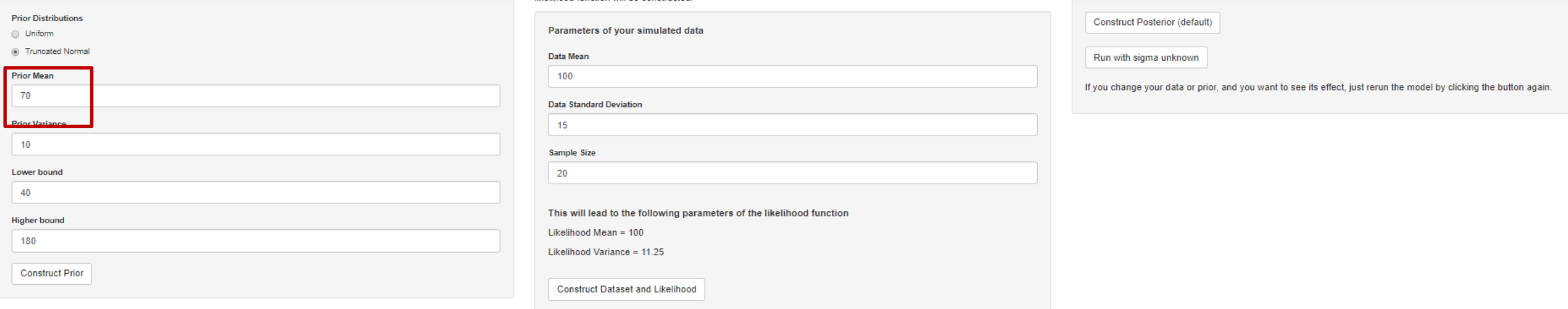

Plot

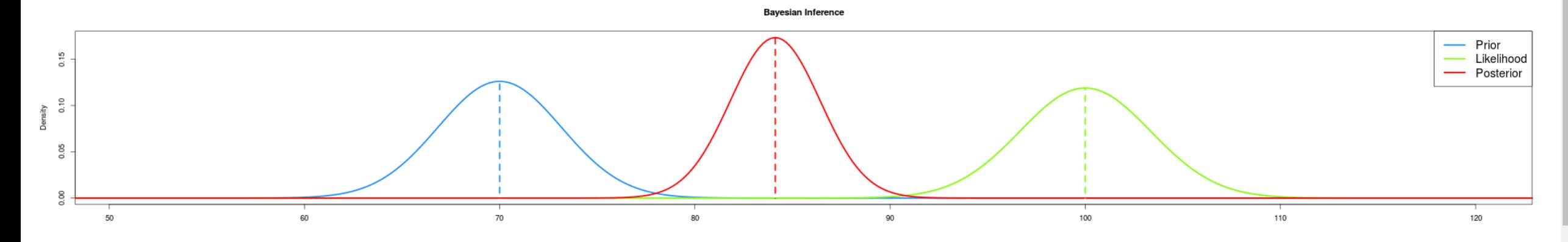

×

### 3. Find your posterior

Hit the button to run the model to find the posterior mean of based on your uploaded data and chosen prior distribution.

**Construct Posterior (default)** 

Run with sigma unknown

If you change your data or prior, and you want to see its effect, just rerun the model by clicking the button again.

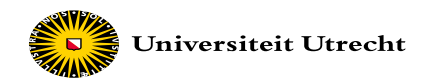

### **Conjugate priors with fixed parameters**

When likelihood function is a continuous distribution [edit]

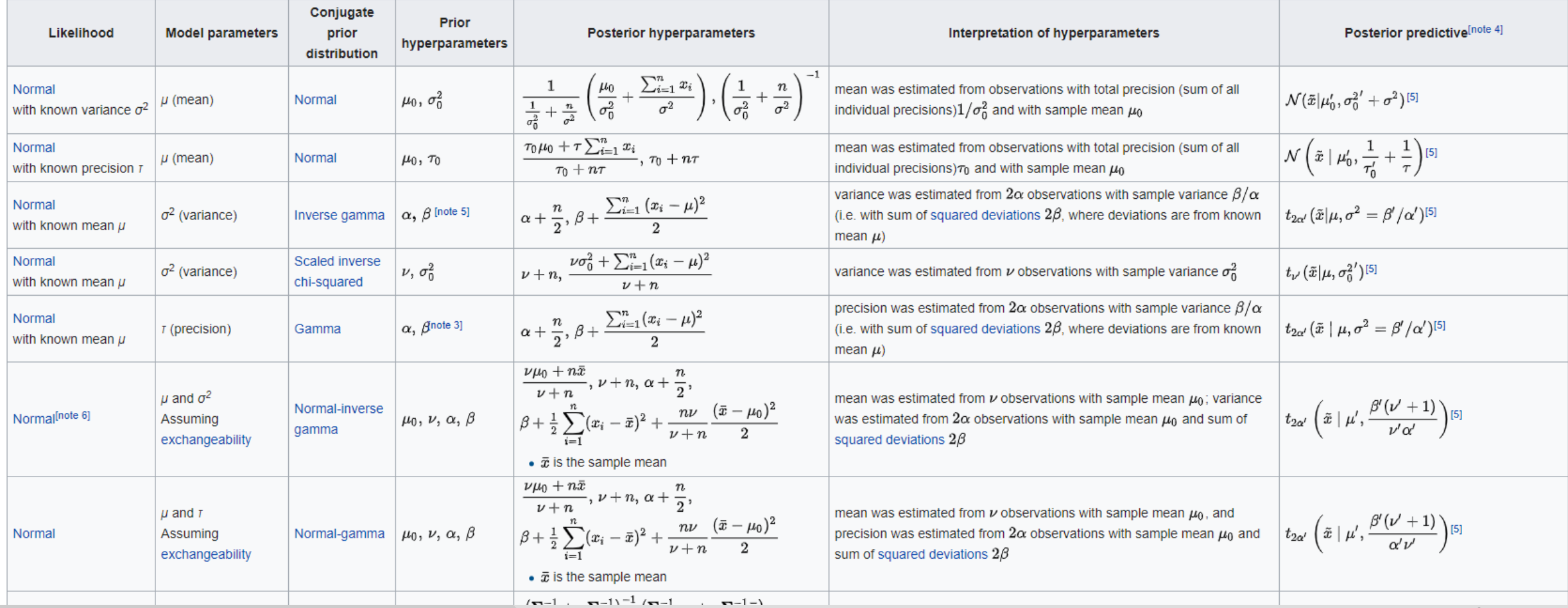

### https://en.wikipedia.org/wiki/Conjugate\_prior

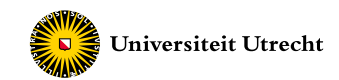

# **How to obtain posterior?**

In complex models, the posterior is often intractable (impossible to compute exactly)

Solution: approximate posterior by simulation

Simulate many draws from posterior distribution Compute mode, median, mean, 95% interval et cetera from the simulated draws

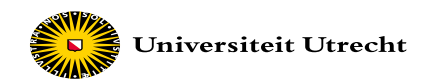

# **ANOVA example**

4 unknown parameters  $\mu_j$  (j=1,...,4) and one common but unknown σ<sup>2</sup>.

Statistical model:

 $Y = I + \mu_1 * D_1 + \mu_2 * D_2 + \mu_3 * D_3 + E$ 

with  $E \sim N(0, \sigma^2)$ 

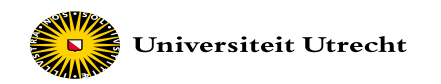

# **ANOVA example**

4 unknown parameters  $\mu_j$  (j=1,...,4) and one common but unknown σ<sup>2</sup>.

Statistical model:

 $Y = \mu_1 * D_1 + \mu_2 * D_2 + \mu_3 * D_3 + \mu_4 * D_4 + E$ 

with  $E \sim N(0, \sigma^2)$ 

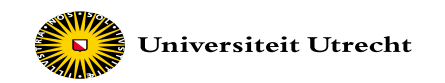

## **Priors**

### Specify prior: ,  $\mu_2$ ,  $\mu_3$ ,  $\mu_4$ ,  $\sigma^2$ )

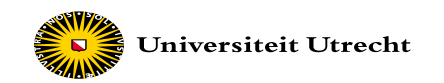

## **Priors**

### Specify prior: ,  $\mu_2$ ,  $\mu_3$ ,  $\mu_4$ ,  $\sigma^2$ )

Prior  $(\mu_j) \sim \text{Nor}(\mu_0, \text{var}_0)$ Prior  $(\mu_j) \sim \text{Nor}(0, 10000)$ 

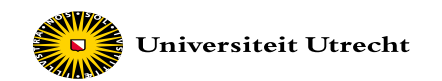

Hyperparameters:  $\mu$  (mean),  $\sigma^2$  (variance)

**Normal Distribution** 

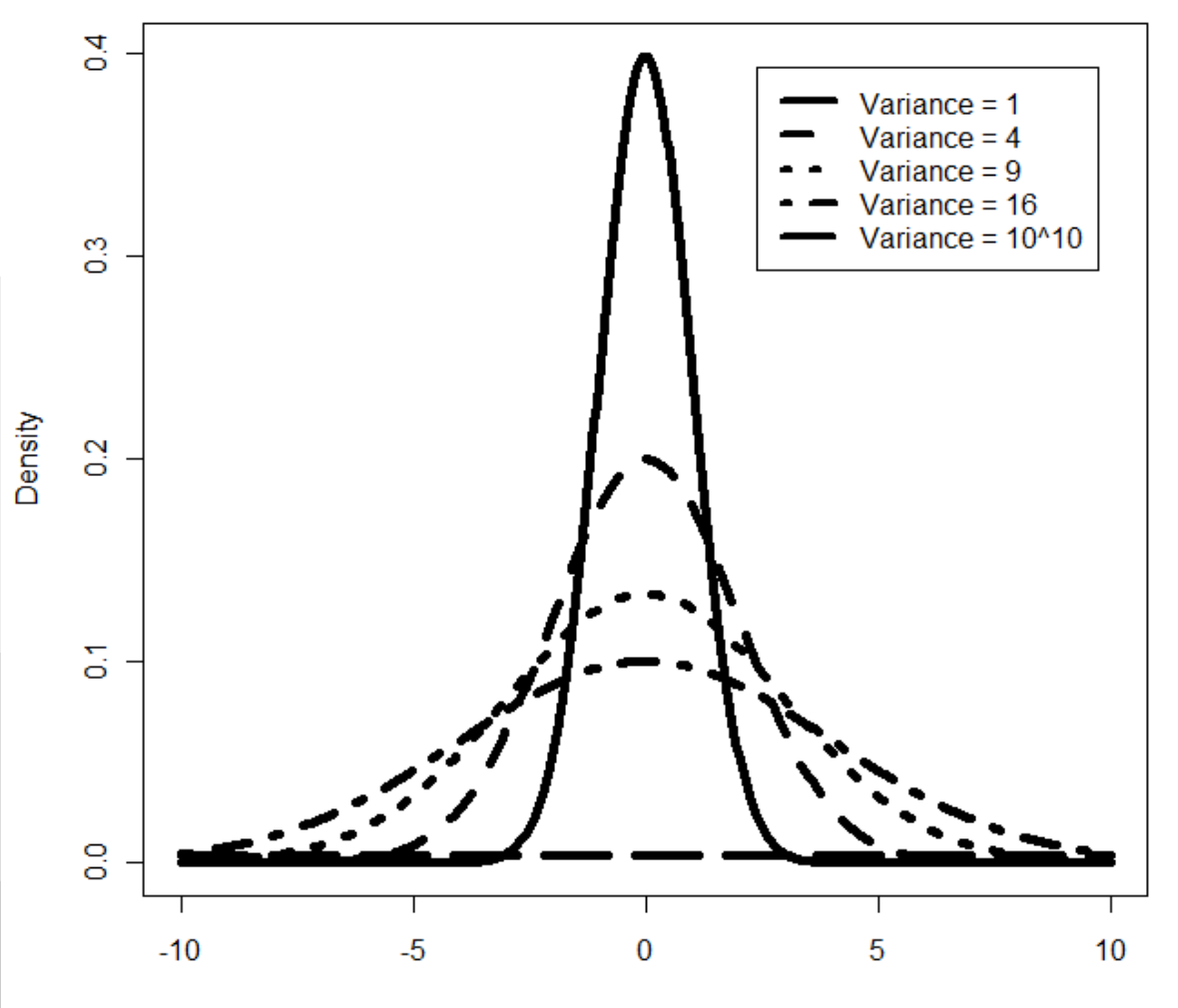

52

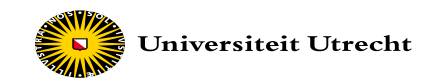

## **Priors**

### Specify prior: ,  $\mu_2$ ,  $\mu_3$ ,  $\mu_4$ ,  $\sigma^2$ )

Prior  $(\mu_j) \sim \text{Nor}(\mu_0, \text{var}_0)$ Prior  $(\mu_j) \sim \text{Nor}(0, 10000)$ 

Prior  $(\sigma^2) \sim IG(0.001, 0.001)$ 

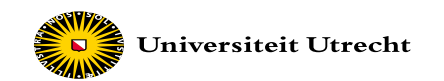

### Hyperparameters:  $\alpha$  (shape),  $\beta$  (scale)

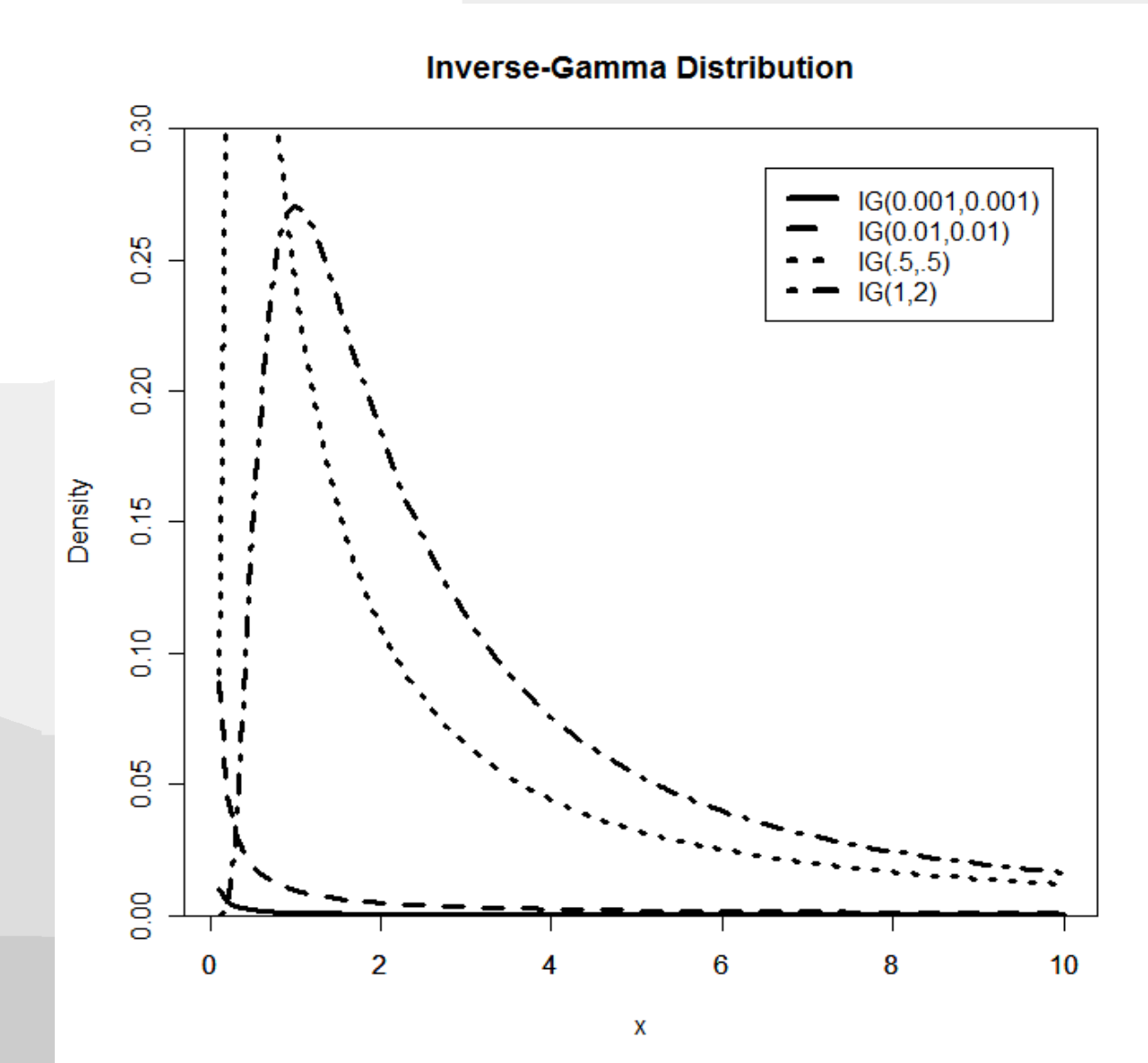

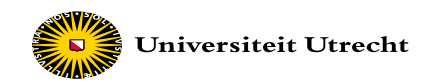

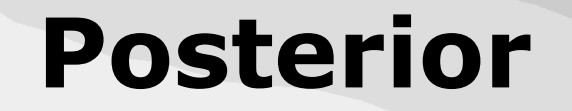

## Combine prior with likelihood provides posterior:

## Post ( $\mu_1$ ,  $\mu_2$ ,  $\mu_3$ ,  $\mu_4$ ,  $\sigma^2$  | data )

### …this is a 5 dimensional distribution…

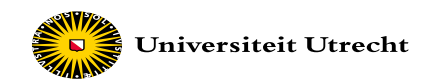

# **The Gibbs sampler**

## Iterative evaluation via conditional distributions:

 $\text{Post}$  ( $\mu_1 | \mu_2$ ,  $\mu_3$ ,  $\mu_4$ ,  $\sigma^2$ , data ) ~ *Prior (* $\mu_1$ *) X Data (* $\mu_1$ *)* Post ( $\mu_2 | \mu_1$ ,  $\mu_3$ ,  $\mu_4$ ,  $\sigma^2$ , data) ~ *Prior (* $\mu_2$ *) X Data (* $\mu_2$ *)*  $\text{Post}$  ( $\mu_3$  |  $\mu_1$ ,  $\mu_2$ ,  $\mu_4$ ,  $\sigma^2$ , data ) ~ *Prior (* $\mu_3$ *) X Data (* $\mu_3$ *)* Post ( $\mu_4 | \mu_1$ ,  $\mu_2$ ,  $\mu_3$ ,  $\sigma^2$ , data) ~ *Prior (* $\mu_4$ *) X Data (* $\mu_4$ *)*  $\text{Post}$  (  $\sigma^2$  |  $\mu_1$ ,  $\mu_2$ ,  $\mu_3$ ,  $\mu_4$ , data ) ~ *Prior (* $\sigma^2$ *) X Data (* $\sigma^2$ *)* 

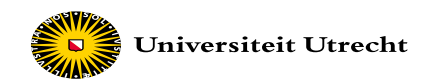

# **The Gibbs sampler**

- 1.Assign starting values
- 2. Sample  $\mu_1$  from conditional distribution  $3.$ Sample  $\mu_2$  from conditional distribution 4. Sample  $\mu_3$  from conditional distribution 5. Sample  $\mu_4$  from conditional distribution 6.Sample σ<sup>2</sup> from conditional distribution 7.Go to step 2 over and over again

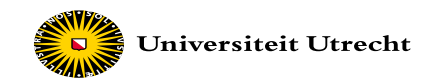

### $\mu_1 * D_1 + \mu_2 * D_2 + \mu_3 * D_3 + \mu_4 * D_4 + E$

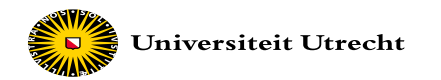

## **Step 1: assign starting values**

Step 1:  $3*D_1 + 5*D_2 + 8*D_3 + 3*D_4 + 10$ 

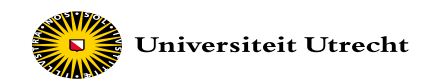

Step 1:  $3*D_1 + 5*D_2 + 8*D_3 + 3*D_4 + 10$ 

Step 2:  $\frac{1}{2} + \mu_2 * D_2 + \mu_3 * D_3 + \mu_4 * D_4 + E$ 

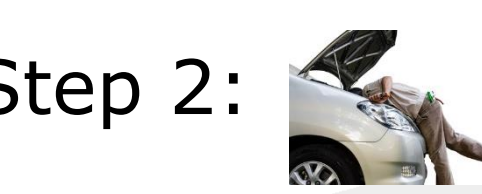

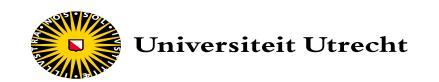

## Step 1:  $3*D_1 + 5*D_2 + 8*D_3 + 3*D_4 + 10$

Step 2:  $\mu_1*D_1 + \mu_2*D_2 + \mu_3*D_3 + \mu_4*D_4 + E$ 

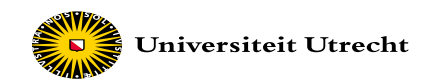

Step 1: 
$$
3*D_1 + 5*D_2 + 8*D_3 + 3*D_4 + 10
$$
  
\nStep 2:  $\mu_1*D_1 + \mu_2*D_2 + \mu_3*D_3 + \mu_4*D_4 + E$ 

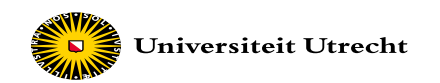

Step 1: 
$$
3*D_1 + 5*D_2 + 8*D_3 + 3*D_4 + 10
$$
  
\nStep 2:  $\mu_1*D_1 + \mu_2*D_2 + \mu_3*D_3 + \mu_4*D_4 + E$ 

Step 3:  $\mu_1*D_1 + \mu_2*D_2 + \mu_3*D_3 + \mu_4*D_4 + E$ 

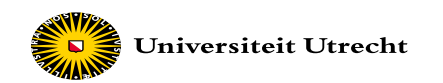

# Step 1:  $3*D_1 + 5*D_2 + 8*D_3 + 3*D_4 + 10$ **Step 3: Sample**  $\mu_2$  **from** conditional distribution

- Step 2:  $\mu_1*D_1 + \mu_2*D_2 + \mu_3*D_3 + \mu_4*D_4 + E$
- Step 3:  $\mu_1 * D_1 + \mu_2 * D_2 + \mu_3 * D_3 + \mu_4 * D_4 + E$

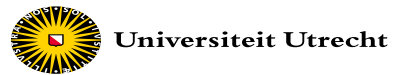

Step 1:  $3*D_1 + 5*D_2 + 8*D_3 + 3*D_4 + 10$ Step 2:  $\mu_1*D_1 + \mu_2*D_2 + \mu_3*D_3 + \mu_4*D_4 + E$ Step 3:  $\mu_1 * D_1 + \mu_2 * D_2 + \mu_3 * D_3 + \mu_4 * D_4 + E$ Step 4:  $\mu_1*D_1 + \mu_2*D_2 + \mu_3*D_3 + \mu_4*D_4 + E$ Step 5:  $\mu_1*D_1 + \mu_2*D_2 + \mu_3*D_3 + \mu_4*D_4 + E$ Step 6:  $\mu_1*D_1 + \mu_2*D_2 + \mu_3*D_3 + \mu_4*D_4 + E$ Do this for all parameters

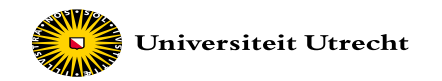

## This is iteration 1

Step 1:  $3*D_1 + 5*D_2 + 8*D_3 + 3*D_4 + 10$ Step 2:  $\mu_1 * D_1 + \mu_2 * D_2 + \mu_3 * D_3 + \mu_4 * D_4 + E$ ᆋ Iteration 1Step 3:  $\mu_1 * D_1 + \mu_2 * D_2 + \mu_3 * D_3 + \mu_4 * D_4 + E$ Step 4:  $\mu_1*D_1 + \mu_2*D_2 + \mu_3*D_3 + \mu_4*D_4 + E$ Step 5:  $\mu_1 * D_1 + \mu_2 * D_2 + \mu_3 * D_3 + \mu_4 * D_4 + E$ Step 6:  $\mu_1 * D_1 + \mu_2 * D_2 + \mu_3 * D_3 + \mu_4 * D_4 + E$ 

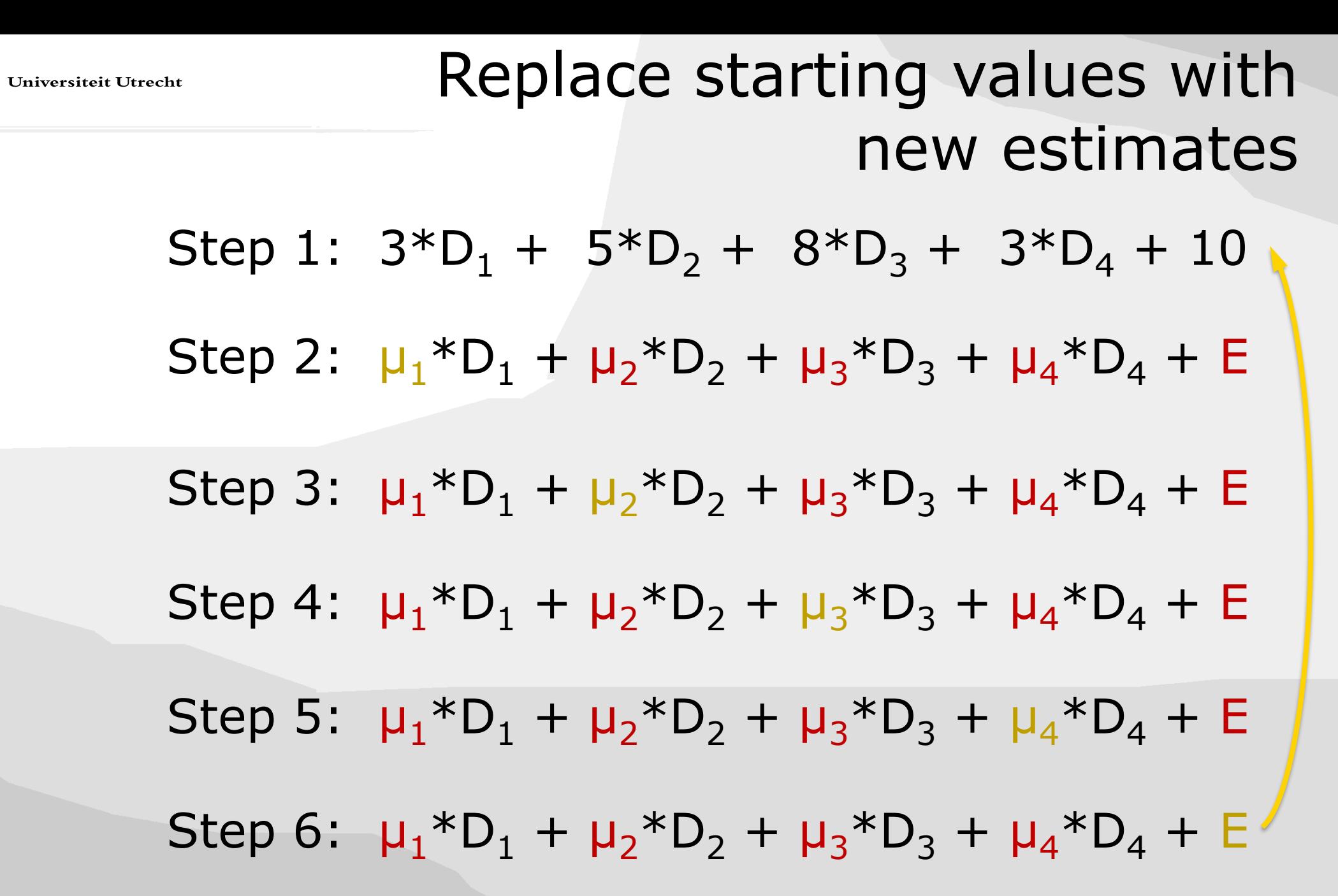

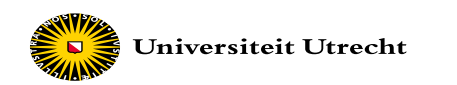

 $\mathbf{\Omega}$ 

# Step 1:  $3*D_1 + 5*D_2 + 8*D_3 + 3*D_4 + 10$ **Step 7:** Go to step 2 and start with iteration 2

Step 2:  $\mu_1 * D_1 + \mu_2 * D_2 + \mu_3 * D_3 + \mu_4 * D_4 + E$ 

Iteration 2Iteration Step 3:  $\mu_1*D_1 + \mu_2*D_2 + \mu_3*D_3 + \mu_4*D_4 + E$ 

 $\frac{1}{2}$ Step 4:  $\mu_1 * D_1 + \mu_2 * D_2 + \mu_3 * D_3 + \mu_4 * D_4 + E$ 

Step 5:  $\mu_1*D_1 + \mu_2*D_2 + \mu_3*D_3 + \mu_4*D_4 + E$ 

Step 6:  $\mu_1 * D_1 + \mu_2 * D_2 + \mu_3 * D_3 + \mu_4 * D_4 + E'$ 

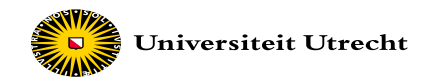

## Repeat k times

Step 1:  $3*D_1 + 5*D_2 + 8*D_3 + 3*D_4 + 10$ Step 2:  $\mu_1 * D_1 + \mu_2 * D_2 + \mu_3 * D_3 + \mu_4 * D_4 + E$  $\mathbf{R}$ Iteration kIteration Step 3:  $\mu_1 * D_1 + \mu_2 * D_2 + \mu_3 * D_3 + \mu_4 * D_4 + E$  $\frac{1}{2}$ Step 4:  $\mu_1 * D_1 + \mu_2 * D_2 + \mu_3 * D_3 + \mu_4 * D_4$  + E Step 5:  $\mu_1*D_1 + \mu_2*D_2 + \mu_3*D_3 + \mu_4*D_4 + E$ Step 6:  $\mu_1 * D_1 + \mu_2 * D_2 + \mu_3 * D_3 + \mu_4 * D_4 + E'$ 

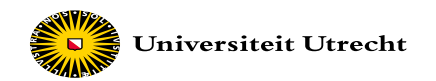

# **Step 1: assign starting values**

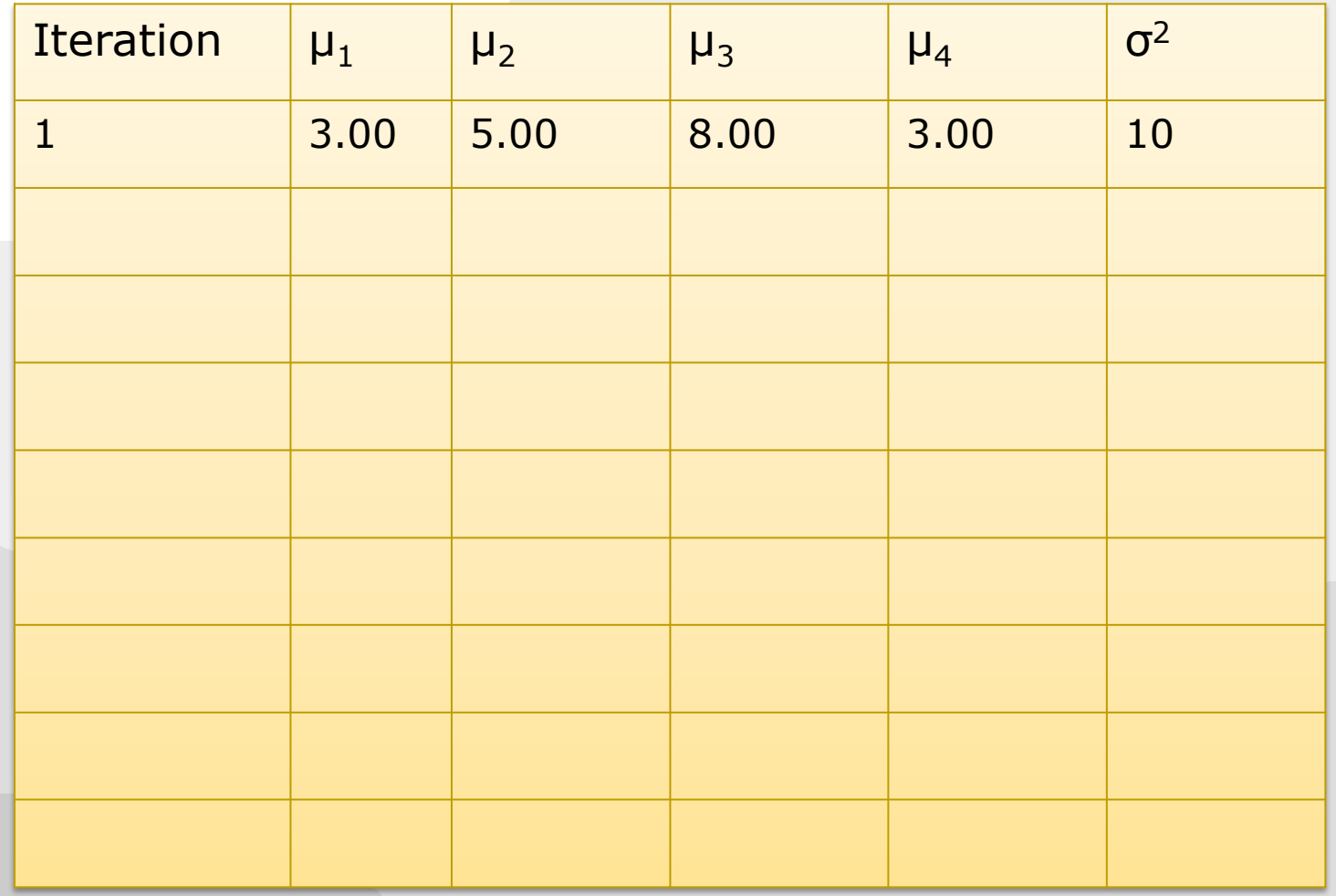

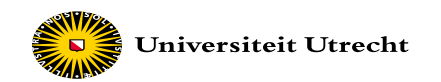

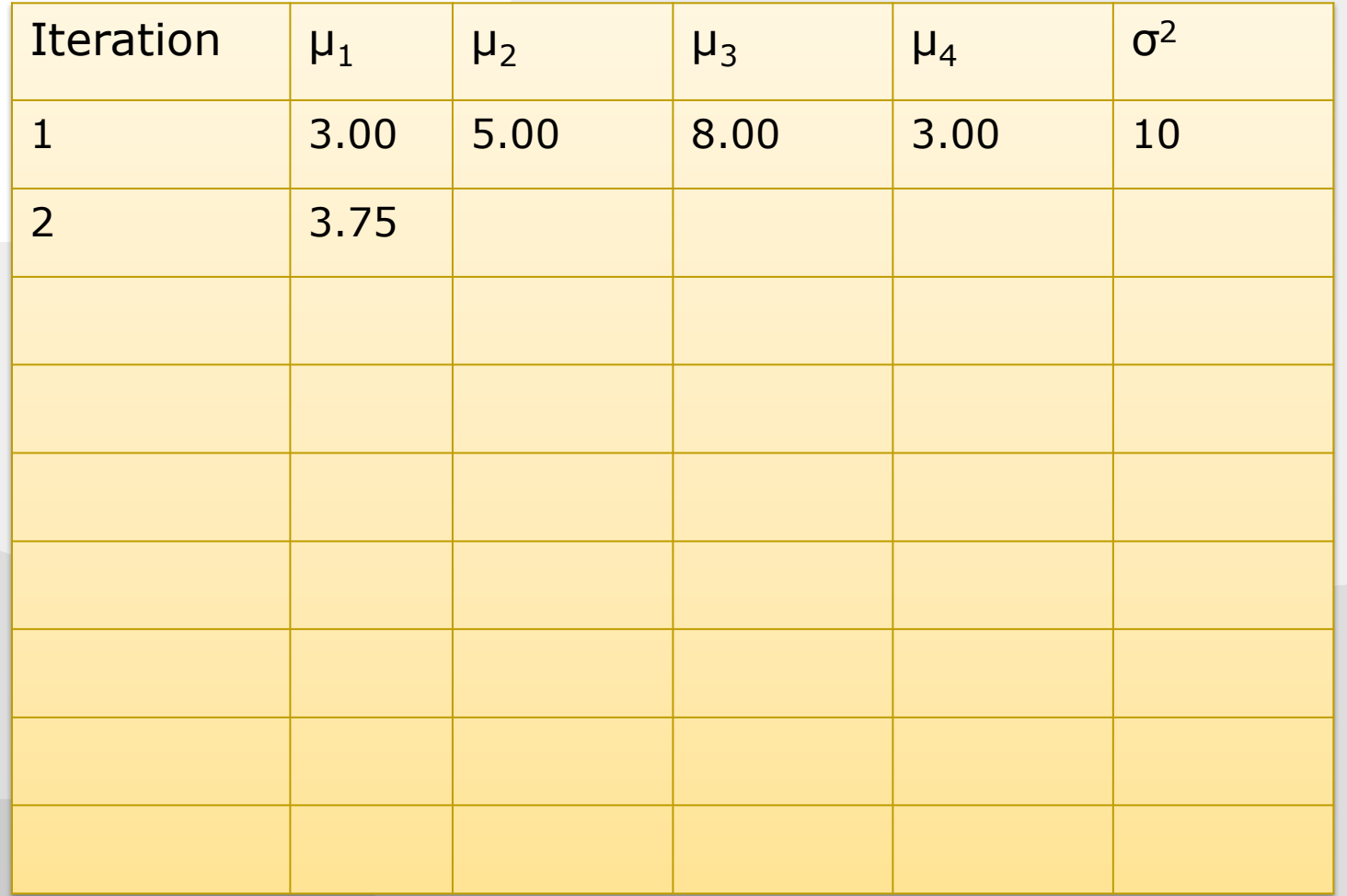

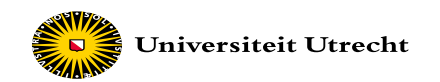

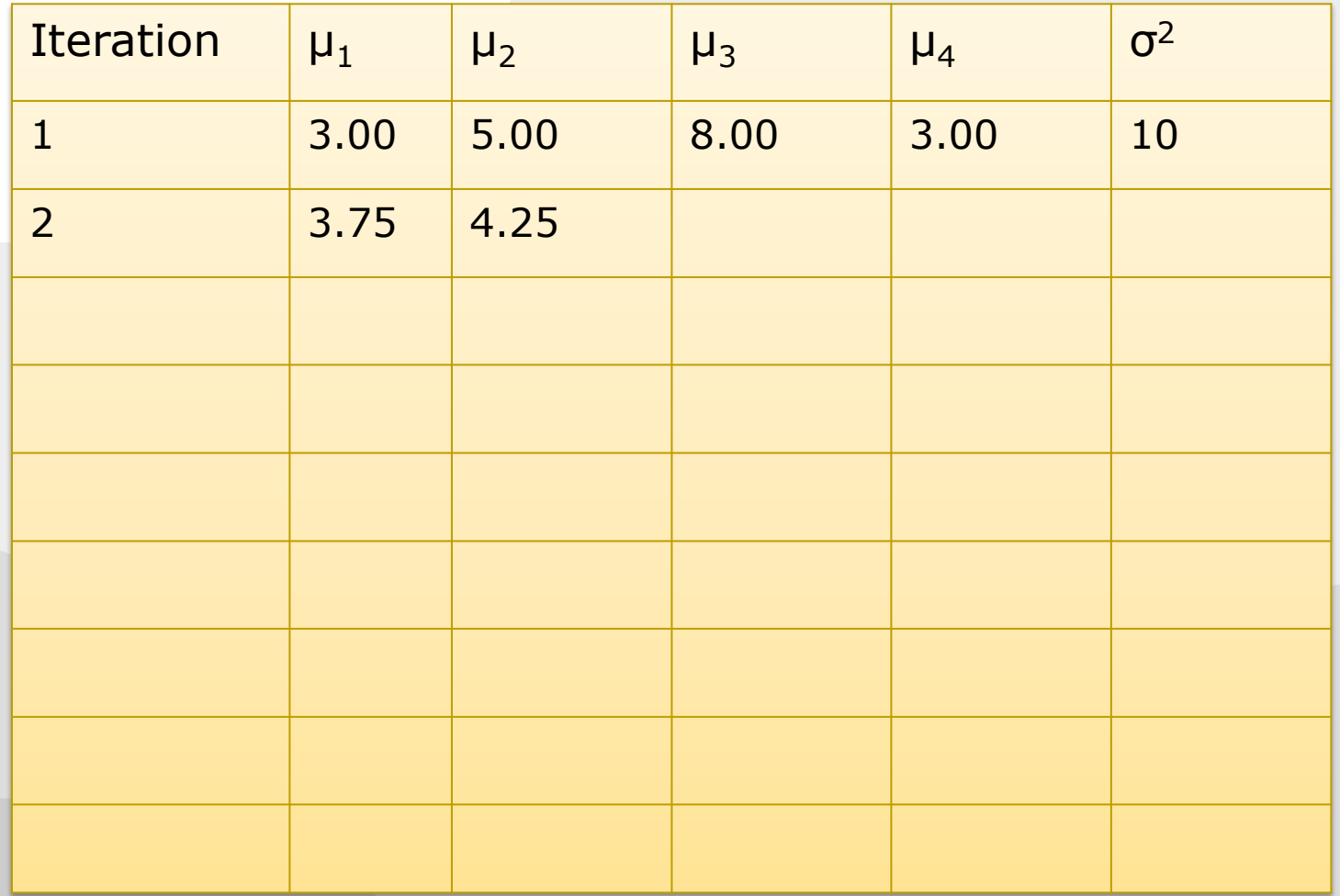
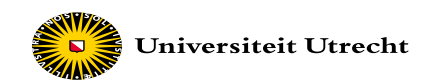

## **Step 6:** Sample σ<sup>2</sup> from conditional distribution

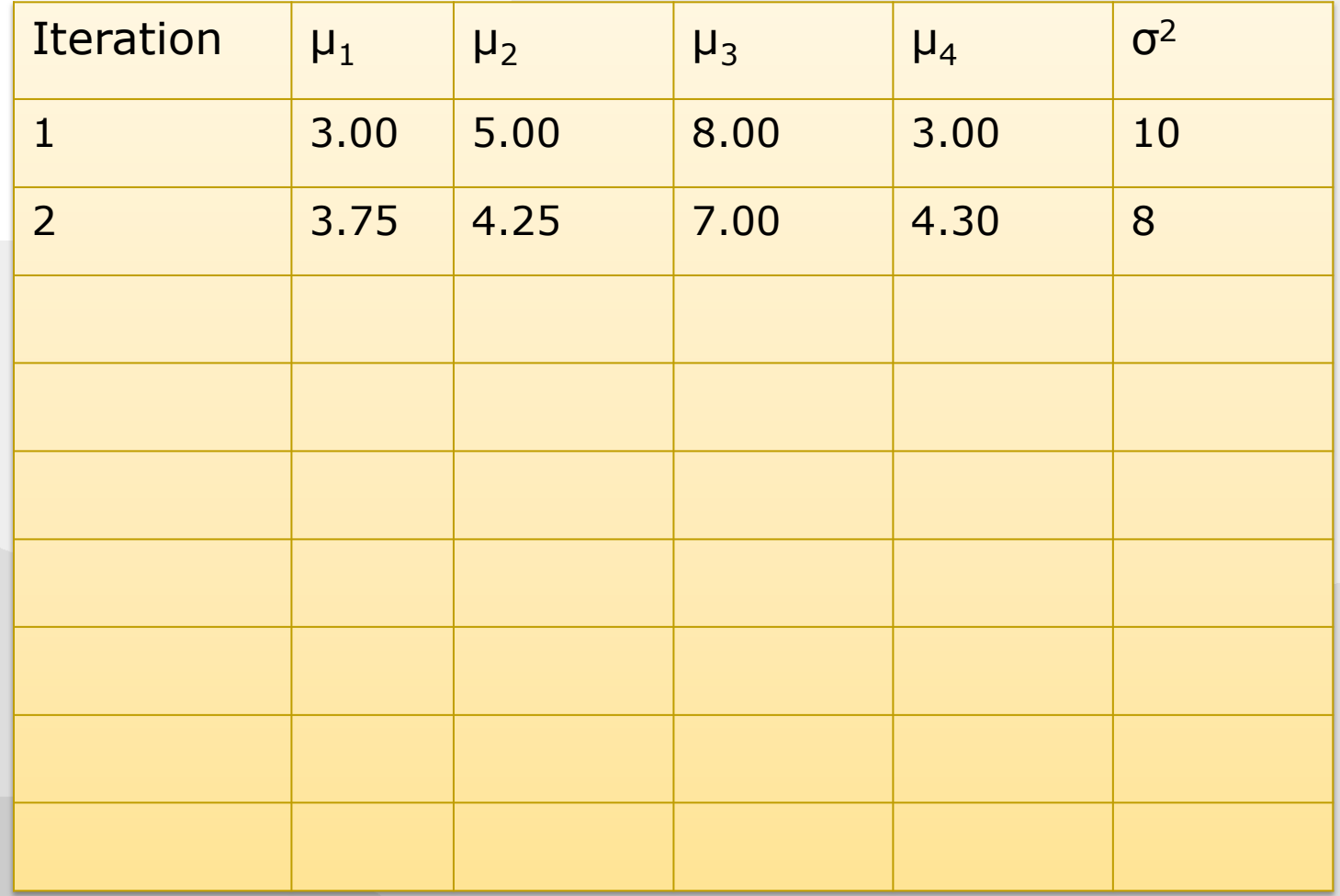

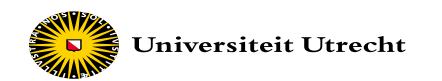

## **Step 7:** Go to step 2 over and over again

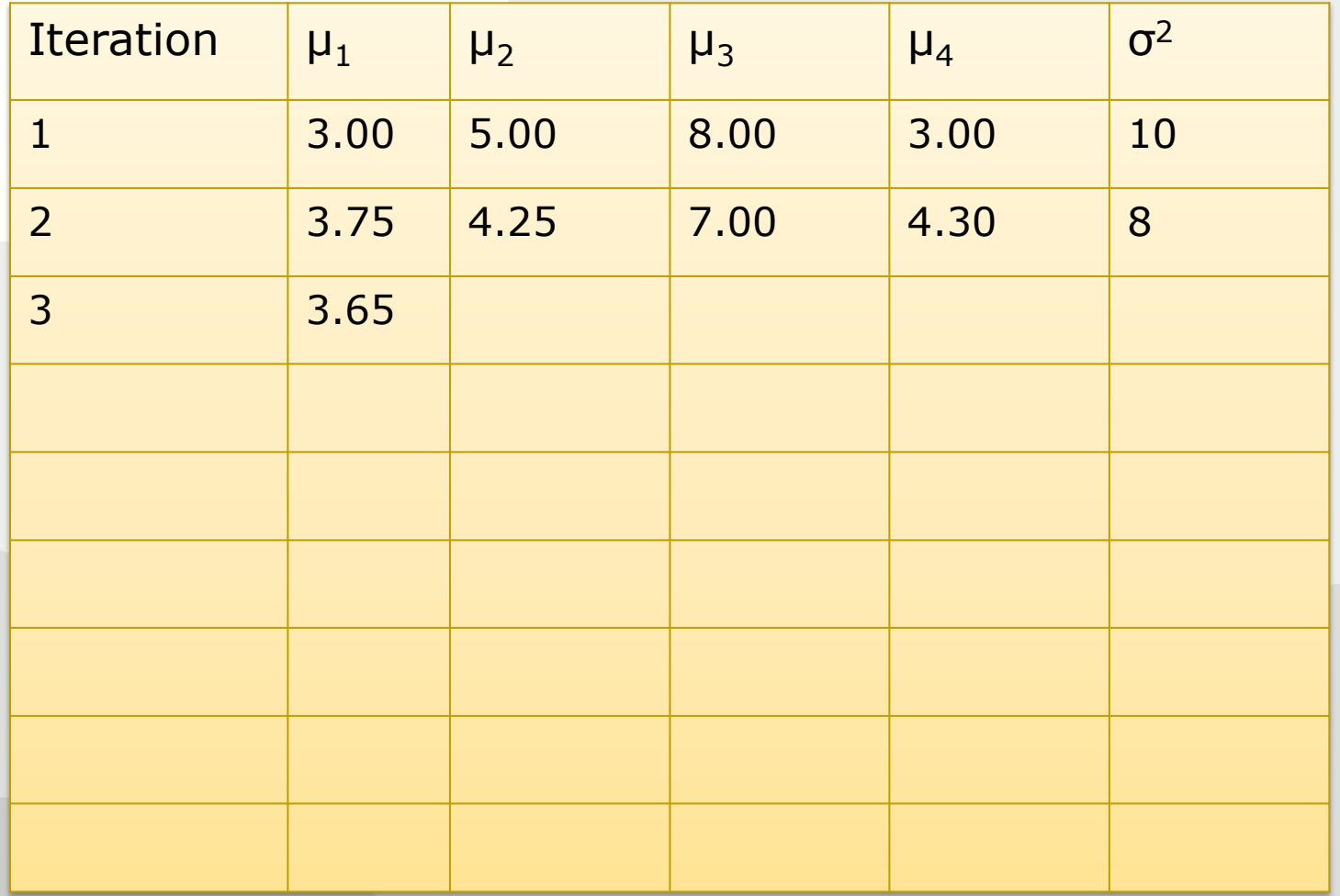

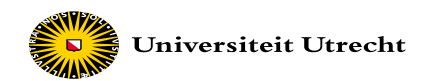

## **Step 7:** Go to step 2 over and over again

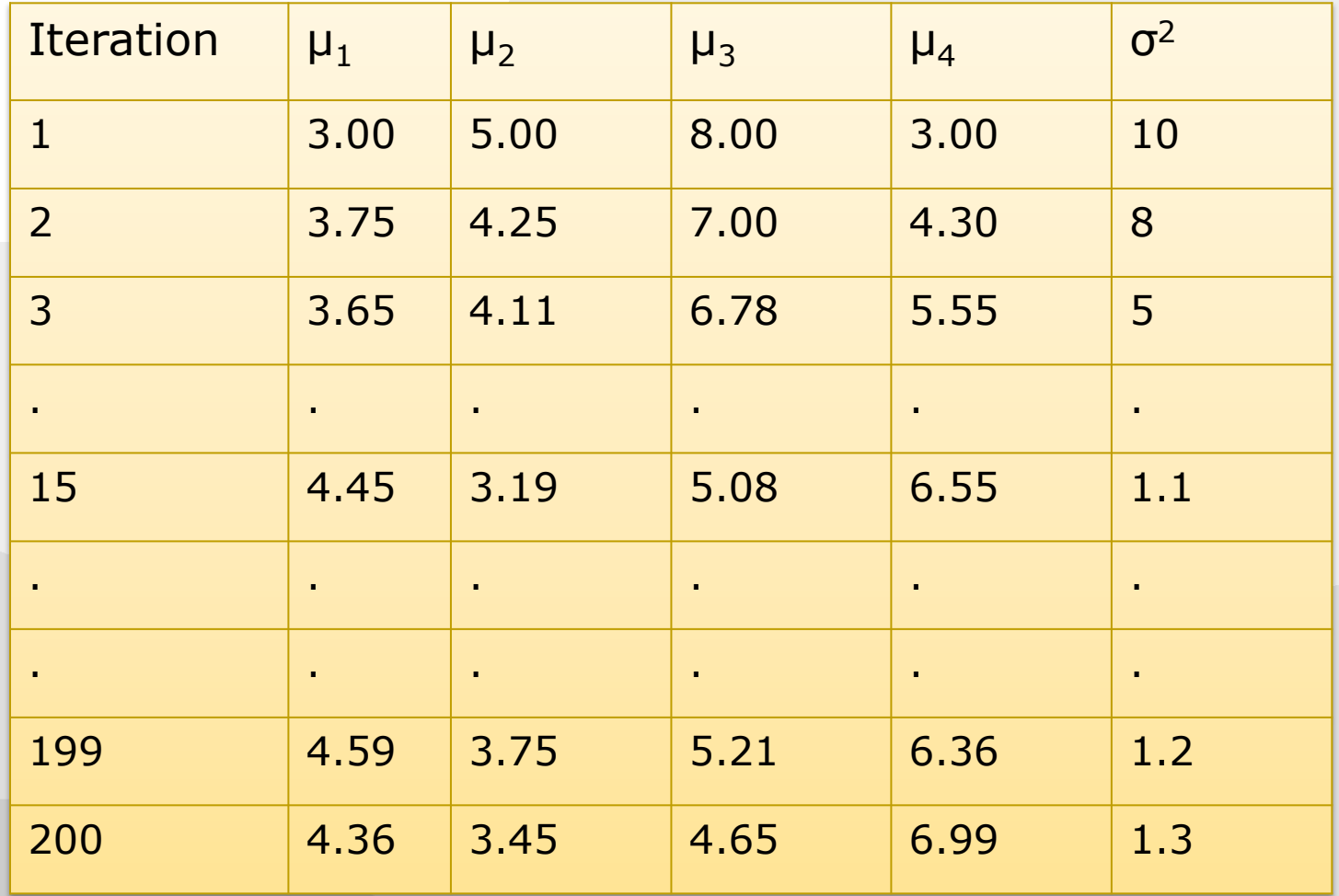

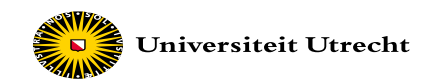

### **Trace plot**

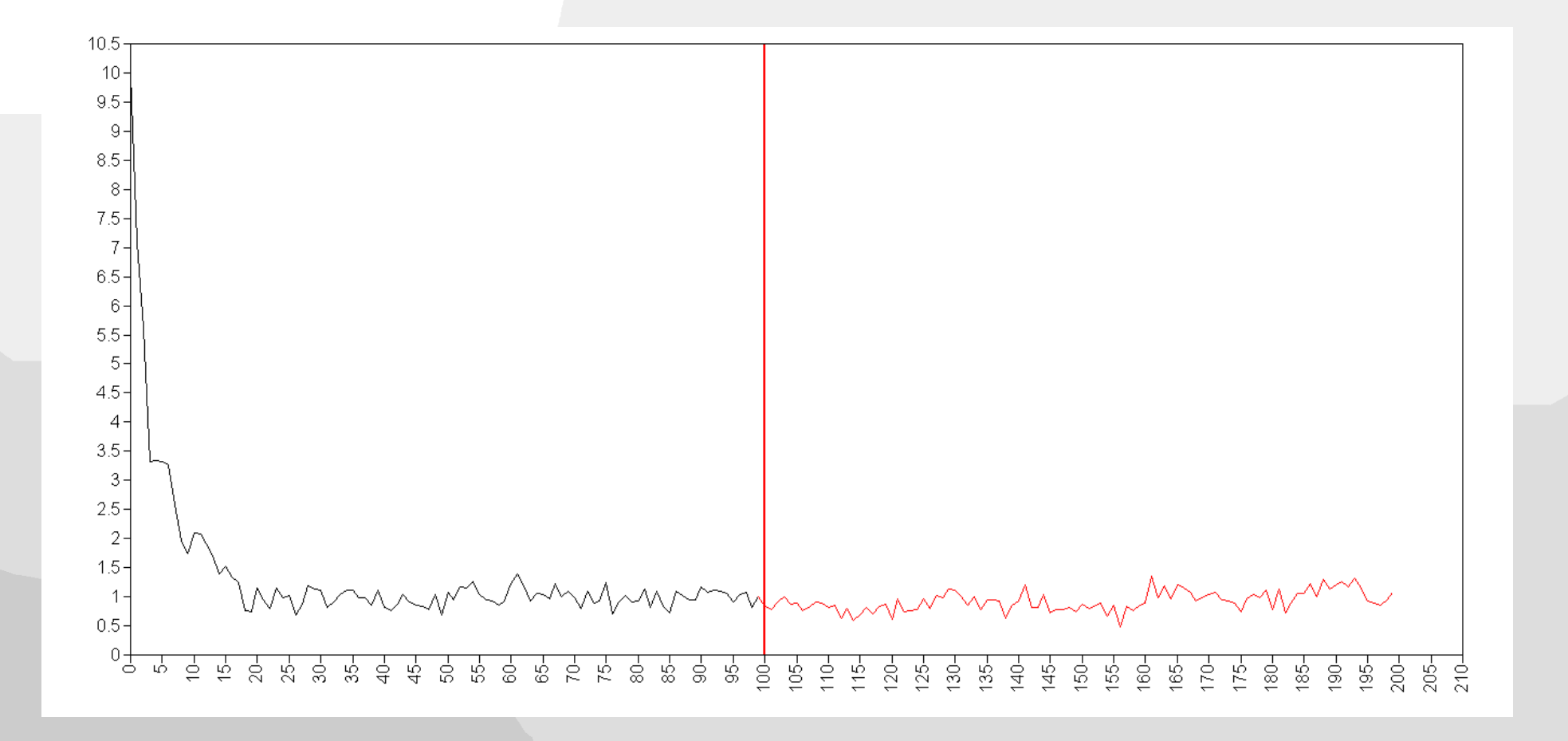

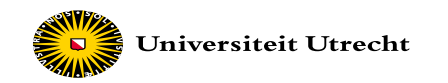

## **Trace plot, starting value**

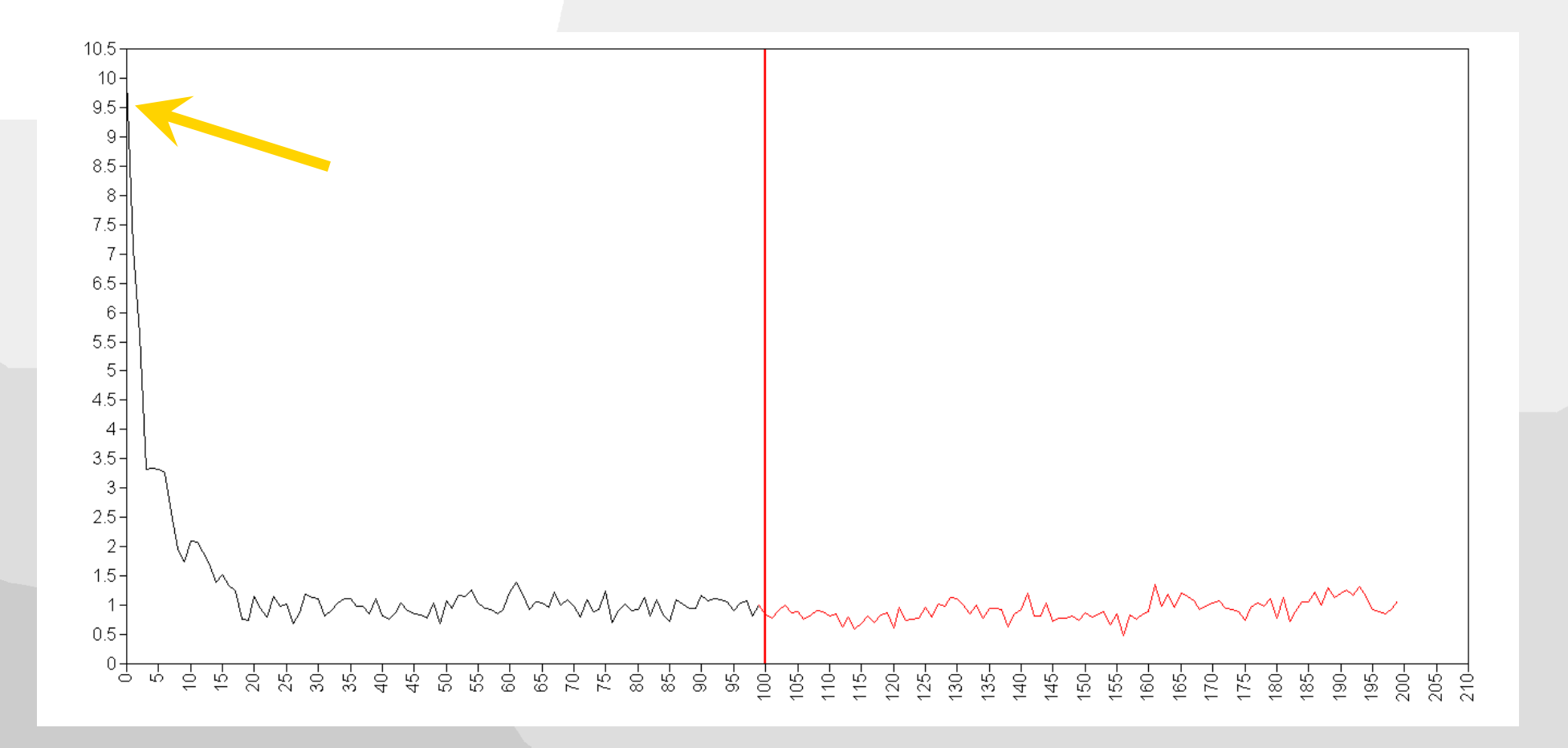

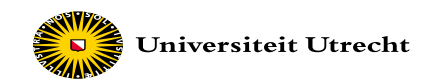

### **Trace plot**

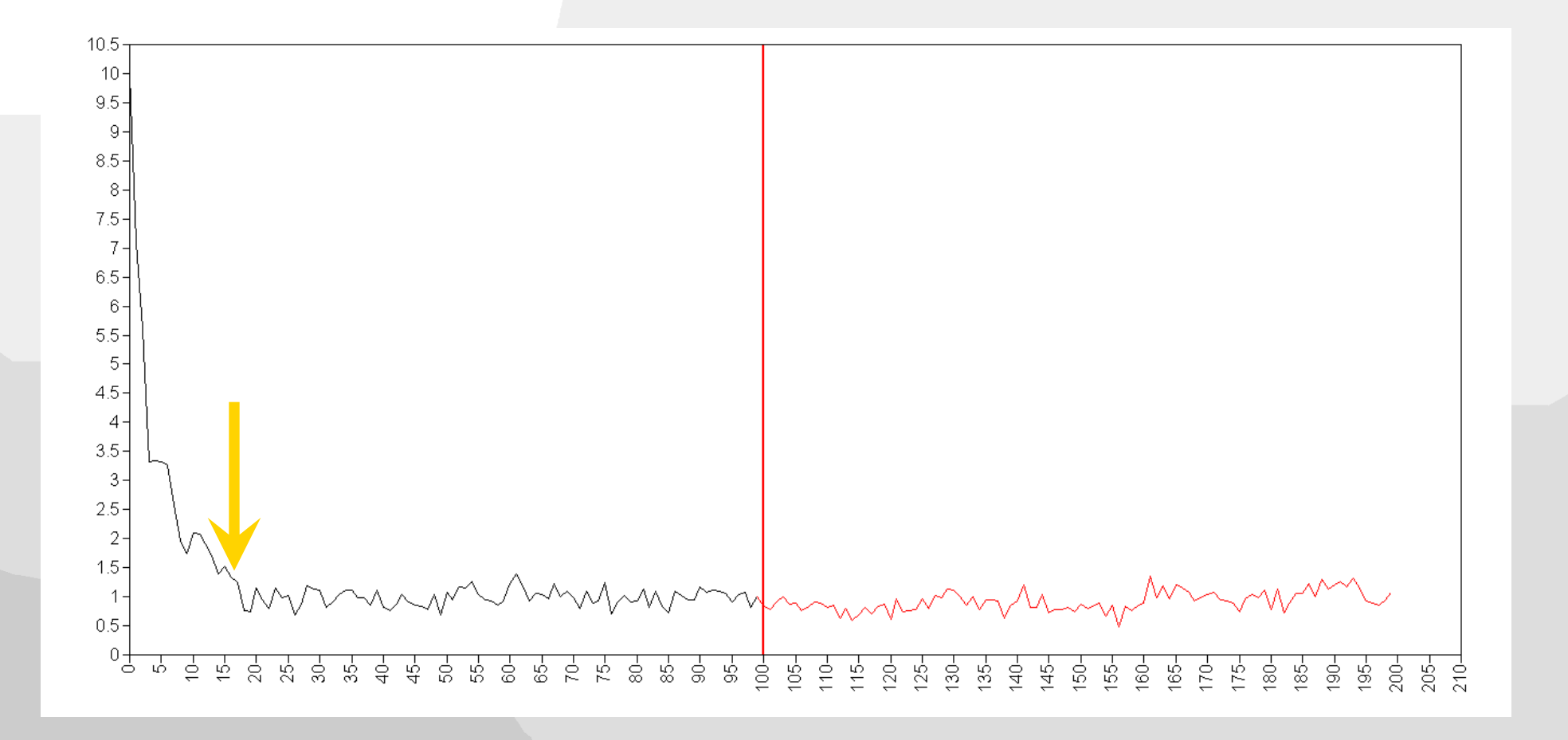

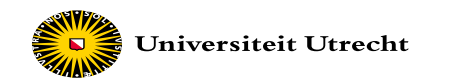

## **Trace plot, stationary distribution**

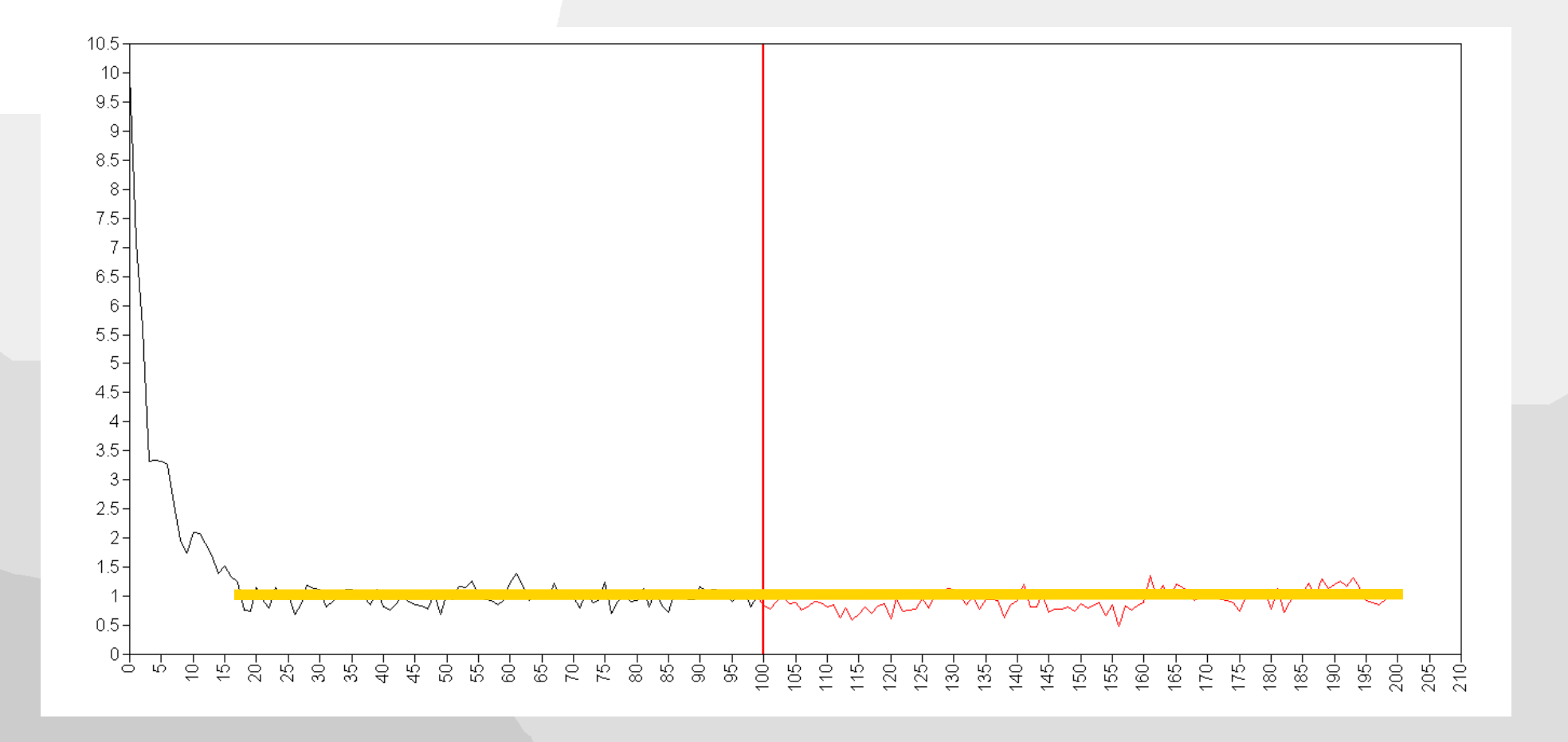

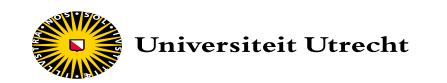

## **Trace plot, burn-in**

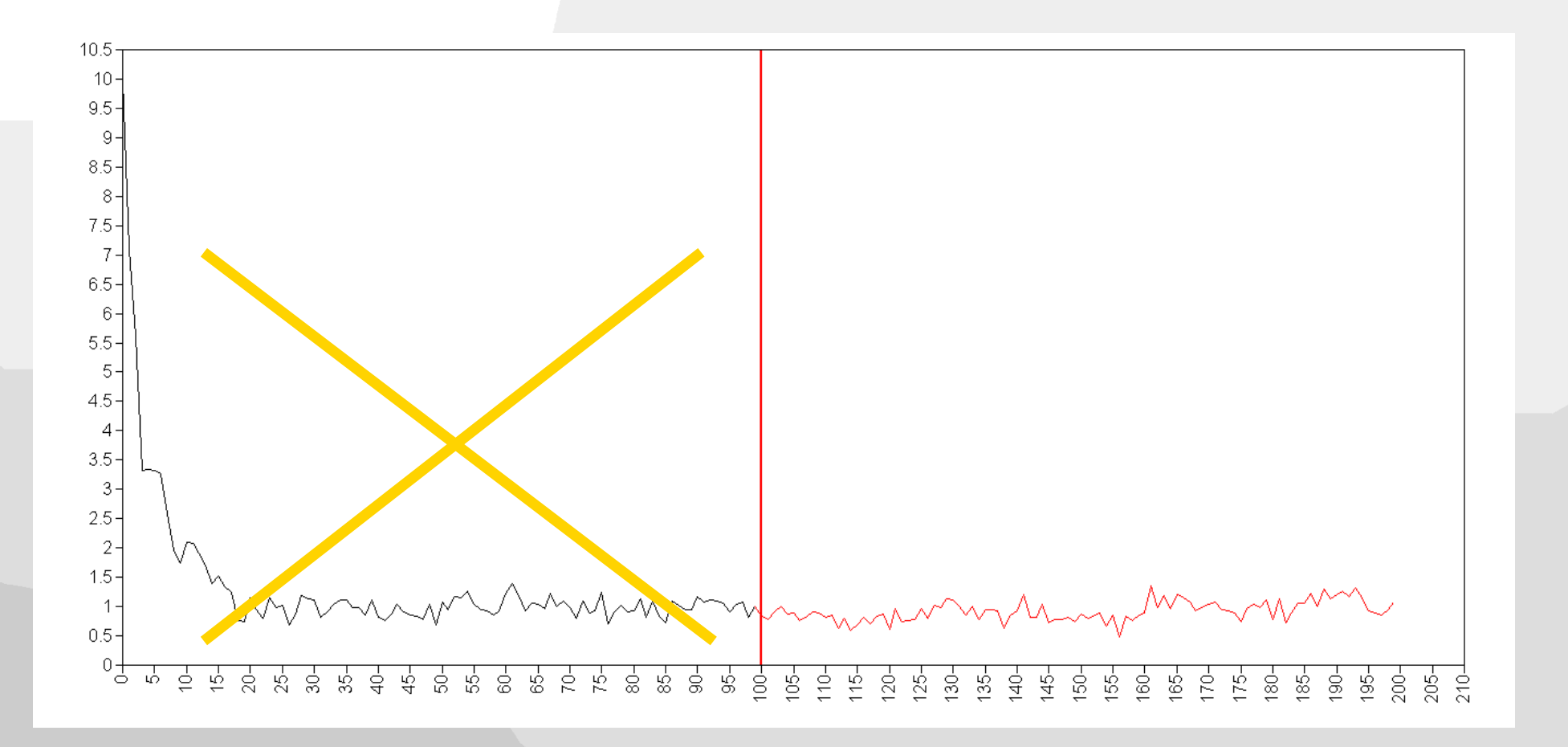

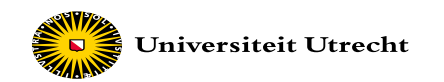

## **Histogram**

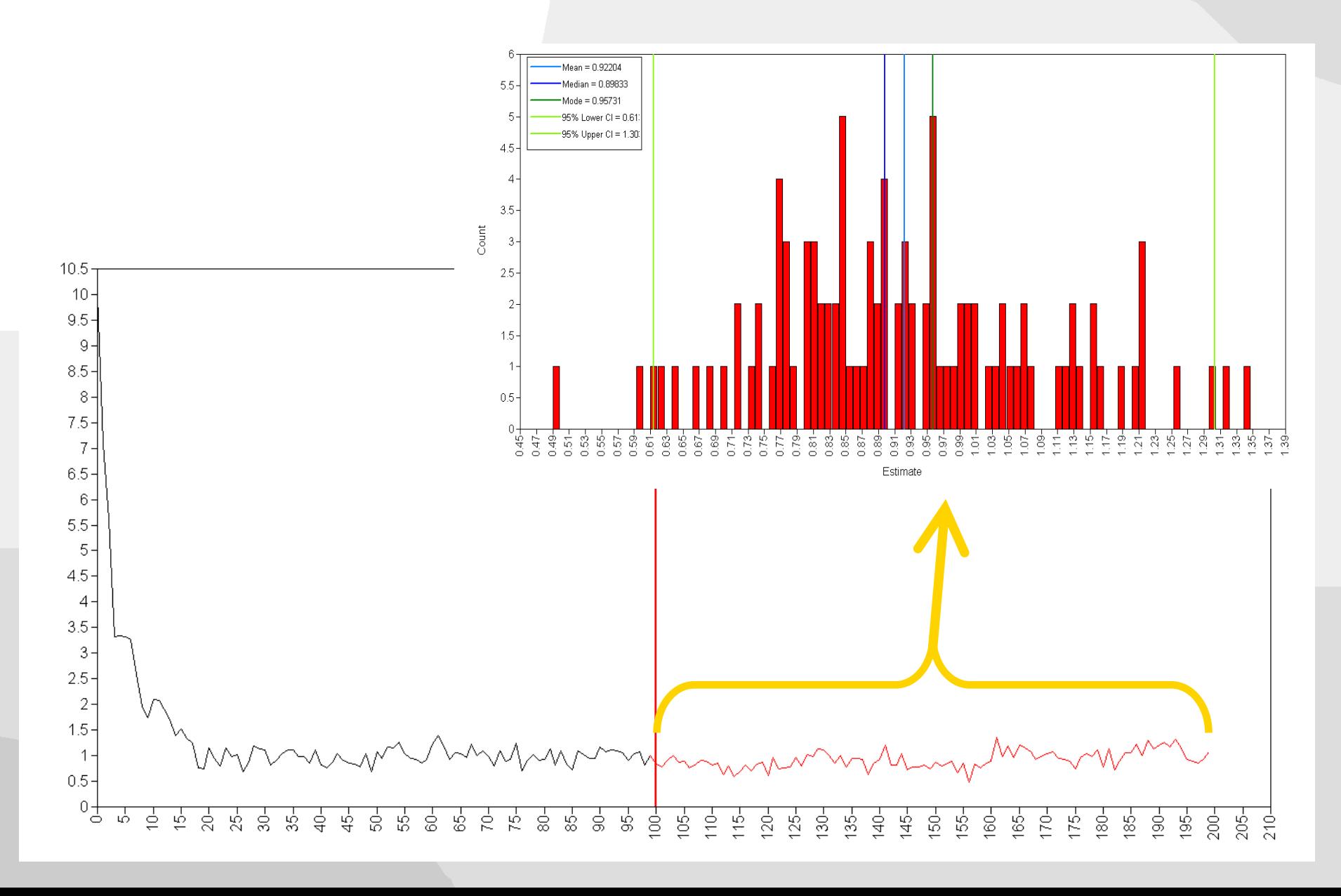

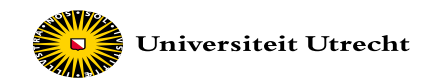

## **Kernel density plot**

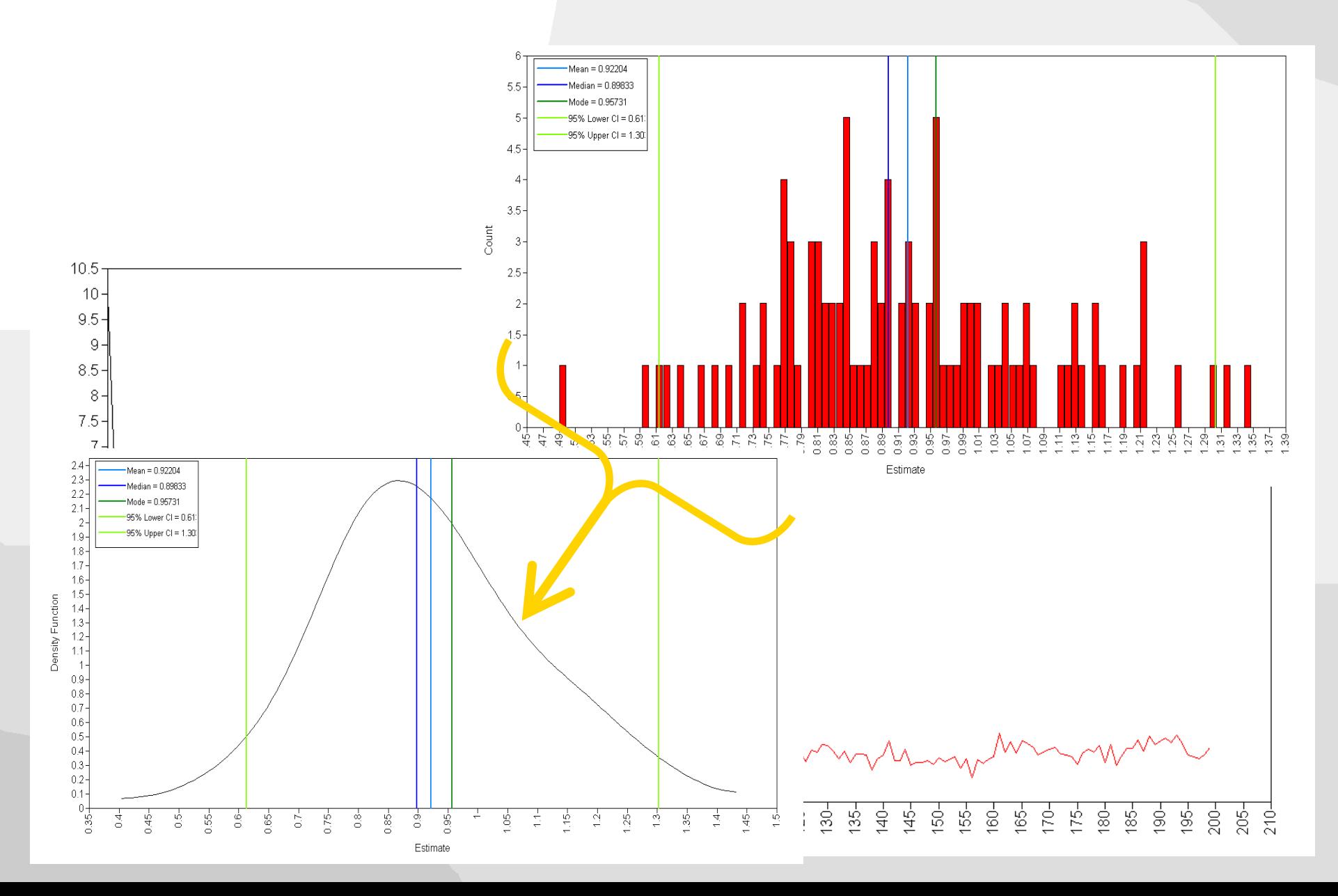

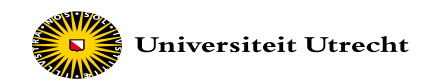

## **Approximation of the posterior distribution**

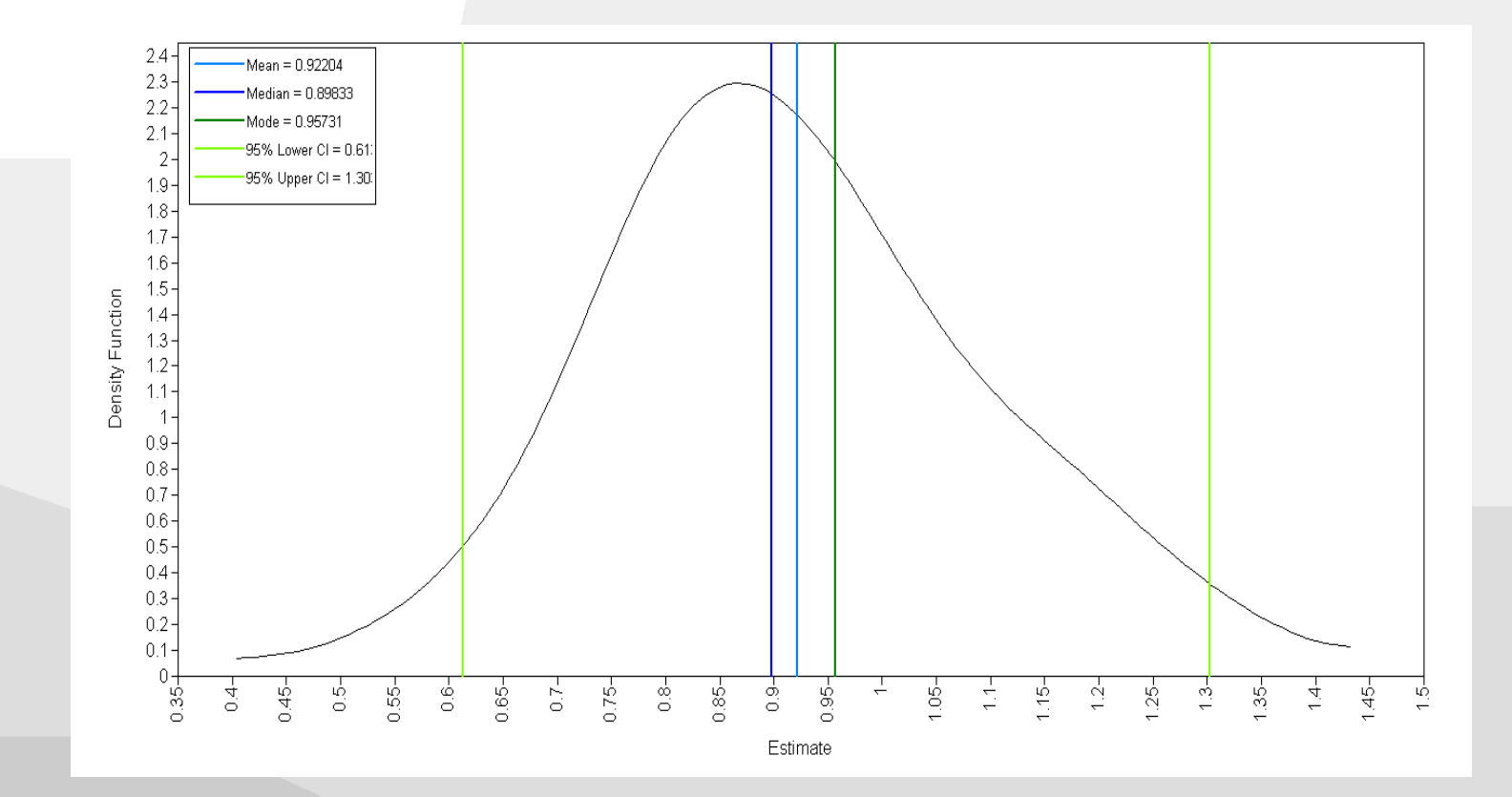

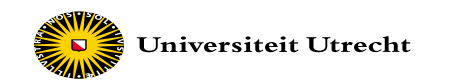

The more iterations, the more information in the histogram and the better the results approximate the posterior distribution

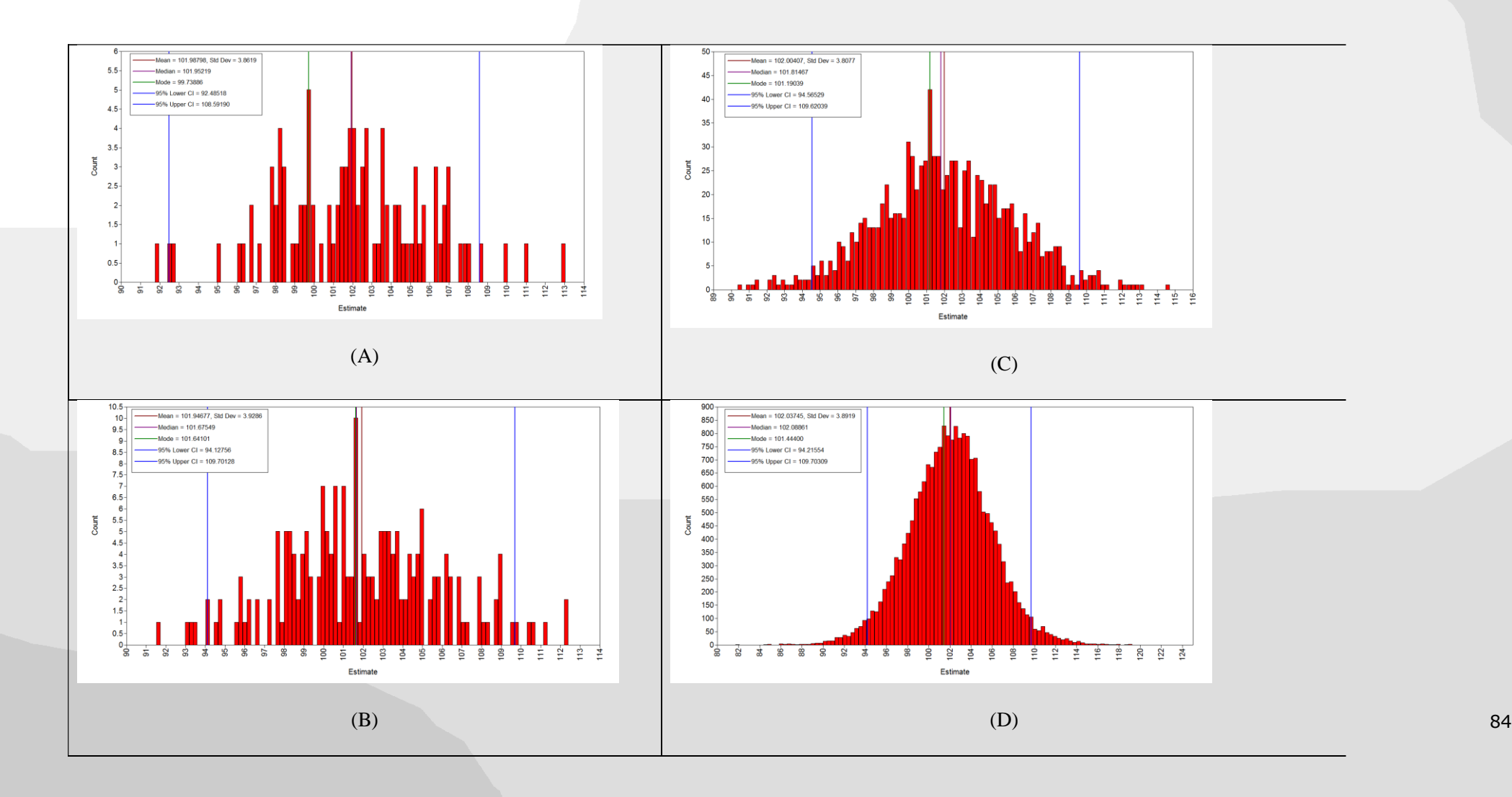

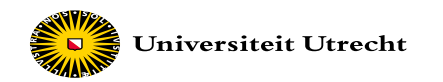

#### 1. Choose a prior distribution 2. Construct your data and likelihood 3. Find your posterior Choose the parameters of your prior distribution. Hit the button below to create your prior. You can simulate data from a truncated normal distribution with 40 and 180 as boundary values. From this data, a Hit the button to run the model to find the posterior mean of based on your uploaded data and chosen prior distribution. likelihood function will be constructed. **Prior Distributions** Construct Posterior (default) Parameters of your simulated data  $\circledcirc$  Uniform <sup>O</sup> Truncated Normal Data Mean Run with sigma unknown **Prior Mean** 100 and you want to see its effect, just rerun the model by clicking the button again.  $90$ **Data Standard Deviation Prior Variance**  $15<sub>1</sub>$  $10<sub>1</sub>$ Sample Size Lower bound  $20$ 40 This will lead to the following parameters of the likelihood function **Higher bound** Likelihood Mean = 100 180 Likelihood Variance = 11.25 **Construct Prior Construct Dataset and Likelihood** Plot **Bayesian Inference**  $0.15$ - Prior | Likelihood - Posterior  $\epsilon$ g  $0.00$ 100  $110$ 120 80 90 70

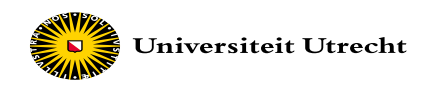

#### **Sampler must run** *t* **iterations 'burn in' before we reach target distribution** *f(Z)*

• How many iterations are needed to converge on the target distribution?

#### **Diagnostics**

- Examine graph of burn in
- Try different starting values
- Run several chains in parallel

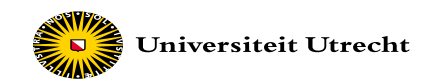

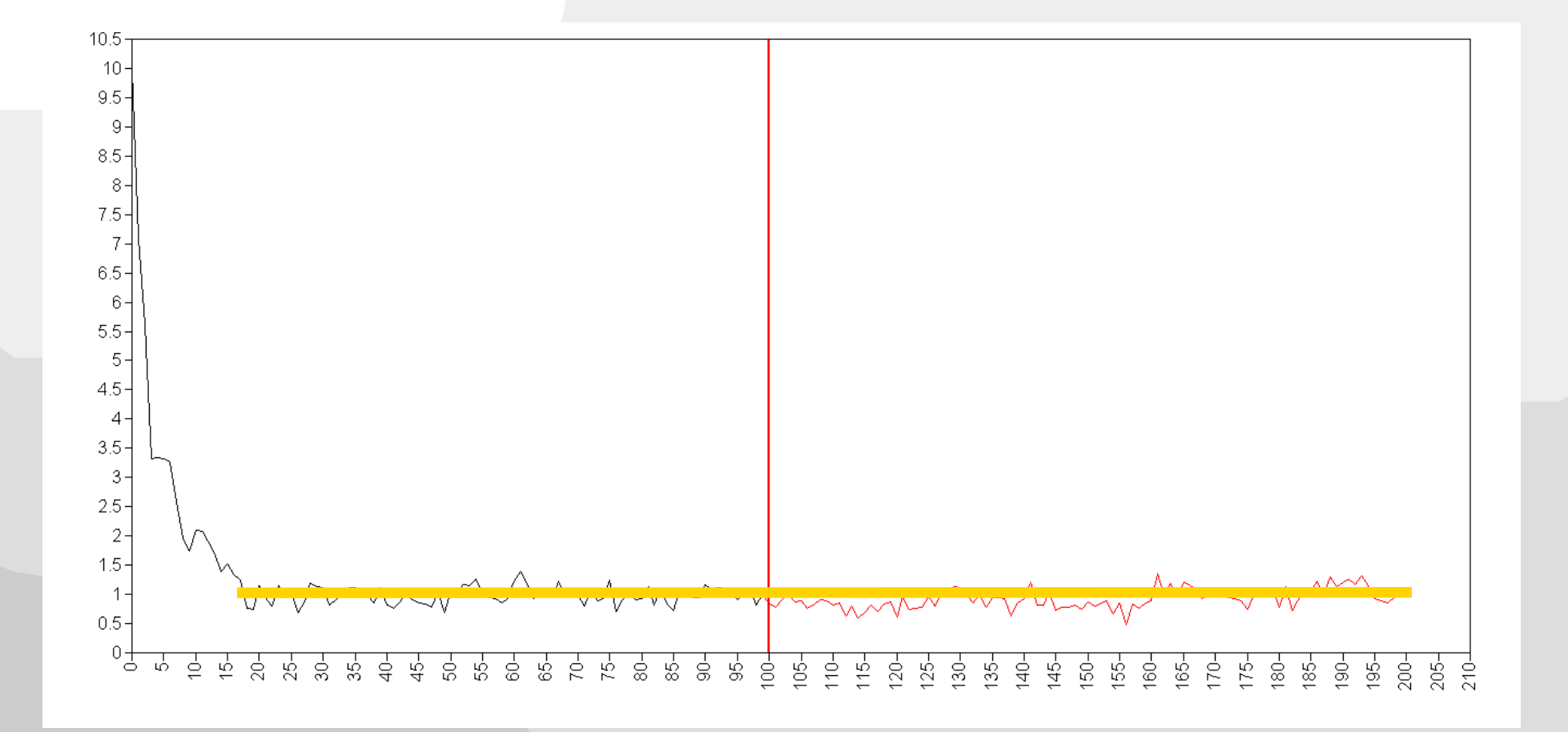

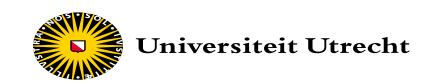

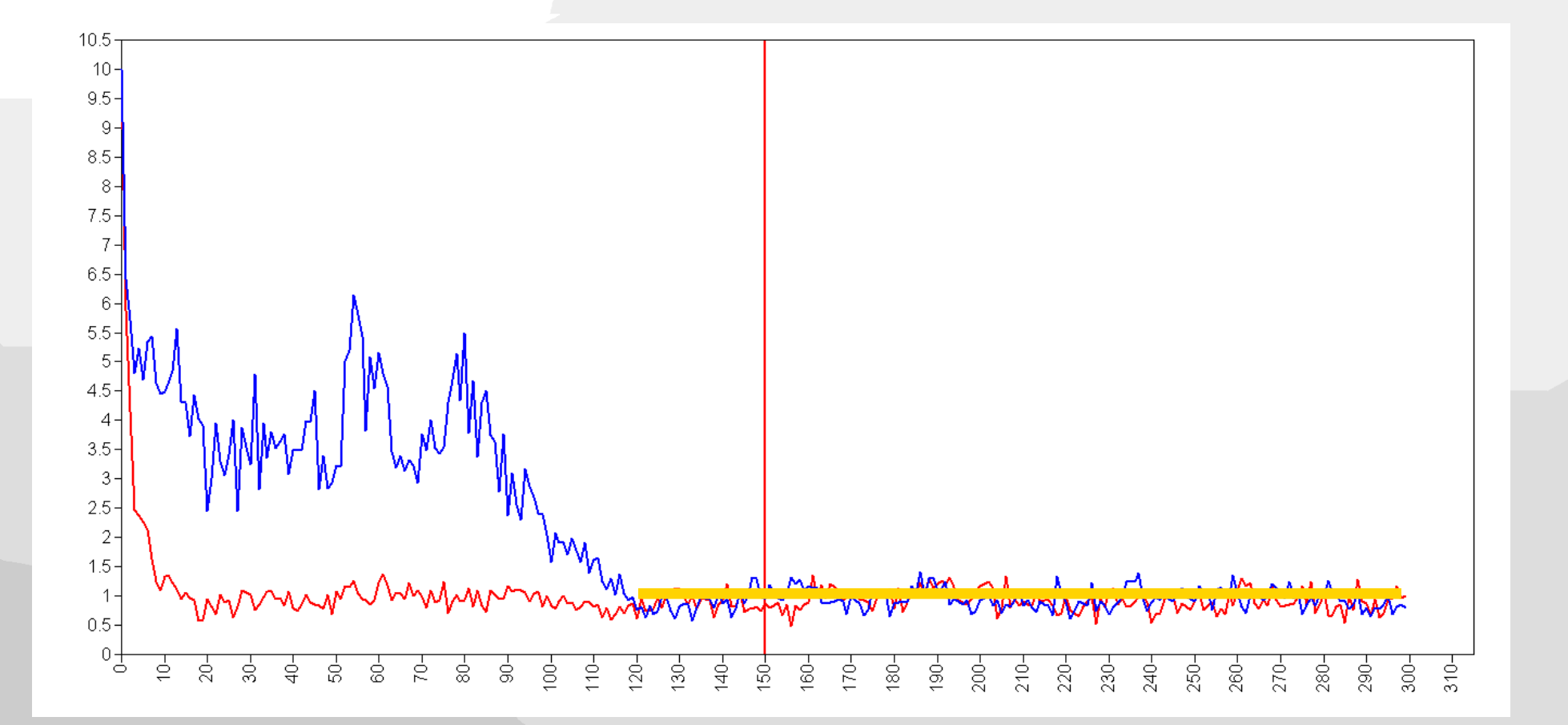

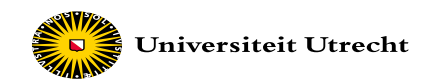

## **Convergence????**

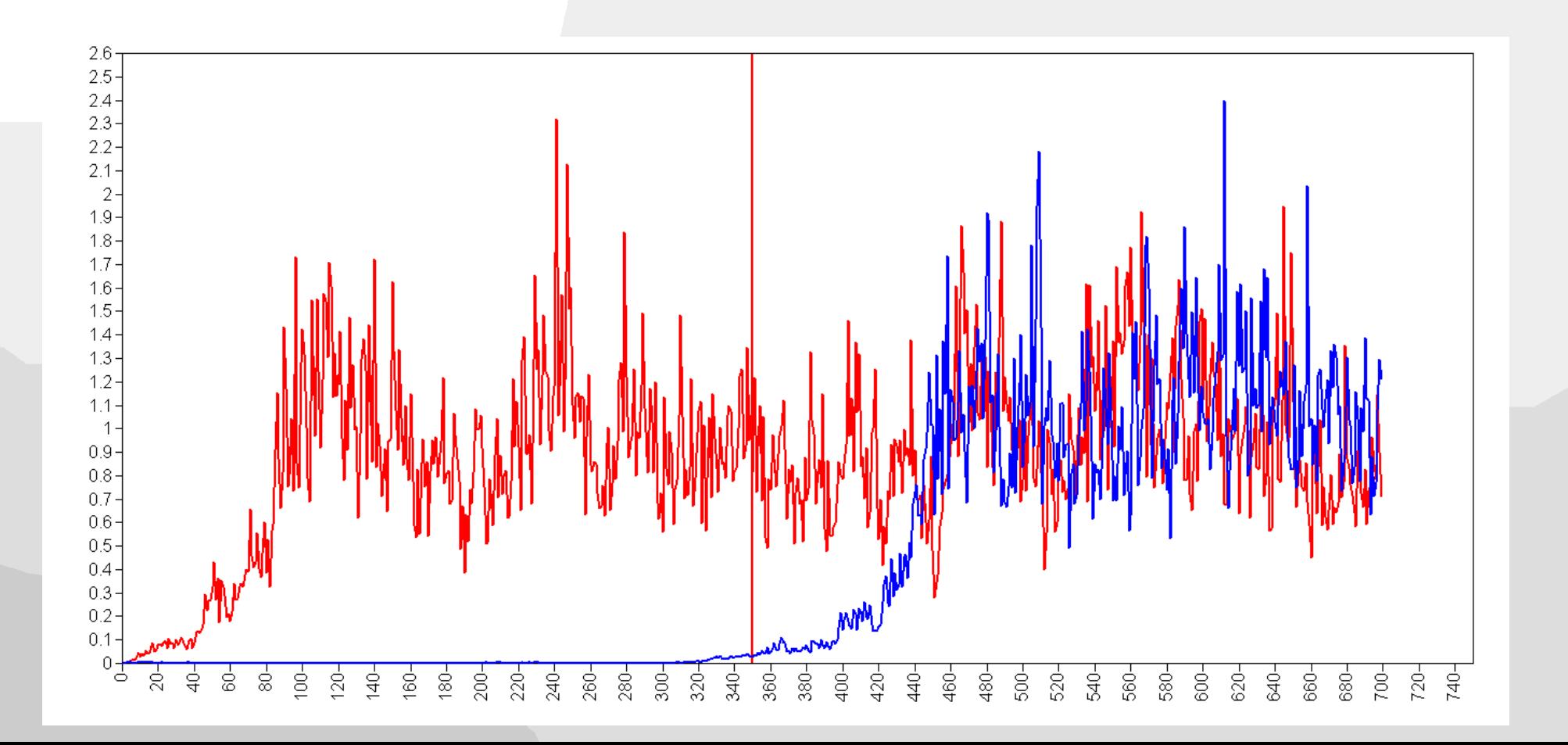

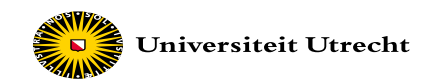

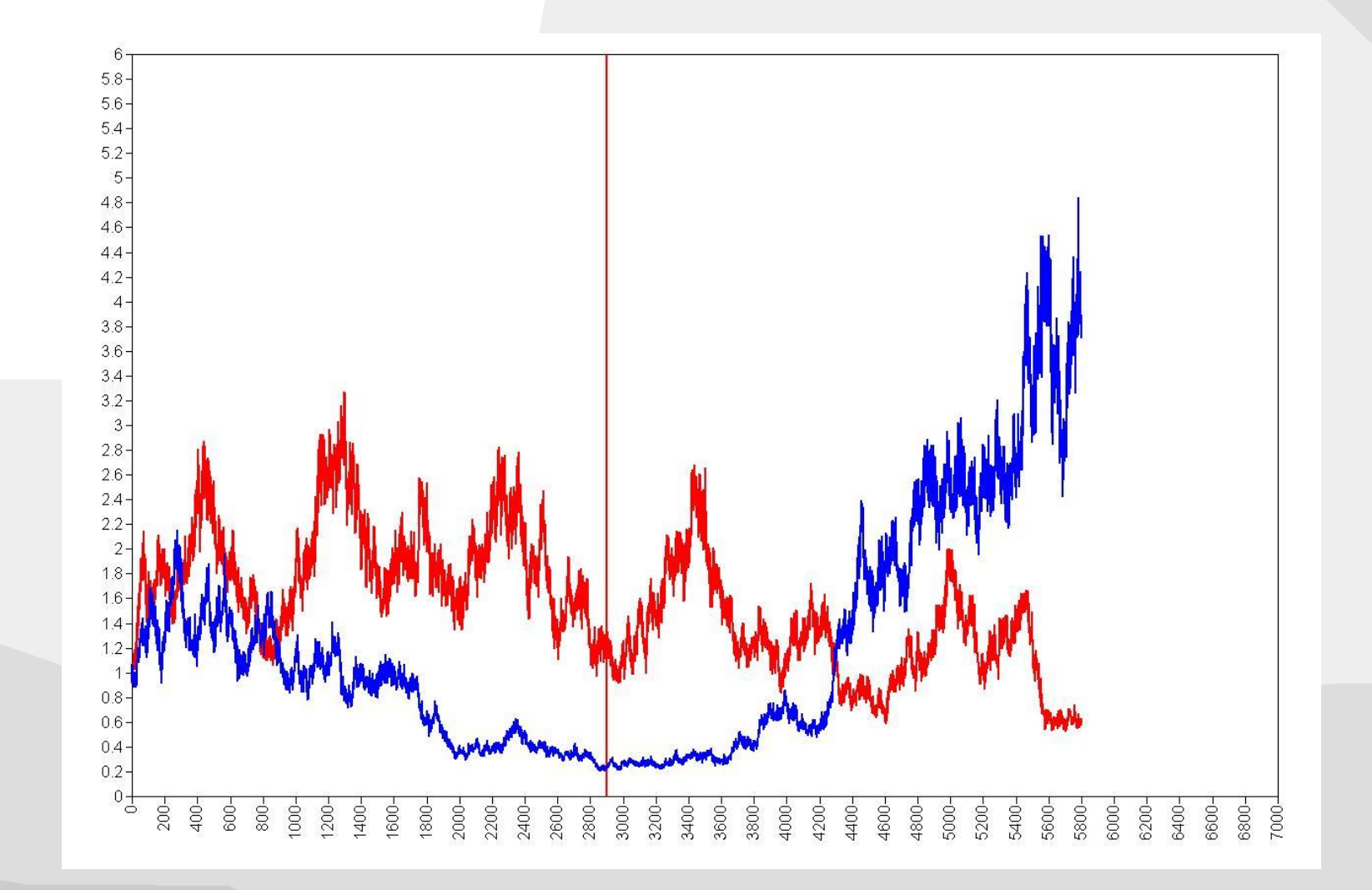

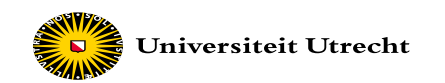

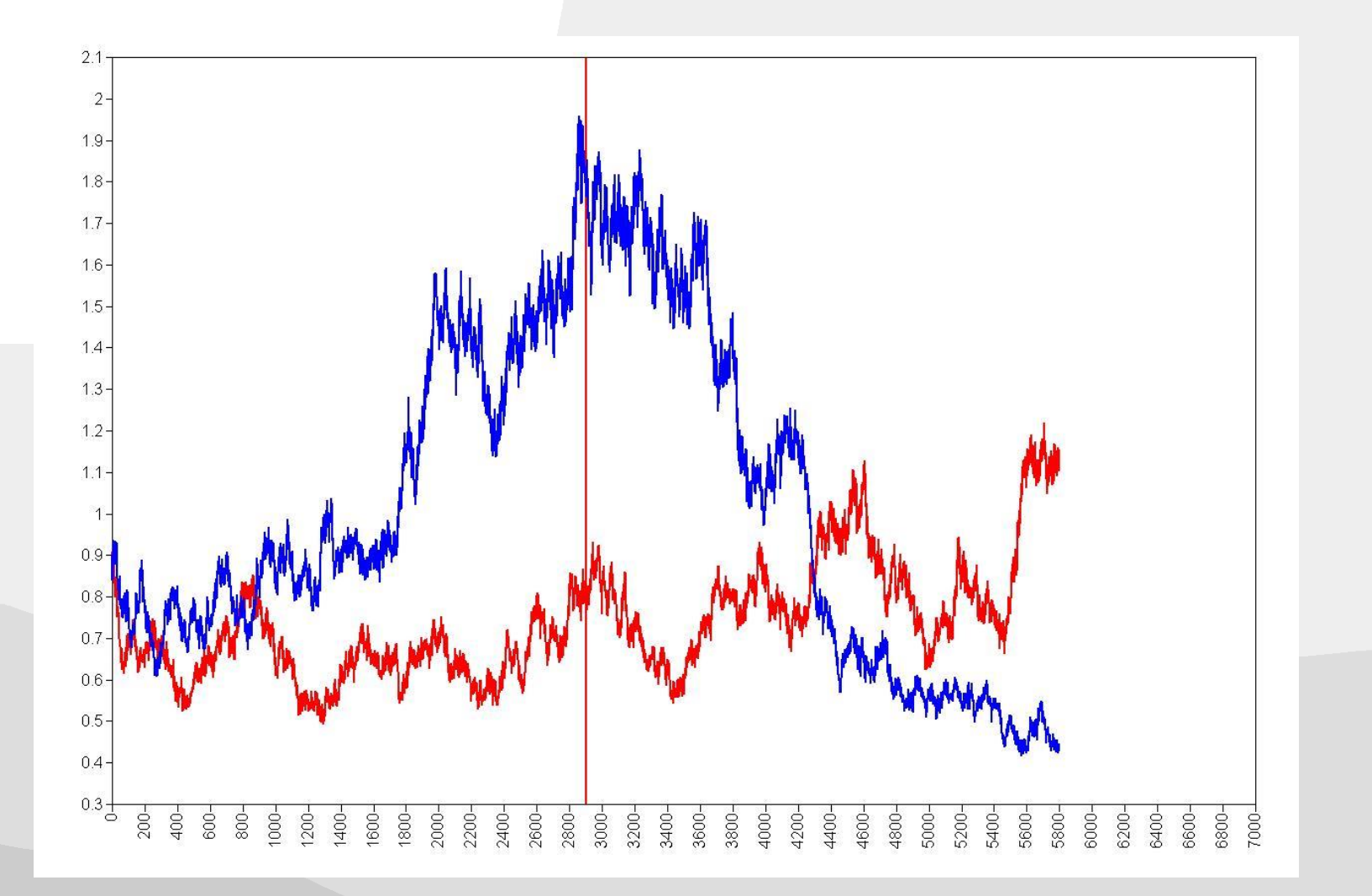

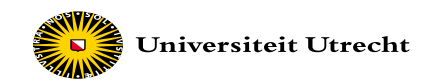

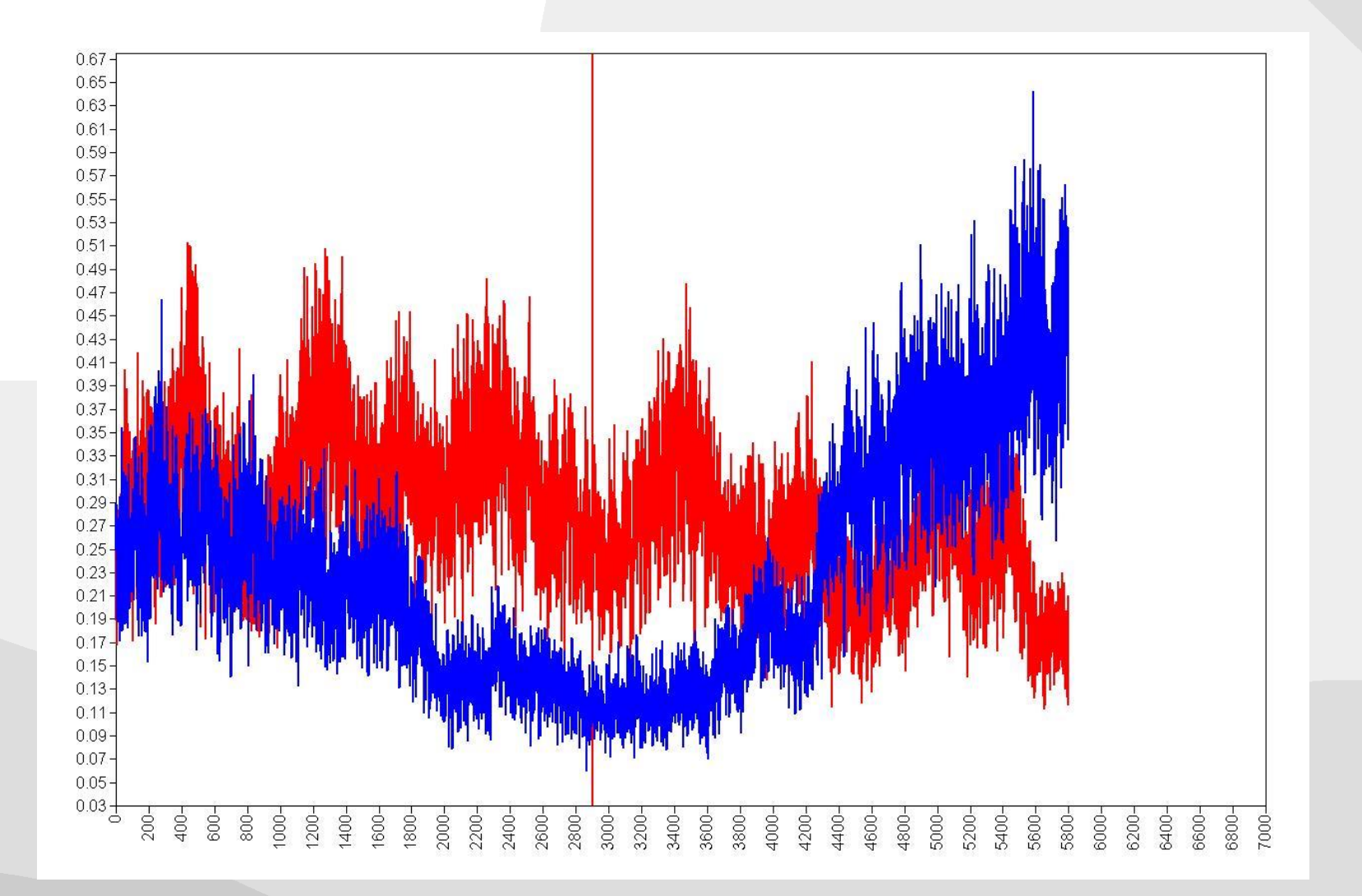

#### **Trace plot for the variance of the Slope Default prior setting IG(-1,0)**

Universiteit Utrecht

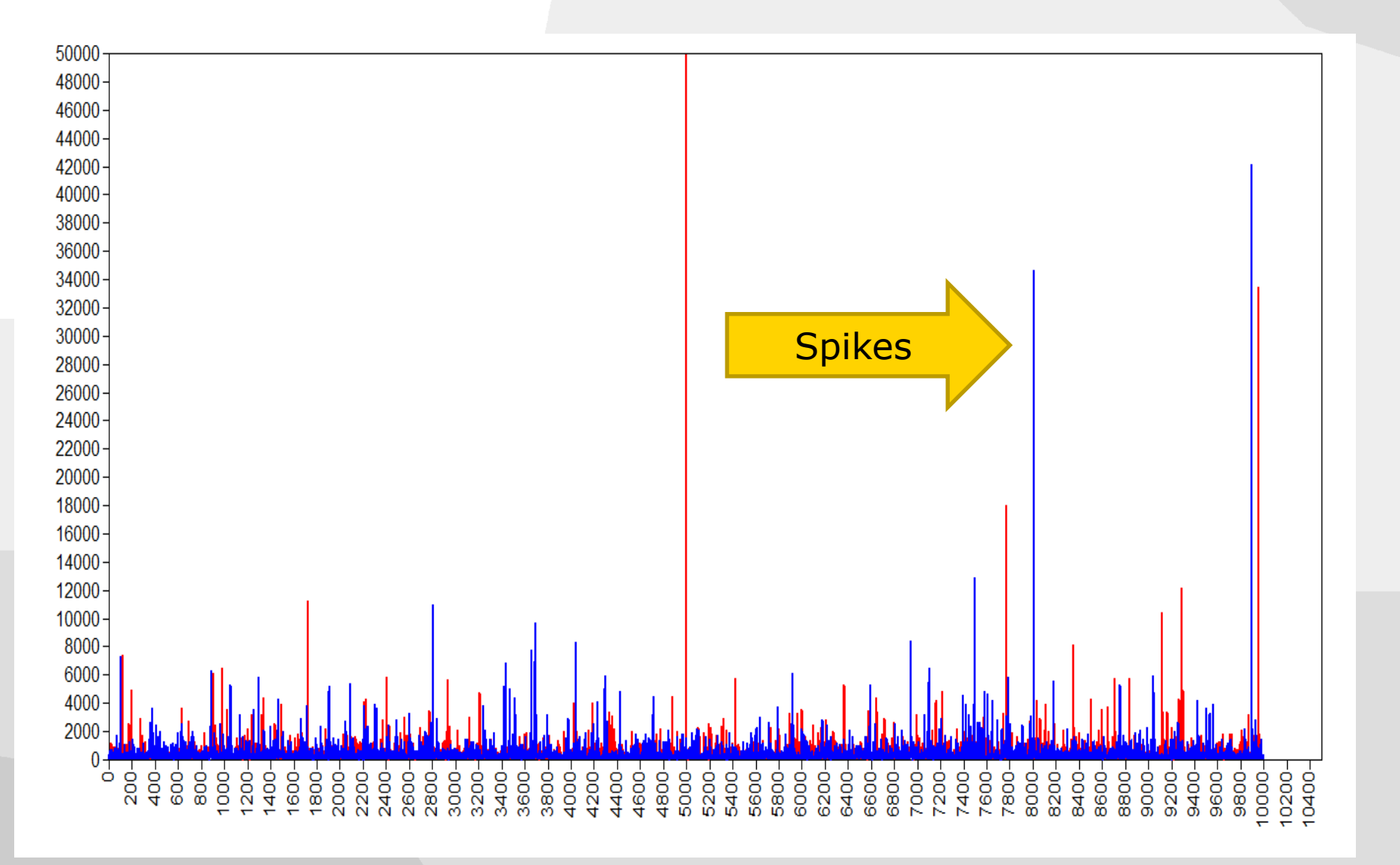

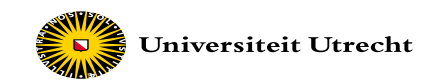

## **Default Prior settings**

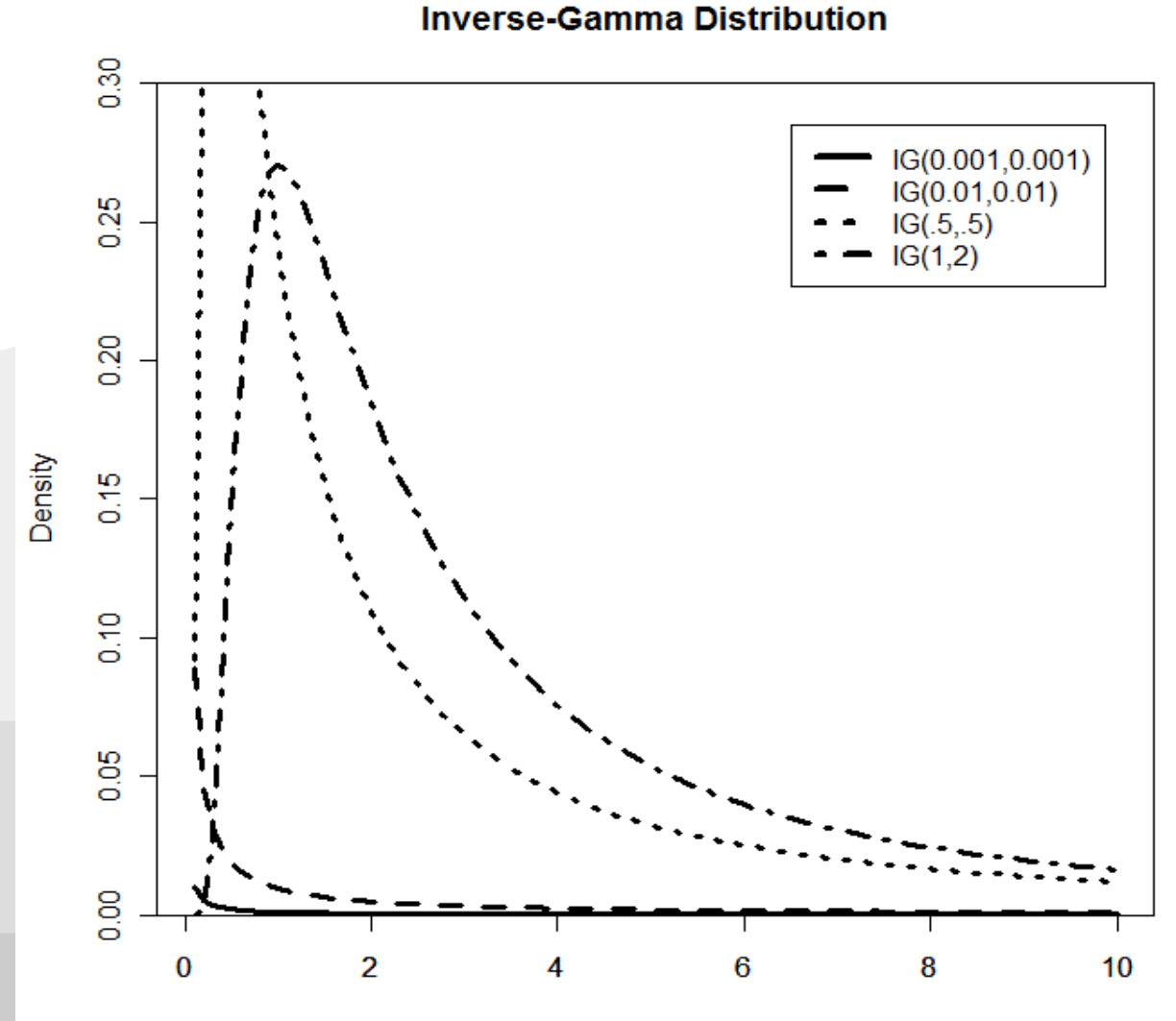

X

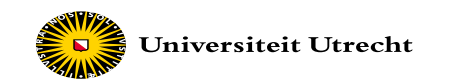

## **Default Prior settings**

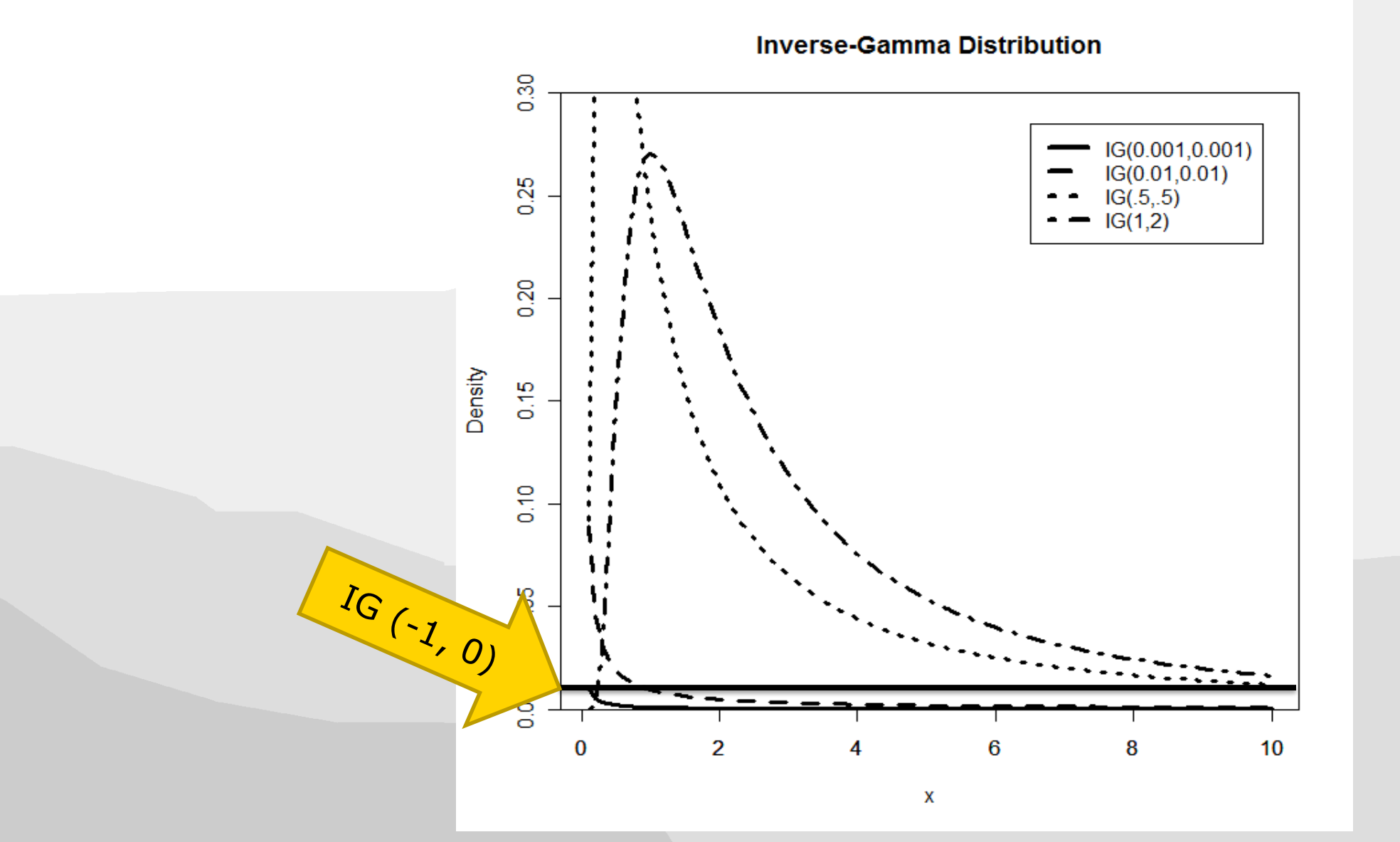

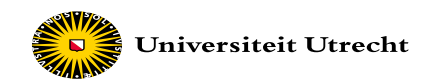

#### **Improper prior**

- Probability distribution does not sum or integrate to one
- Shape and scale parameter need to be larger than zero

Improper prior:

 $p(\theta_l)$ ~ IG(-1,0)  $p(\theta_l)$ ~ IG(0,0)

Proper prior:

 $p(\theta_l)$  ~ IG(.001, .001)  $p(\theta_l)$  ~ IG(.5, .5)

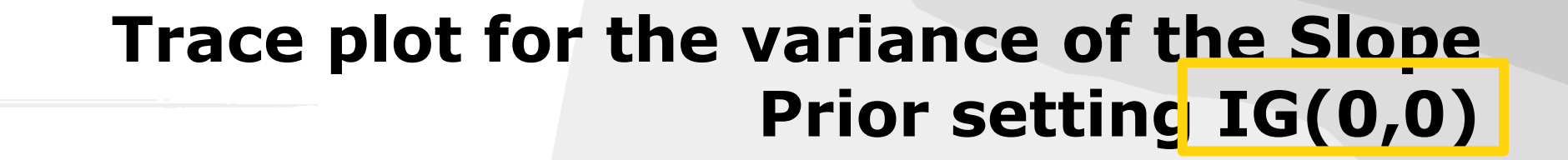

Universiteit Utrecht

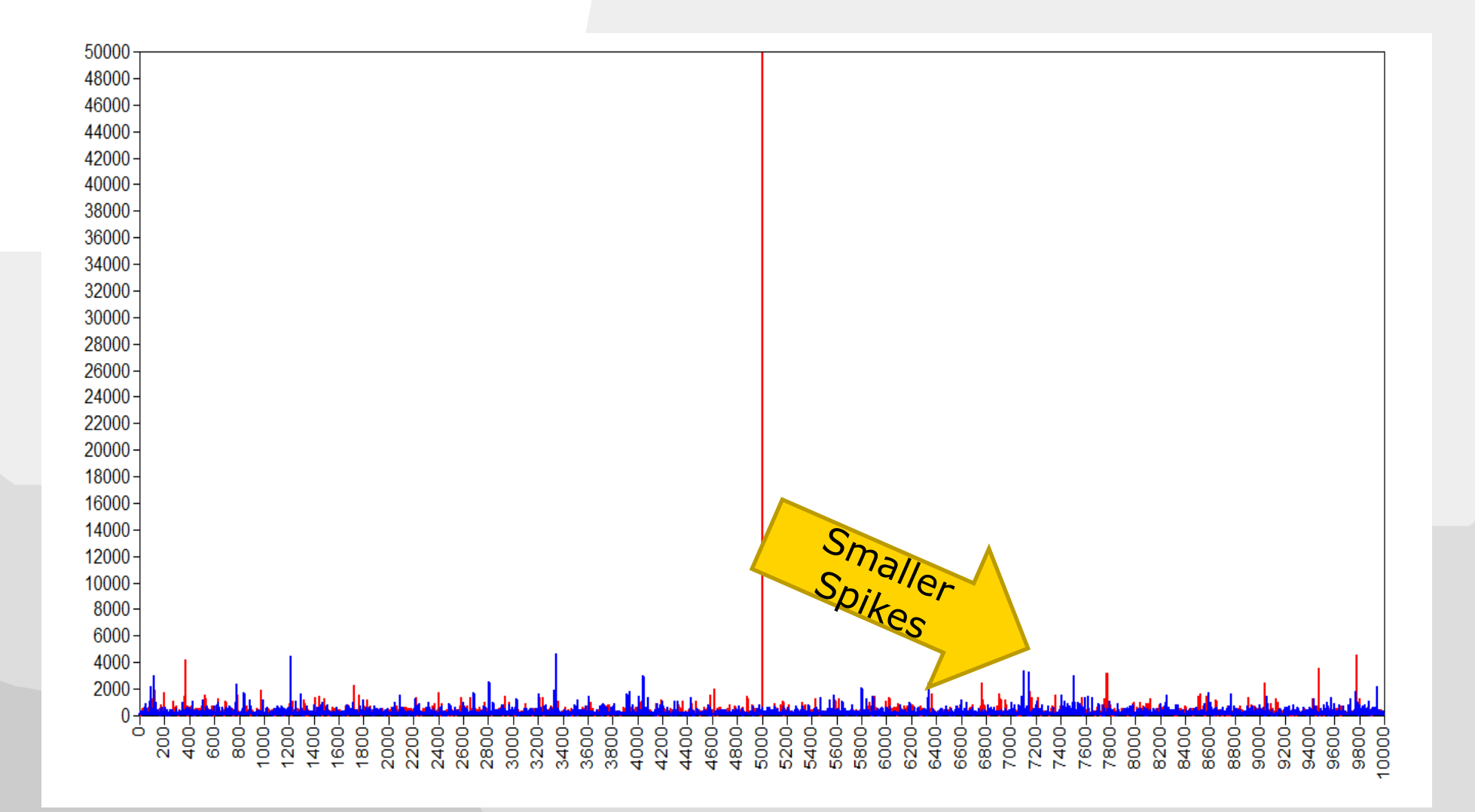

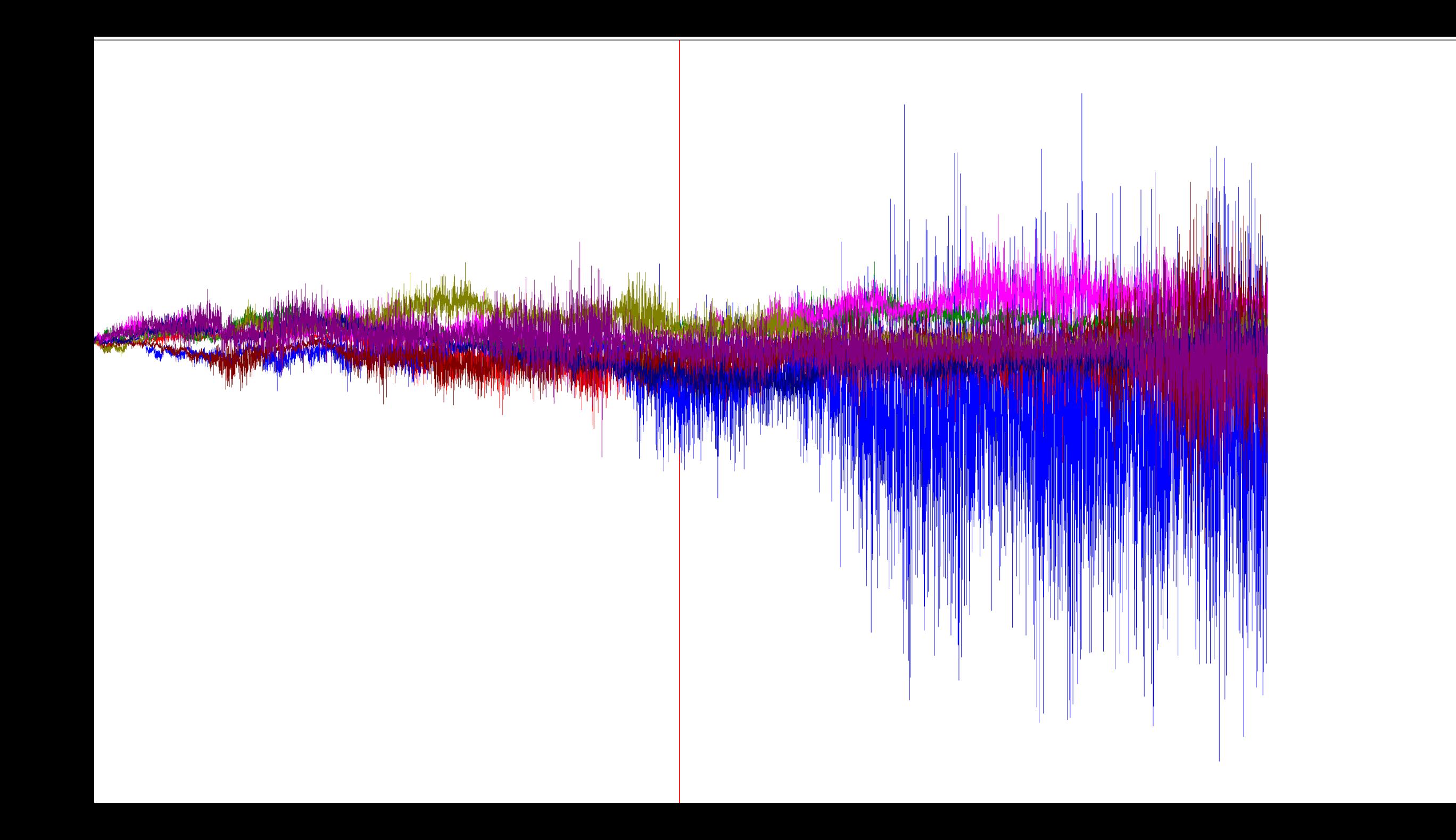

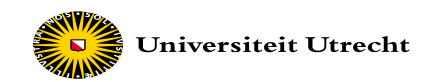

# **Why Bayes?**

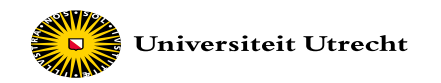

o First: Because they like the Bayesian paradigm!

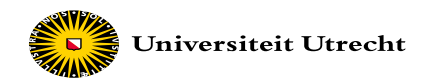

o First: Because they like the Bayesian paradigm!

o Key difference between Bayesian statistical inference and conventional, frequentist estimation concerns the nature of the unknown parameters in the model

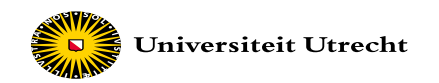

o In **frequentist framework** it is assumed that in the population there is only one true population parameter, for example, one true regression coefficient.

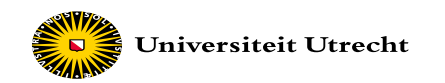

- o In the **Bayesian framework**, there are two main ways of viewing the population parameter:
	- o First, in the Bayesian view of subjective probability, all unknown parameters can be treated as unknown and fixed (Gelman & Robert, 2013). Bayesians can then model these unknown parameters as being random through a prior probability distribution (or *prior*) that captures the user's uncertainty of the fixed value of the parameter.

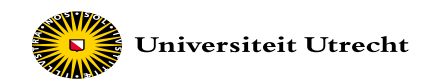

- o In the **Bayesian framework**, there are two main ways of viewing the population parameter:
	- o The second way of viewing parameters in the Bayesian framework is to recognize that the parameter of interest behaves in a stochastic fashion (i.e., it is not a fixed value but rather is random with an unknown probability distribution). In turn, the population parameter can be represented by a probability distribution with an unknown mean and variance since the parameter value is viewed as random under this definition, and this distribution is specified in part through the prior (Gill, 2008).

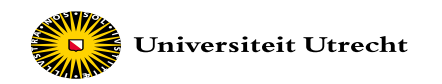

#### o Interpretation confidence interval / credibility interval

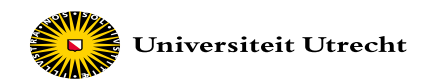

#### What does *95% confidence interval* actually mean?

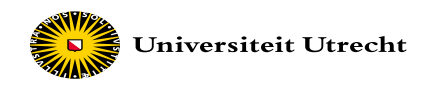

What does *95% confidence interval* NOT mean?

 $\epsilon$  We have a 95% probability that the true population value  $\theta$  is within the limits of our confidence interval

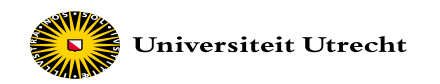

What does *95% confidence interval* NOT mean?

D We have a 95% probability that the true population value  $\theta$  is within the limits of our confidence interval
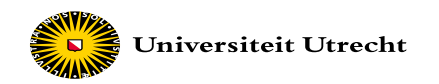

What does *95% confidence interval* NOT mean?

D We have a 95% probability that the true population value  $\theta$  is within the limits of our confidence interval

We only have an aggregate assurance that in the long run 95% of our confidence intervals contain the true population value

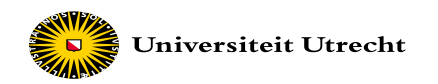

What does a *95% central credibility interval* mean?

We have a 95% probability that the population value  $\theta$  is within the limits of our confidence interval

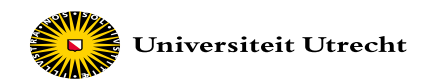

- Technical reasons:
	- complex models simply cannot be estimated using conventional statistics
	- to improve convergence issues
	- aid in model identification
	- produce more accurate parameter estimates.

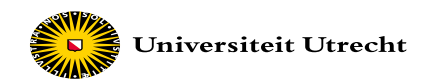

• incorporate (un)certainty about a parameter and update this knowledge through the prior distribution.

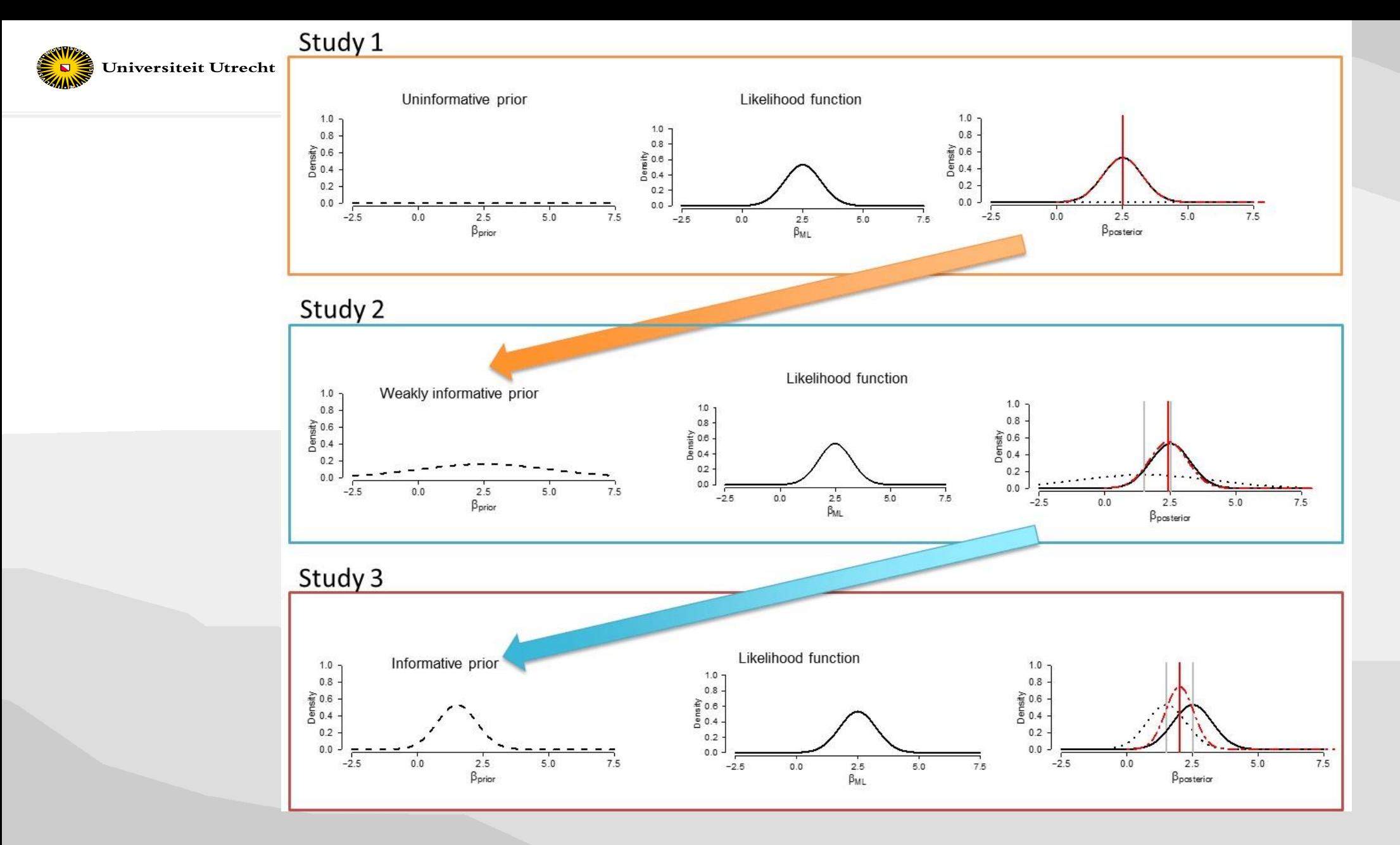

van de Schoot, R., Kaplan, D., Denissen, J., Asendorpf , J.B., Neyer, F.J. & van Aken, M.A.G. (2014). A Gentle Introduction to Bayesian Analysis: Applications to Research in Child Development. Child Development, 85 (3), 842–860.

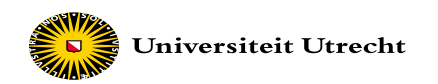

Bayes is not based on large samples (i.e., the central limit theorem) and hence large samples are not required to obtain accurate results.

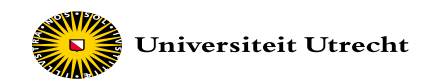

# How large should the sample size be at the highest

## level in multilevel analyses

????

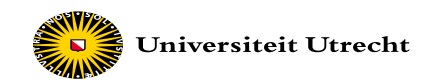

With ML-estimation:

-> Boomsma (1983): 200 OK, at least 100 -> Hox, Maas Brinkhuis (2010): at least 100 groups

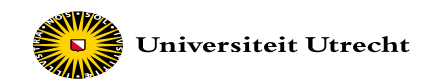

With ML-estimation:

-> Boomsma (1983): 200 OK, at least 100 -> Hox, Maas Brinkhuis (2010): at least 100 groups

With Bayesian estimation:

- -> Hox et al (2012): 20-25 OK!
- *Hox, J., van de Schoot. R., & Matthijsse, S. (2012). How few countries will do? Comparative survey analysis from a Bayesian perspective. Survey Research Methods, 6, 87-93.*

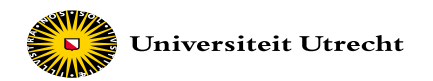

- Even more reasons:
	- o Non-normal data
	- o Computational power
	- o Missing data handling
	- o Flexibiltiy
	- o …

### OPEN O ACCESS Freely available online

### **DIPLOS** ONE

## What Took Them So Long? Explaining PhD Delays among **Doctoral Candidates**

### Rens van de Schoot<sup>1,2\*</sup>, Mara A. Yerkes<sup>3,4</sup>, Jolien M. Mouw<sup>5</sup>, Hans Sonneveld<sup>6,7</sup>

1 Department of Methods and Statistics, Utrecht University, Utrecht, The Netherlands, 2 Optentia Research Focus Area, North-West University, Vanderbijlpark, South Africa, 3 Institute for Social Science Research, University of Queensland, Brisbane, Australia, 4 Erasmus University Rotterdam, Rotterdam, The Netherlands, 5 Education and Child Studies, Faculty of Social and Behavioural Sciences, Leiden University, Leiden, The Netherlands, 6 Netherlands Centre for Graduate and Research Schools, Utrecht, The Netherlands, 7 Tilburg Law School, Tilburg University, Tilburg, The Netherlands

### **Abstract**

A delay in PhD completion, while likely undesirable for PhD candidates, can also be detrimental to universities if and when PhD delay leads to attrition/termination. Termination of the PhD trajectory can lead to individual stress, a loss of valuable time and resources invested in the candidate and can also mean a loss of competitive advantage. Using data from two studies of doctoral candidates in the Netherlands, we take a closer look at PhD duration and delay in doctoral completion. Specifically, we address the question: Is it possible to predict which PhD candidates will experience delays in the completion of their doctorate degree? If so, it might be possible to take steps to shorten or even prevent delay, thereby helping to enhance university competitiveness. Moreover, we discuss practical do's and don'ts for universities and graduate schools to minimize delays.

Citation: van de Schoot R, Yerkes MA, Mouw JM, Sonneveld H (2013) What Took Them So Long? Explaining PhD Delays among Doctoral Candidates. PLoS ONE 8(7): e68839. doi:10.1371/journal.pone.0068839

- 333 PhD recipients in The Netherlands
- how long it had taken them to finish their PhD thesis

 $\Rightarrow$  59.8 months

difference between planned and actual project time in months

 $\Rightarrow$  M = 9.97, min / max = -31/91, SD = 14.43

assume we are interested in the question whether age  $(M=31.68,$ 

min/max=26/69) of the PhD recipients is related to delay in their project.

assume we expect this relation to be non-linear.

# **Exercise 2**

**REAL PROPERTY** 

 $\leftarrow$   $\rightarrow$   $\mathbf{C}$   $\bullet$  https://www.rensvandeschoot.com/tutorials/pps-app/

Rens van de $\mathcal{L}_{\mathbf{S}}$  C H O O T Home About Rens Projects Publications Workshops  $\vee$  Colleagues  $\vee$  Rens's Ramblings Media  $\vee$  Contact  $\bigcirc$ 

pps-App

Home > Online Stats Training > pps-App

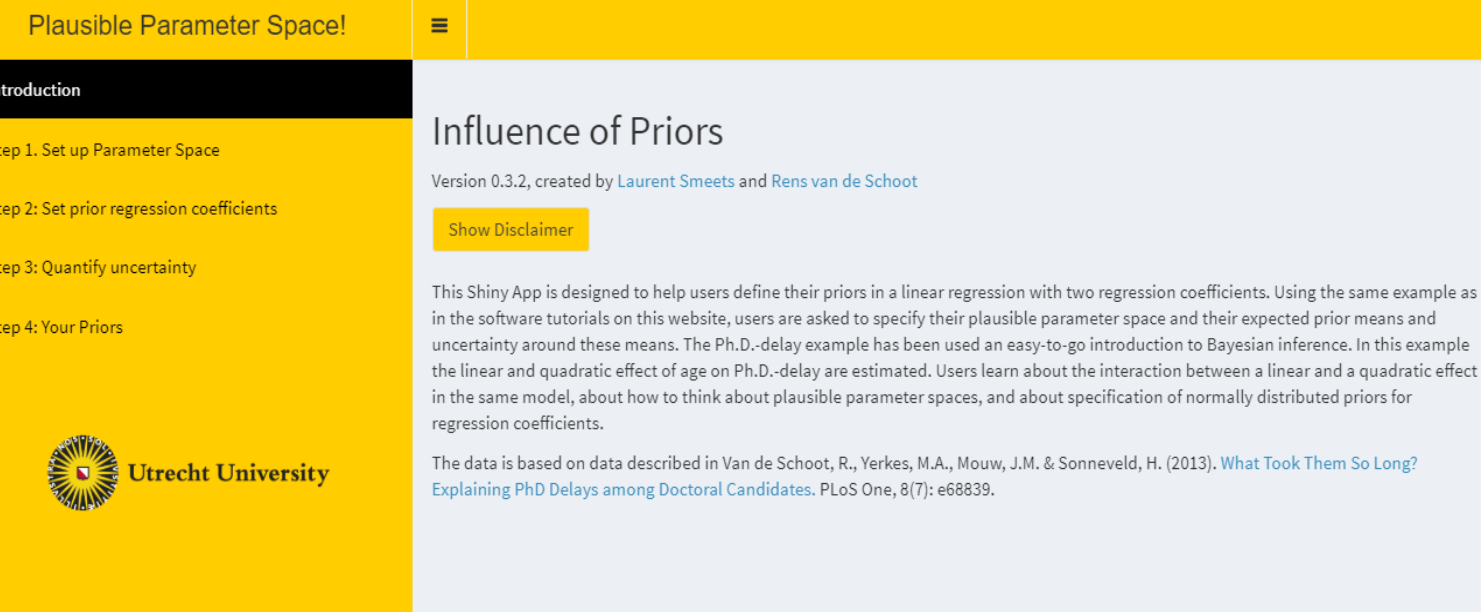

www.rensvandeschoot.com/pps-App

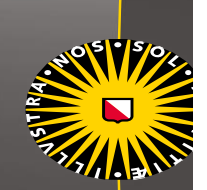

## **Plausible Parameter Space!**

Step 1. Set up Parameter Space

Step 3: Quantify uncertainty

Step 4: Your Priors

Step 2: Set prior regression coefficients

Introduction

### Step 1. Set up Parameter Space

Think of what you believe to be a plausible parameter space (just a fancy term for reasonable values of your variable). In this example, you are interested in the (non-linear) relationship between age and delay in PhD completion. Start with defining what you believe to be a reasonable range for age. Think about what you believe to be the youngest age someone can acquire a PhD (delay included) and what the oldest age might be. Then, define the delay (in months) you believe to be reasonable. A negative delay is possible (someone finishes a PhD ahead of schedule). Think about how many months someone can finish ahead of schedule and what you believe to be the maximum time that someone can be delayed. Adjust the sliders, Range Age and Range Delay, in the left column to set your plausible parameter space. You can see that in the two plots in the right-hand column the parameter space is adjusted when you move the sliders.

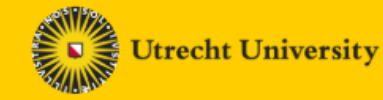

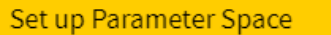

Use the sliders to set up min and max of both age and delay (in months). Think about what you believe to be plausible values.

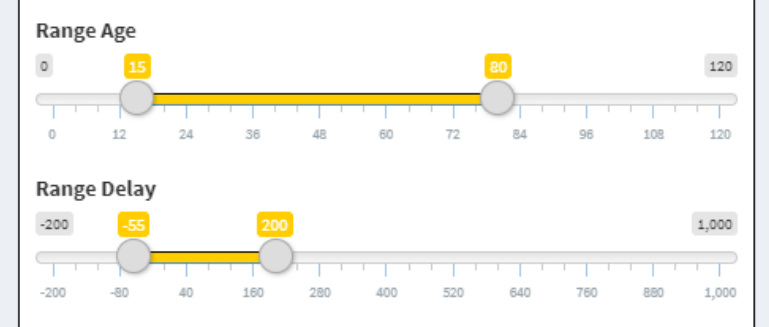

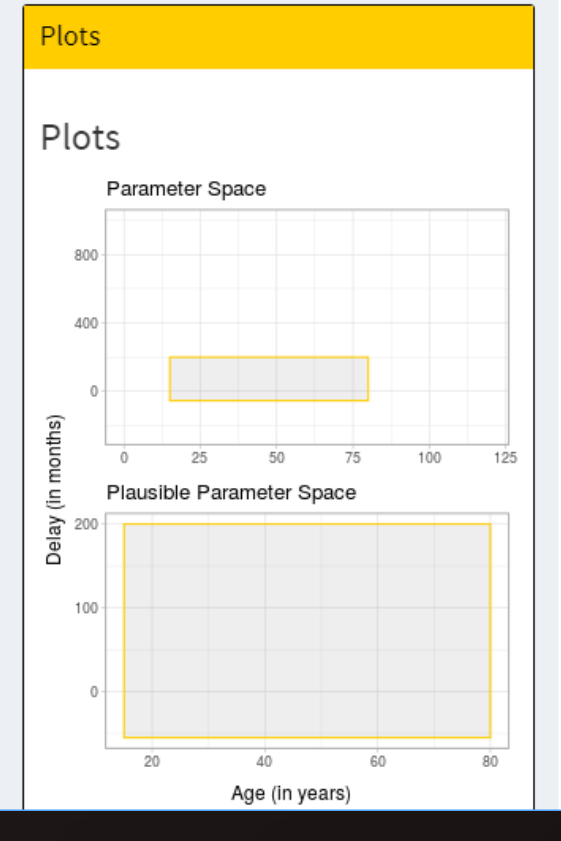

www.rensvandeschoot.com/pps-App

 $\equiv$ 

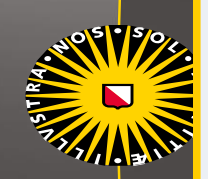

### **Prior Regression Coefficients**

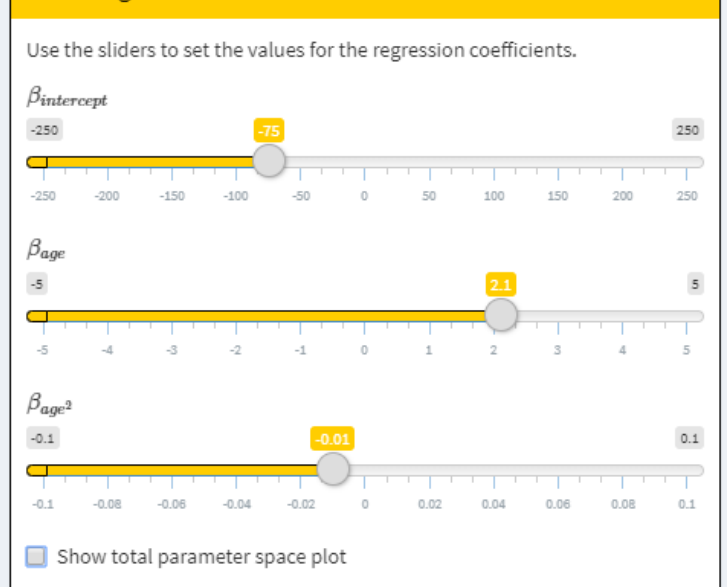

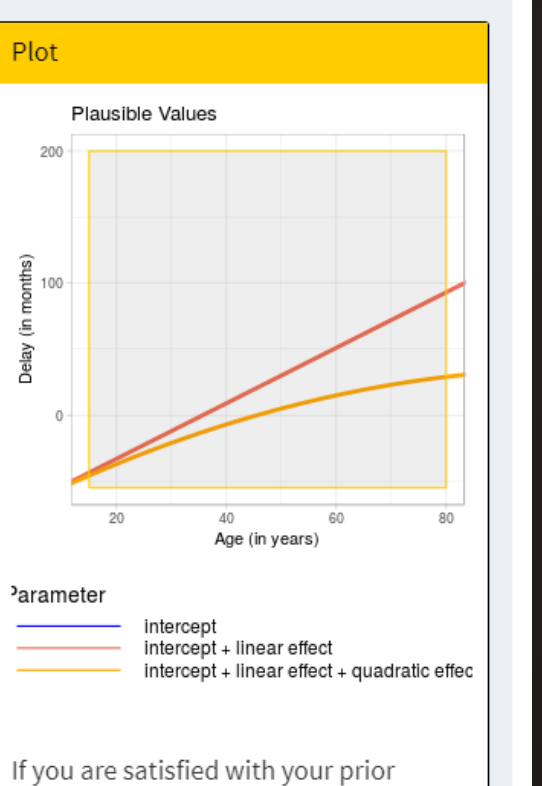

means, please continue to step 3.

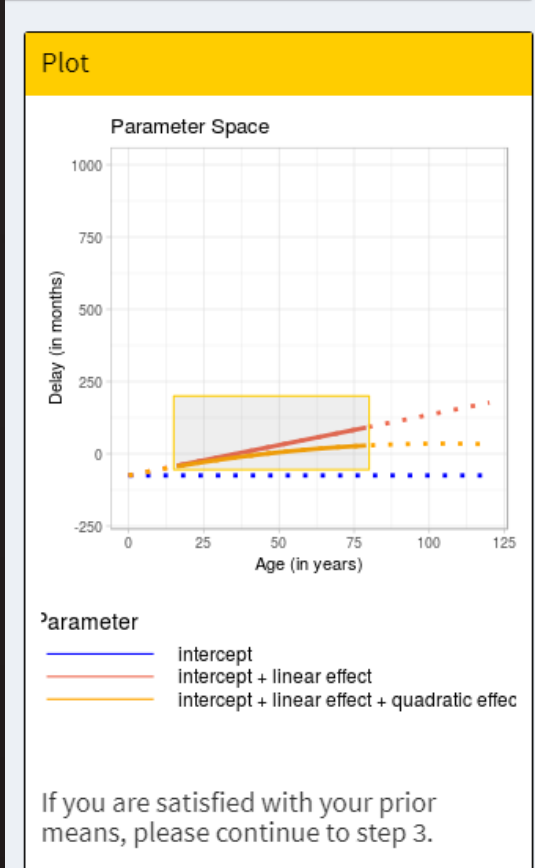

www.rensvandeschoot.com/pps-App

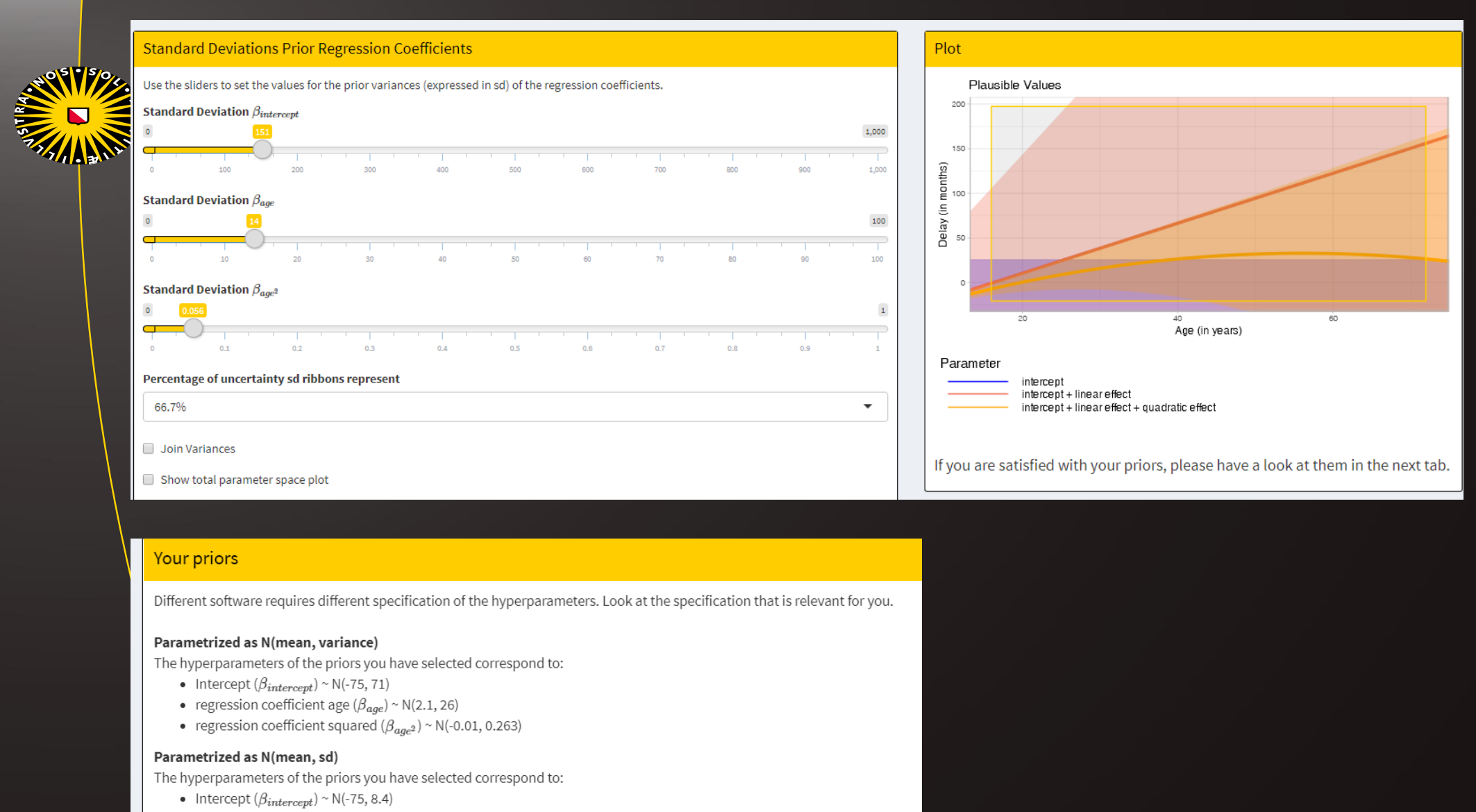

- regression coefficient age ( $\beta_{age}$ ) ~ N(2.1, 5.1)
- regression coefficient squared ( $\beta_{age2}$ ) ~ N(-0.01, 0.51)

### Parametrized as N(mean, precision), precision is 1/variance.

The hyperparameters of the priors you have selected correspond to:

- Intercept  $(\beta_{intercept}) \sim N(-75, 0.014)$
- regression coefficient age ( $\beta_{age}$ ) ~ N(2.1, 0.038)
- regression coefficient age squared( $\beta_{aae^2}$ ) ~ N(-0.01, 3.8)

## www.rensvandeschoot.com/pps-App

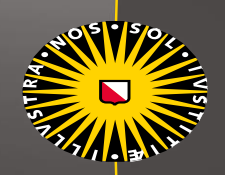

## Your priors

Different software requires different specification of the hyperparameters. Look at the specification that is relevant for you.

### Parametrized as N(mean, variance)

The hyperparameters of the priors you have selected correspond to:

- Intercept  $(\beta_{intercept}) \sim N(-75, 71)$
- regression coefficient age ( $\beta_{age}$ ) ~ N(2.1, 26)
- regression coefficient squared  $(\beta_{age^2}) \sim N(-0.01, 0.263)$

## Parametrized as N(mean, sd)

The hyperparameters of the priors you have selected correspond to:

- Intercept  $(\beta_{intercept}) \sim N(-75, 8.4)$
- regression coefficient age ( $\beta_{age}$ ) ~ N(2.1, 5.1)
- regression coefficient squared  $(\beta_{age^2}) \sim N(-0.01, 0.51)$

## Parametrized as N(mean, precision), precision is 1/variance.

The hyperparameters of the priors you have selected correspond to:

- Intercept  $(\beta_{intercept}) \sim N(-75, 0.014)$
- regression coefficient age  $(\beta_{age}) \sim N(2.1, 0.038)$
- regression coefficient age squared( $\beta_{age2}$ ) ~ N(-0.01, 3.8)

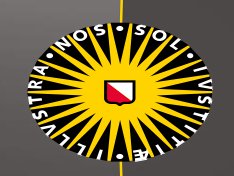

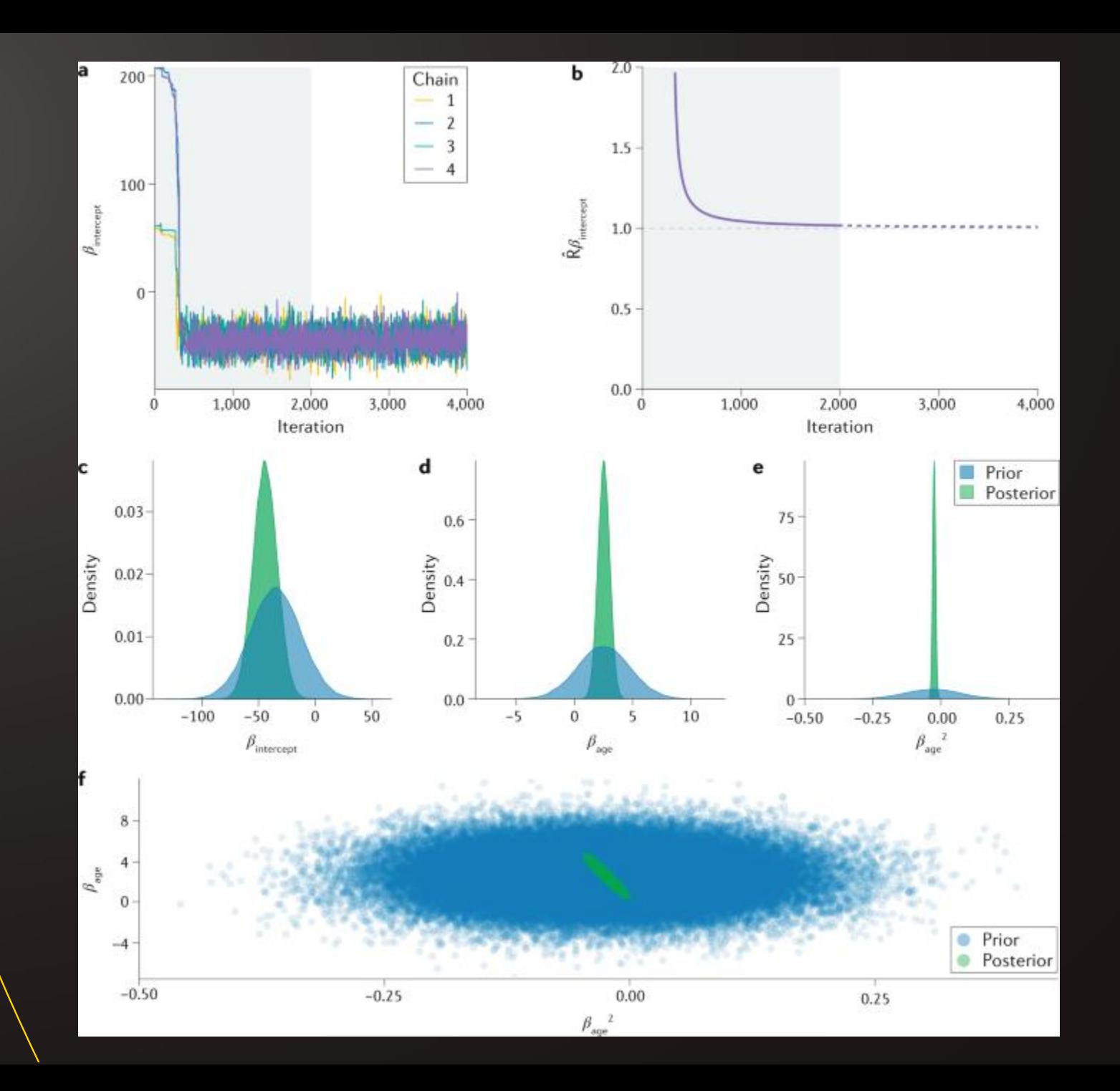

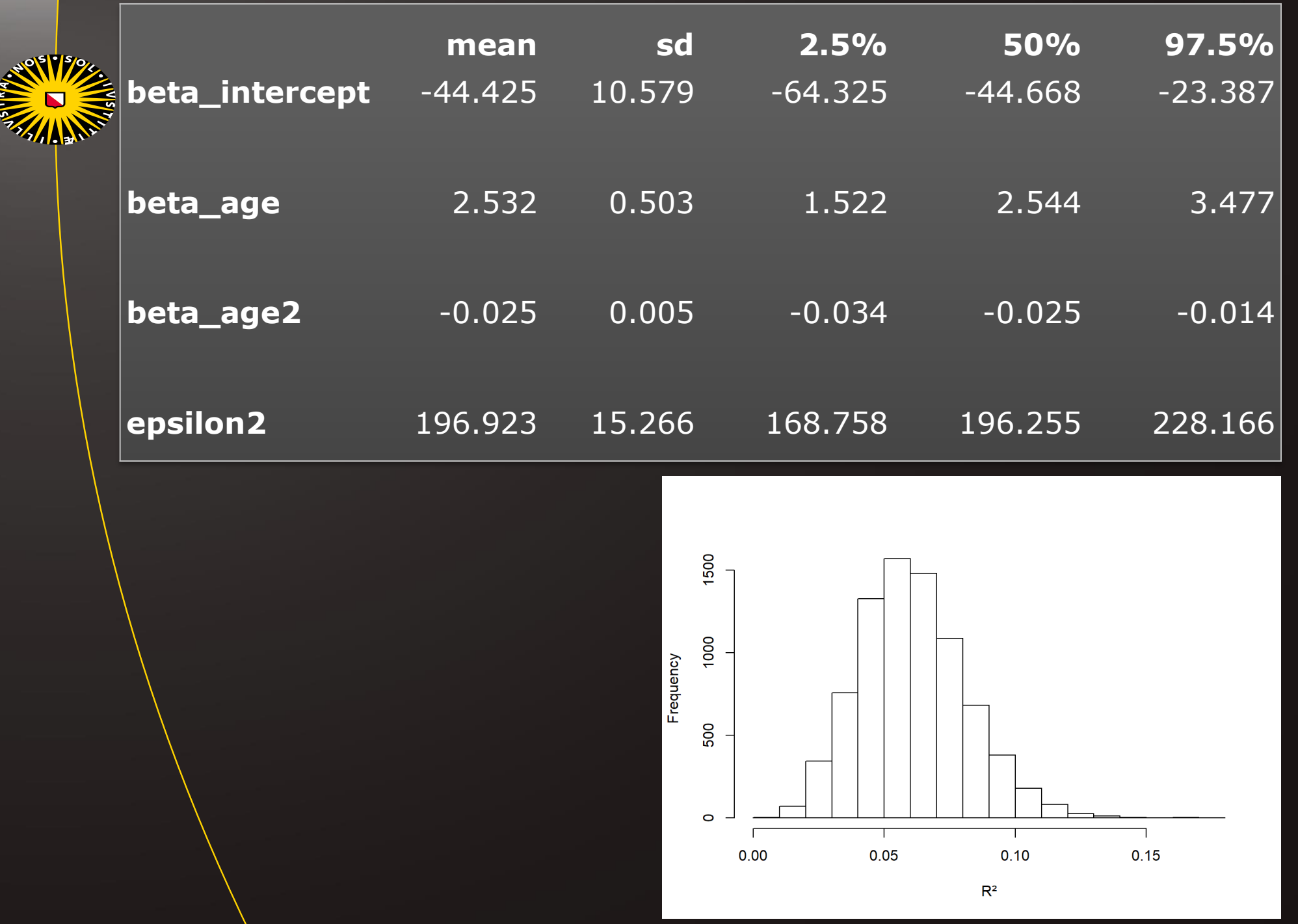

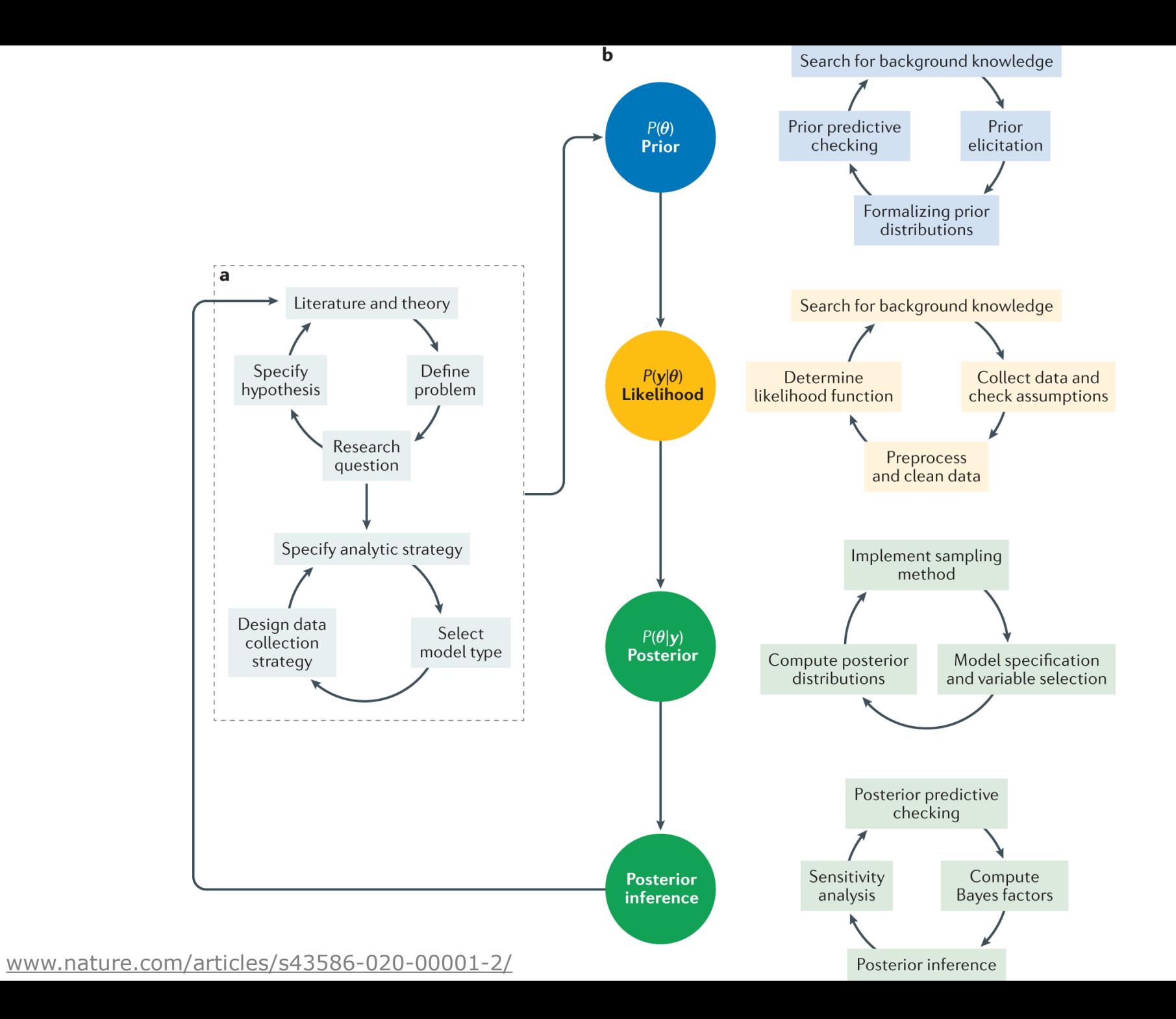